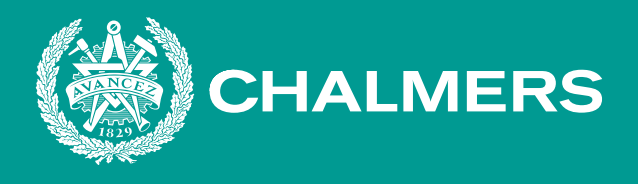

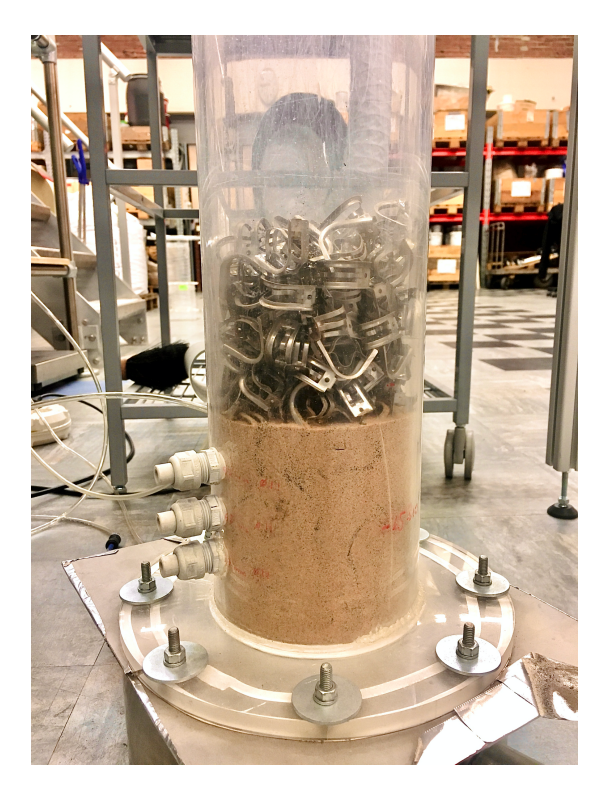

# **Fluidiseringsegenskaper för packad-fluidiserad-bädd**

En utvärdering av packningsmaterial Kandidatarbete inom Energiteknik SEEX15-20-1

MÅRTEN BENGTSSON JULIA CRAMSTEDT JESPER LARSSON MAX WASSENIUS

**INSTITUTIONEN FÖR RYMD-, GEO- OCH MILJÖVETENSKAP**

CHALMERS UNIVERSITY OF TECHNOLOGY Gothenburg, Sweden 2020 www.chalmers.se

# Abstract

When fluidised beds are used as Chemical Looping Combustion (CLC) reactors, they can be utilised to convert fuels into heat and power in a setup where  $CO<sub>2</sub>$  is easy to separate from the exhaust stream. This makes the process of collecting and storing  $CO<sub>2</sub>$  exhausts far more effective than the expensive methods of gas separation that are available today. A limiting factor with this setup is the gas-solid mass transfer in the bubbling regime, where the mass transfer is affected by phenomena such as slugging and channeling. To address this problem it has been hypothesised that introducing a packing material to the fluidised bed will decrease bubble size, resulting in improved gas-solid mass transfer and prevention of destructive fluidisation phenomena. The report aims to show the impact of adding packing materials to a fluidised bed, by showing results from experiments performed in a cylinder meant to replicate the environment of a fluidised bed reactor. Hiflow rings, RMSR 25-3, ASB packing and Raschig rings were tested for multiple ratios between sand and packing heights, and their performance was compared to each other through pressure drop calculations and visual observations for different superficial gas velocities.

RMSR 25-3 and Hiflow rings were determined to have the desired behaviour when put in a fluidised bed, as both packings were successful in reducing destructive fluidisation behaviour. They showed high potential in maintaining turbulent mixing and could handle two times the flow of air compared to Raschig rings and ASB packing. The reason for this is speculated to be the high voidage of RMSR 25-3 and Hiflow rings, along with their general geometry. It can be concluded that introducing RMSR 25-3 or Hiflow rings to a fluidised bed decreases bubble size in the emulsion phase, thus increasing the gas-solid mass transfer in the bubble regime.

# Sammanfattning

Då en fluidiserad bädd används i kemiskt cirkulerande förbränning omvandlas bränsle till värme och elektricitet i en process där koldioxid i avgaserna enkelt går att separera, vilket är mycket gynnsamt i arbetet med lagring av koldioxid. En begränsande faktor med denna teknik är massöverföring mellan det syrebärande materialet och bränslet i den bubblande bädden. Massöverföringen påverkas negativt av fluidiseringsfenomen såsom sluggning och kanalbildning. Att addera packningsmaterial tillsammans med det fasta materialet i sanden har lagts fram som en eventuell lösning, i hopp om att packningsmaterialet kommer att reducera storleken på bubblorna och därmed förebygga störningar i fluidiseringen, samt bidra till en ökad masstransport i emulsionsfasen. Rapporten ämnar att visa effekten av att tillsätta packningsmaterial till en fluidiserad bäddreaktor, genom en kallflödesmodell i en plexiglascylinder. Hiflow-ringar, RMSR 25-3, ASB-packning och Raschigringar undersöktes olika förhållanden mellan sand- och packningshöjder och packningarnas prestationer jämfördes med varandra genom tryckfallsberäkningar och visuella observationer vid olika superficiella gashastigheter.

RMSR 25-3 och Hiflow-ringar var packningar som bedömdes ha eftertraktade beteenden när de adderades till den fluidiserade bädden, då båda packningarna lyckades minska destruktiva fluidiseringsfenomen. Båda packningarna uppvisade hög potential när det kom till att upprätthålla turbulent omblandning och de kunde hantera dubbelt så höga luftflöden som ASB-packning och Raschigringar utan att icke-gynnsamma fluidiseringsfenomen förekom. Anledningen till att de var överlägsna de andra packningarna föreföll bero på packningarnas höga tomrumsfraktioner. Rapporten drar slutsatsen att tillsats av RMSR 25-3 eller Hiflow-ringar till en fluidiserad bädd förebygger sluggning och minskar storleken på bubblor i emulsionsfasen, vilket leder till ökad masstransport i bubbelregionen.

# **Erkännande**

Vi vill tacka examinator Magnus Rydén och handledare Nasrin Nemati som varit till stor hjälp i utformningen av arbetet och gett oss givande feedback längs vägen. Ett extra stort tack till Nasrin som har varit väldigt stöttande i experimentprocessen och alltid varit tillgänglig för att svara på frågor vilket vi uppskattat enormt. Vi hoppas att ni båda får användning av resultatet i rapporten i er fortsatta forskning.

*English Title: Fluidisation Characteristics of a Confined Fluidised Bed - An Evaluation of Packing Materials*

# Innehållsförteckning

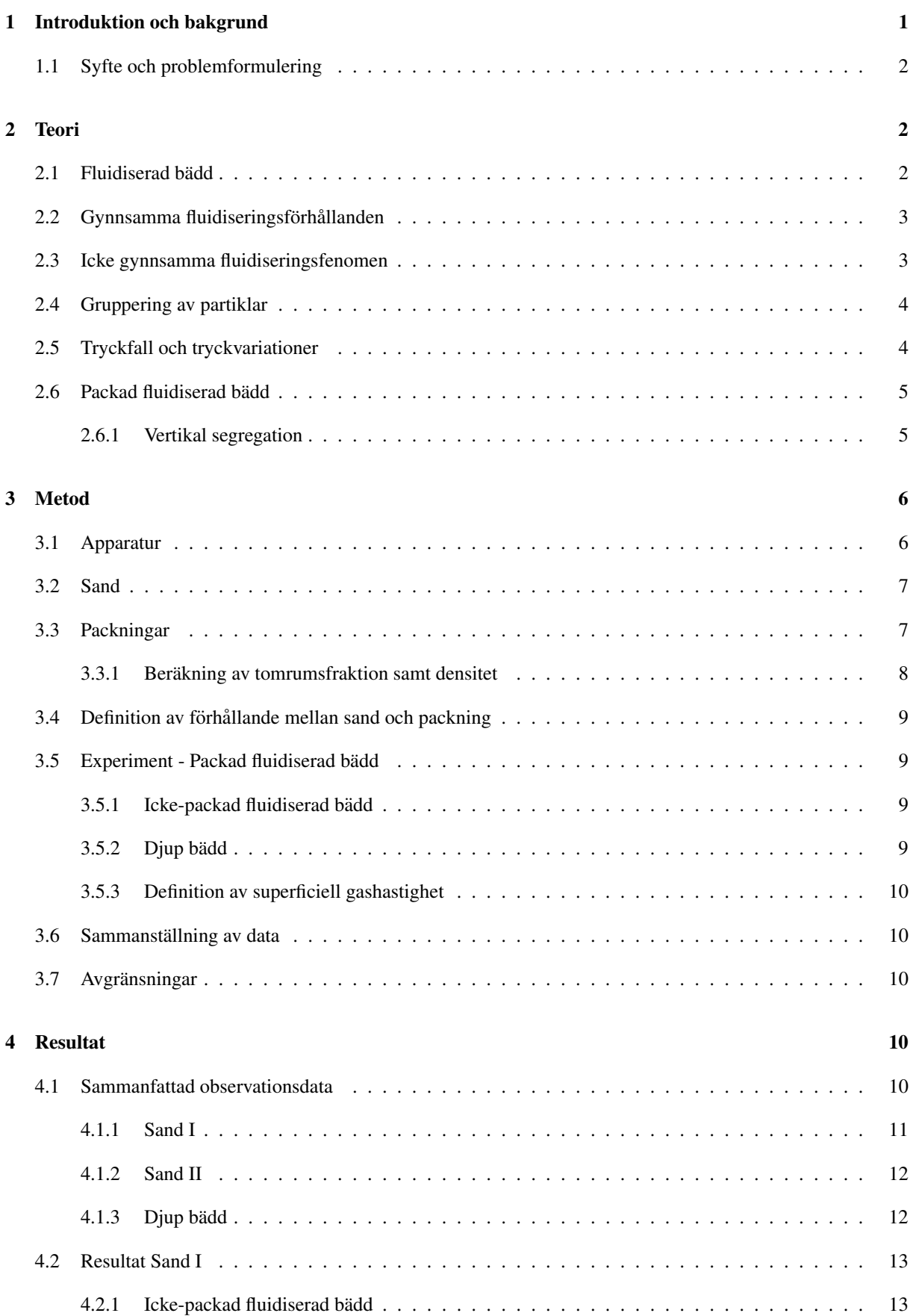

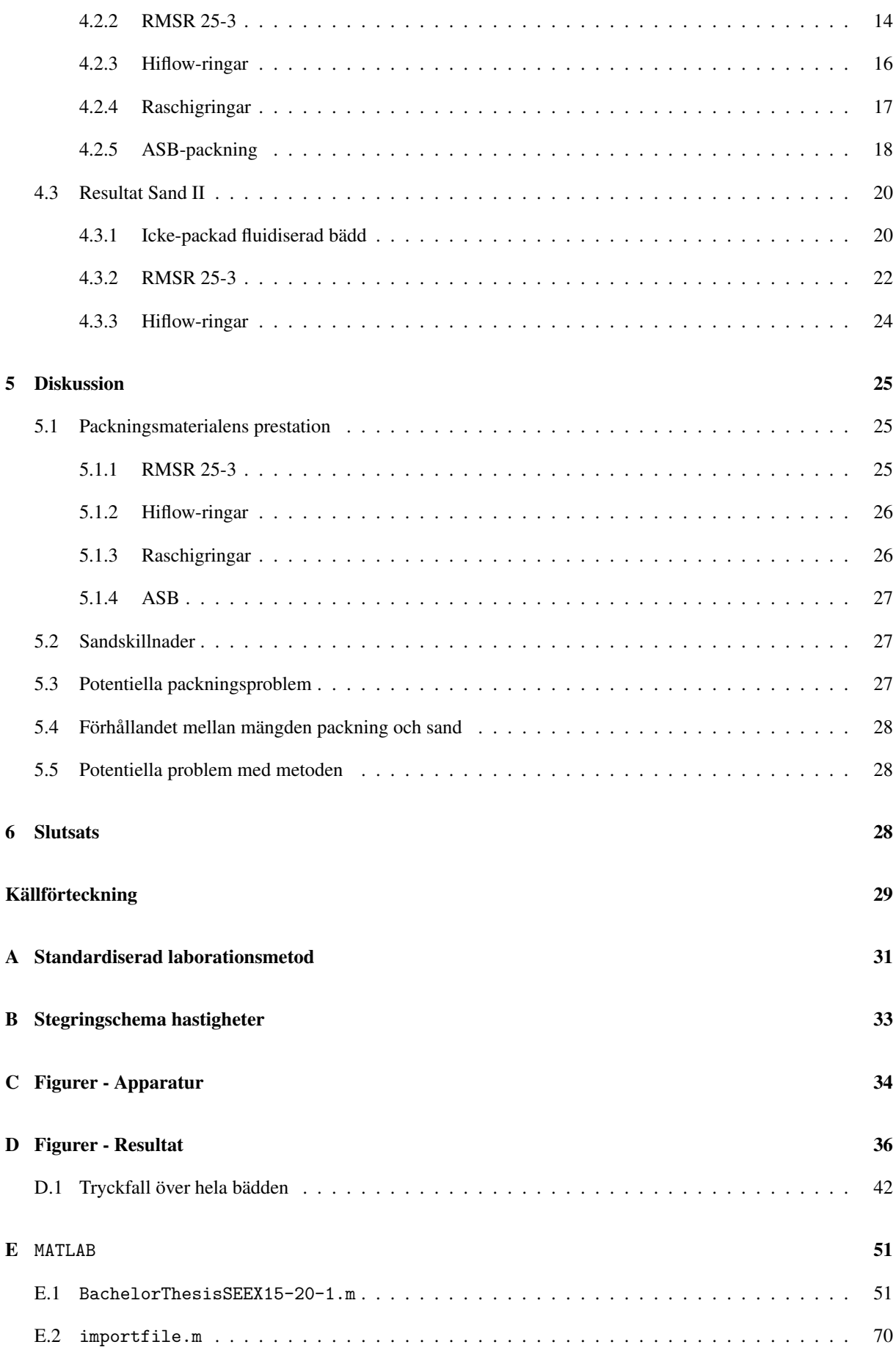

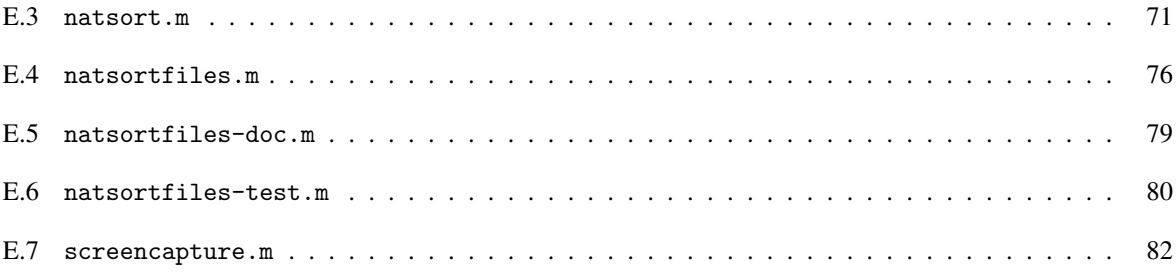

# Nomenklatur

# Symboler

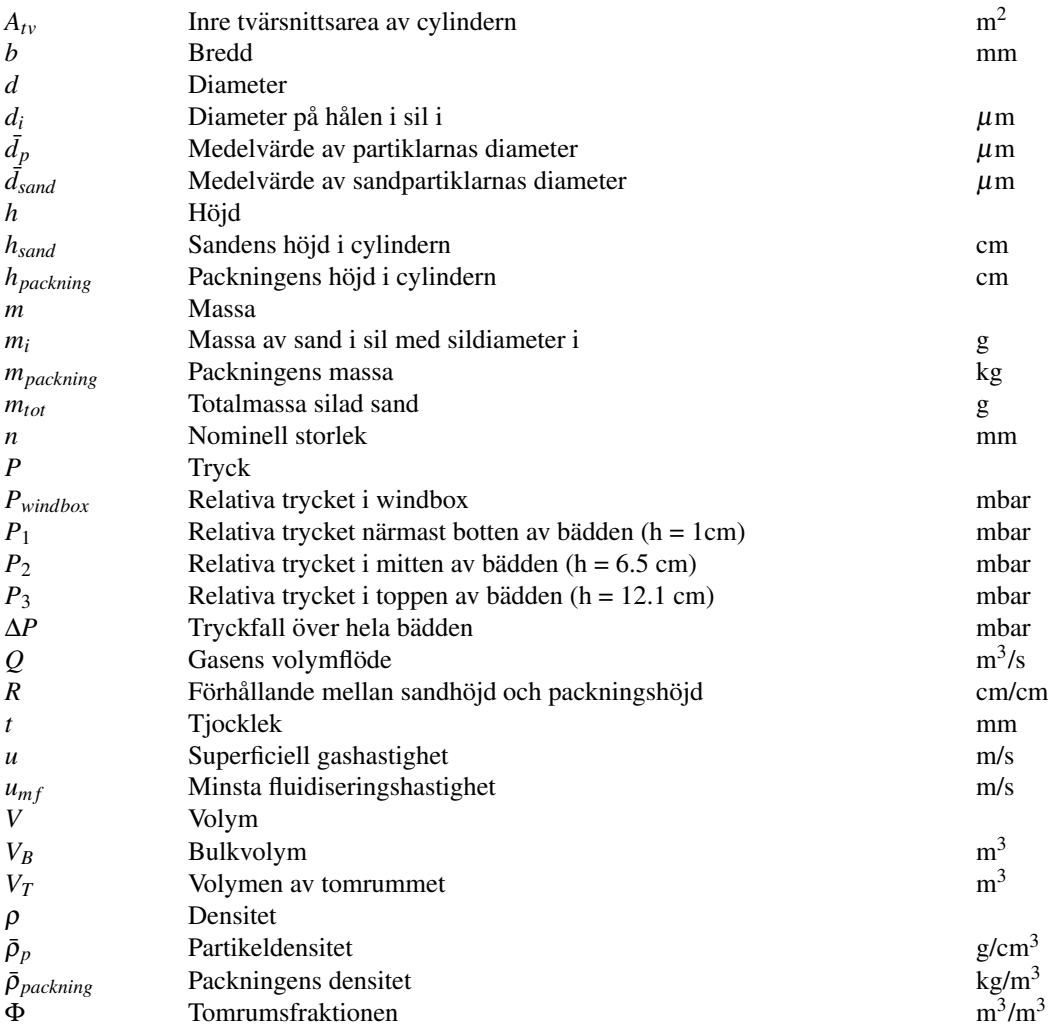

# Förkortningar

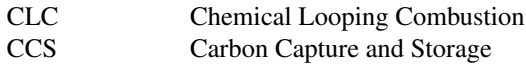

## <span id="page-6-0"></span>1 Introduktion och bakgrund

Med den konsensus kring effekterna av global uppvärmning som råder idag är det mer aktuellt än någonsin att hitta lösningar som kan minska människans koldioxidavtryck. Då en stor del av det globala koldioxidutsläppet kan kopplas till energiproduktion är detta område högst aktuellt för vidare utveckling. Som svar på detta har produktionen av energi från förnyelsebara källor som sol, vind och vatten ökat de senaste decennierna [\[1\]](#page-34-0). En energiproduktion som i huvudsak uppgörs av förnyelsebara energikällor möter dock ett problem i att energibehovet världen över har sett en stor ökning under kort tid. Att tillgodose det växande energibehovet med endast förnyelsebara energikällor år svårt på grund av höga kostnader, låg effektivitet och geografiskt läge. Därför uppförs fortfarande nya förbränningskraftverk och en stor majoritet av världens energiproduktion förblir inom den närmaste framtiden starkt beroende av förbränning [\[1\]](#page-34-0).

Energiproduktionens behov av förbränning lägger stor vikt på innovation och utveckling av tekniker för att minska koldioxidutsläppen från förbränningskraftverk. Ett koncept som tagits fram som visar på god applicerbarhet på förbränningskraftverk, är Carbon Capture and Storage, CCS. Grundtanken bakom CCS är att fånga upp  $CO<sub>2</sub>$ från förbränningavgaser och transportera gasen till ett slutförvar. Dessa slutförvaringsplatser föreslås utgöras av exempelvis tömda oljereservoarer och naturgasfyndigheter, eller djupt belägna saltvattensakvifer där CO<sub>2</sub> kan injiceras in och förvaras utanför jordens yttre kolkretslopp [\[2\]](#page-34-1). För att effektivt utnyttja utrymme i slutförvaret krävs en hög renhet i avgaserna med avseende på  $CO<sub>2</sub>$ .

Då avgaserna från förbränningskraftverk i regel endast utgörs av 5-30% CO<sub>2</sub>, krävs ett separationssteg för ökad renhet av  $CO<sub>2</sub>$  om målet är att samla in och lagra gasen. En sådan separation är kraftigt energikrävande då förbränningsavgaserna till en majoritet består av lättflyktig gas som kväve. Ett lovande alternativ, som i teorin tillåter absolut renhet med avseende på  $CO<sub>2</sub>$  i förbränningsavgaserna utan kostsamma separationssteg, är Chemical Looping Combustion, CLC. Uppsättningen av en CLC-reaktor, med in- och utflöden, kan ses i figur [1.](#page-6-1) Detta är en teknik som visats kunna appliceras på en cirkulerande fluidiserad bäddpanna och låter bränsle strömma igenom och fluidisera en bädd av syrebärande partiklar, oftast pulveriserade metalloxider [\[3\]](#page-34-2). Då bränslet pumpas igenom bädden underifrån oxideras det i en reaktion med metalloxiden, vilket bildar CO<sub>2</sub> och H<sub>2</sub>O som slutprodukt enligt reaktionen:

$$
CH_4 + 4MeO \longrightarrow CO_2 + 2H_2O + 4Me
$$

där MeO betecknar en metalloxid som agerar syrebärare. Vanligast är oxider av Fe, Mn, Ni eller Cu [\[3\]](#page-34-2). Den bildade vattenångan från reaktionen kan enkelt separeras från koldioxiden genom kondensering, vilket ger ett rent utflöde av CO<sub>2</sub> då reaktionen endast sker med syre bundet till metalloxiden och i frånvaro av luft. För att åter oxidera bäddmaterialet slussas partiklarna vidare till en luftreaktor där de reagerar med syret i genomströmmande luft enligt reaktionen:

$$
2O_2 + 4Me \longrightarrow 4MeO
$$

<span id="page-6-1"></span>innan de förs tillbaka till bränslereaktorn. En CLC-anläggning utgörs alltså av två separata, men sammankopplade reaktorer; en bränslereaktor där tillfört bränsle oxideras och en luftreaktor där syrebärande partiklar återoxideras.

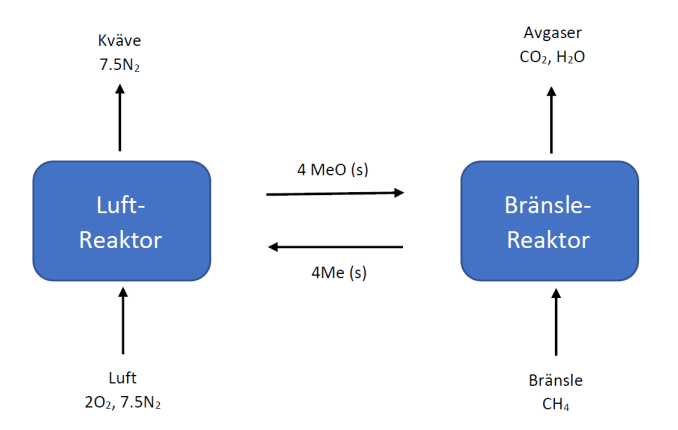

Figur 1: Enkel illustration av CLC-processen.

En stor del av av tekniken bakom CLC har utvecklats nyligen och pilotanlaggningar med naturgas och kol som ¨

bränsle visar lovande resultat med avseende på omsättningsgrad av bränslet och koldioxidinsamling [\[4\]](#page-34-3)[\[5\]](#page-34-4). Utöver att användas vid förbränning av konventionella fossila bränslen kan CLC nyttjas vid förbränning av andra material, såsom avfall och biomassa. Användandet av biomassa som bränsle i en CLC-anläggning kan, på grund av växters förmåga att absorbera koldioxid, leda till en netto-minskning av CO $_2$  i atmosfären, om man kombinerar anläggningen med CCS. Flerpartssamarbetet *Negative CO*<sup>2</sup> *Emissions with Chemical Looping Combustion of Biomass* har med detta som bakgrund bildats mot målet att utveckla ny teknik som kan leda till förbränning med netto-negativa koldioxidutsläpp [\[3\]](#page-34-2).

Då oxidationen av bränslet sker på ytan av metalloxidpartiklarna är massöverföring mellan gas och partikel en avgörande faktor i effektiviteten av en CLC-reaktor. Generellt gäller det för fluidiserade bäddar att en hastighetsökning av den genomströmmande gasen resulterar i större storlek på de bildade bubblorna i bädden. Vid vissa fall kan det leda till att fenomen som sluggning och kanalbildning uppstår. Förekomsten av dessa fenomen leder i olika grad till att kontaktytan mellan gas och partikel minskar. Då den största delen av massöverföringen sker i gränsskiktet mellan de två faserna [\[6\]](#page-34-5). har sluggning och kanalbildning negativa effektter på processens effektivitet.

För att kunna bibehålla mindre storlek av bildade bubblor och förebygga fenomen som sluggning vid högre gasgenomflöden har det föreslagits att addera packningsmaterial till bädden. Packningarna är tänkta att störa koaliseringen av bubblor som stiger genom bäddmaterialet, vilket förhindrar dem från att växa i storlek. När bubblorna hindras från att växa finns det mer utrymme för den fluidiserande gasen att existera i emulsionsfasen av bädden, där den har som störst kontaktyta med bäddmaterialet. Fluidiseringsegenskaperna av en packad-fluidiserad-bädd är ett relativt okänt område då det inte gjorts mycket forskning kring fluidiserade bäddar med adderad packning. Fortsatta tester kring packningsmaterials förmåga att påverka fluidiseringsfenomen i en fluidiserad bädd kan bidra till vidare förståelse av ämnet. Dessutom kan det visa sig ge värdefullt underlag för användning inom konventionella fluidiserade bäddar såväl som aktualiseringen av en fullskalig CLC-anläggning.

## <span id="page-7-0"></span>1.1 Syfte och problemformulering

Syftet med projektet är att undersöka om användandet av packning i en fluidiserad bädd ger gynnsamma fluidiseringsförhållanden. Dessa fluidiseringsförhållanden innefattar små och jämnt fördelade bubblor, vilket ger en bra kontakt mellan gas och det fluidiserade materialet, samt en frånvaro av sluggning, kanalbildning och vertikal segregation. De listade förhållandena jämförs med resultat från en icke-packad fluidiserad bädd för att avgöra huruvida packning är gynnsamt.

# <span id="page-7-1"></span>2 Teori

Följande del av rapporten avhandlar de teoretiska områden som krävs för att kunna ta till sig rapportens innehåll och slutsatser. Detta innefattar en beskrivning av en fluidiserad bädd, olika fludiseringsförhållanden, ingruppering av bäddmaterial, tryckfall och tryckvariationer över bädden samt packad fluidiserad bädd.

## <span id="page-7-2"></span>2.1 Fluidiserad bädd

En fluidiserad bädd består av en bädd av partiklar, oftast sand, som är placerad i en behållare där en gas strömmar upp underifrån genom bädden. Själva fluidiseringen uppstår när dragkraften på partiklarna är lika stor som partiklarnas vikt. Gashastigheten måste alltså vara tillräckligt hög för att lyfta partiklarna och kunna ta sig igenom bädden. Den punkt då fluidisation först uppstår kallas för minsta fluidiseringshastighet.

Det finns flera olika fenomen som kan förekomma i en fluidiserad bädd. Här fokuseras det på två fenomen för att beskriva en fluidiserad bädd på ett enkelt sett. Det första fenomenet, bubblande bädd, sker vid själva fluidiseringen av bädden när densitetsskillnader mellan gas och bäddmaterial gör att lokala hålrum i bädden skapas. Dessa bubblor av gas beror på att gashastigheten är högre än den som krävs för fluidisering, vilket skapar en typ av instabilitet i bädden.

Nästa fenomen är vanligt förekommande i cirkulerande fluidiserade bäddpannor och innebär att gashastigheten

är så stor att partiklarna följer med gasen uppåt i reaktorn. I en cirkulerande fluidiserad bäddpanna så transporteras partiklarna tillbaka till bädden underifrån. Huruvida dessa fenomen uppstår och när de i så fall gör det beror på gasen och bäddmaterialets fysiska egenskaper, men även gasflödet och storleken på behållaren [\[7\]](#page-34-6).

### <span id="page-8-0"></span>2.2 Gynnsamma fluidiseringsförhållanden

I kemiska reaktioner är massöverföringen mellan den reagerande gasen och aktiva partikeln vanligtvis en begränsande faktor [\[9\]](#page-34-8). I en fluidiserad bädd finns två områden; emulsionsfasen och bubbelfasen, se figur [2.](#page-8-2) Emulsionsfasen är det fluidiserade bäddmaterialet och bubbelfasen är bubblorna i bädden [\[8\]](#page-34-7). Det finns alltså gas i både emulsionsfasen och bubbelfasen, men i bubbelfasen är gasen mer samlad i en enhet.

För att få bra kontakt mellan gasen och bäddmaterialet behöver massöverföringsresistansen mellan faserna vara låg [\[9\]](#page-34-8). Fler bubblor med mindre diameter ökar kontaktytan mellan faserna och borde därför i teorin öka omsättningen, eftersom mer aktivt material kan komma i kontakt med den reagerande gasen.

<span id="page-8-2"></span>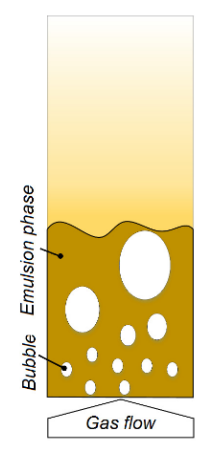

Figur 2: Visualisering över emulsionsoch bubbelfasen [\[8\]](#page-34-7).

#### <span id="page-8-1"></span>2.3 Icke gynnsamma fluidiseringsfenomen

De fluidiseringsfenomen som är vanligt förekommande i fluidiserade bädd-reaktorer är kanalbildning och sluggning, vilka båda är oönskade och effektivitetshämmande skeenden.

Kanalbildning innebär att en majoritet av gasflödet tar en specifik väg genom bädden. Ett exempel är att gasen flödar upp i en kant av reaktorn. Kanalbildning uppstår för att gasen naturligt strävar efter den väg med lägst tryckfall. Finns det en sådan väg i bädden kommer gasen välja den och bilda en kanal. Att flödet strömmar på en väldigt begränsad del av reaktorns totala bäddvolym ger partiklar och gas sämre möjlighet att interagera med varandra på ett tillfredsställande sätt. Se figur [3](#page-8-3) för en enkel illustration.

<span id="page-8-3"></span>Sluggning innebär att mängden bubblor i bubbelfasen ökar och växer i storlek så att de nästan fyller hela tvär-snittsarean av bädden [\[10\]](#page-34-9). Sluggning kan göra att sandbädden separerar och delen som är ovanför bubblan trans-porteras en sträcka vertikalt, för att sedan falla tillbaka ner när bubblan spricker. Se figur [4](#page-8-3) för en enkel illustration av sluggning.

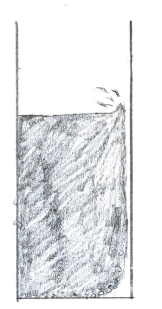

Figur 3: Kanalbildning.<br>
Figur 4: Sluggning.

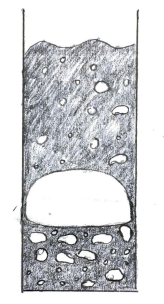

Huruvida sluggning uppstår eller inte beror på bäddens höjd, h, i förhållande till bäddens diameter, D. I en bädd med större diameter är det mindre sannolikt att sluggning uppstår. Partikelstorleken har också påverkan på om sluggning uppstår, där små partiklar är mindre benägna att uppvisa sluggning [\[11\]](#page-34-10). Förekomsten av sluggning är väldigt påfrestande för utrustningen och försämrar masstransporten i och med storleken på bubblorna.

#### <span id="page-9-0"></span>2.4 Gruppering av partiklar

I en fluidiserad bädd används oftast en sand som bäddmaterial. För att skilja partiklar och deras fluidiseringsegenskaper åt presenterade D. Geldart år 1973 fyra grupper av partiklar; Grupp A, B, C och D, för att kunna skilja på deras egenskaper.

Grupp A innebär en medeldensitet på partiklarna,  $\bar{\rho}_p$ , på mindre än 1.4  $g/cm^3$  och med en medeldiameter,  $\bar{d}_p$ , mellan 20-100 µ*m* [\[12\]](#page-34-11) och kan beskrivas som ett fint pulver.

Geldart grupp B innefattar de flesta material som har en medeldiameter på partiklarna inom spannet 40  $\mu$ m  $<\bar{d}_p$  $<$  500  $\mu$ *m*, och en medeldensitet inom spannet 1.4  $g/cm^3 < \bar{p}_p <$  4.0  $g/cm^3$ . Generellt skapas det bubblor väldigt nära den minimala fluidiseringshastigheten i bäddar med Grupp B-partiklar [\[13\]](#page-34-12). Geldart grupp A och B är vanligt att använda i fluidiserade bäddar med förbränningsreaktioner [\[14\]](#page-34-13).

Grupp C innefattar väldigt fina, nästan puderaktiga, partiklar inom spannet  $20 < \bar{d}_p < 30 \ \mu m$ . Grupp D har en medeldiameter över 600  $\mu$ *m* och en hög partikeldensitet [\[12\]](#page-34-11).

#### <span id="page-9-1"></span>2.5 Tryckfall och tryckvariationer

<span id="page-9-2"></span>I figur [5](#page-9-2) visualiseras tryckfallet mot gasflödeshastigheten (volymhastighet genom tvärsnittarean). Här kan det noteras att tryckfallet bör vid minsta fluidiseringshastigheten,  $u_{mf}$  i figur [5,](#page-9-2) uppnå en högsta punkt och sedan plana ut. Det innebär alltså att när bädden befinner sig i bubbelområdet är tryckfallet över bädden konstant. Figuren nedan visar på en bra uppträdande bädd som befinner sig i bubbelområdet, förutsatt att tryckvariationerna i varje punkt inte är för stora [\[15\]](#page-34-14).

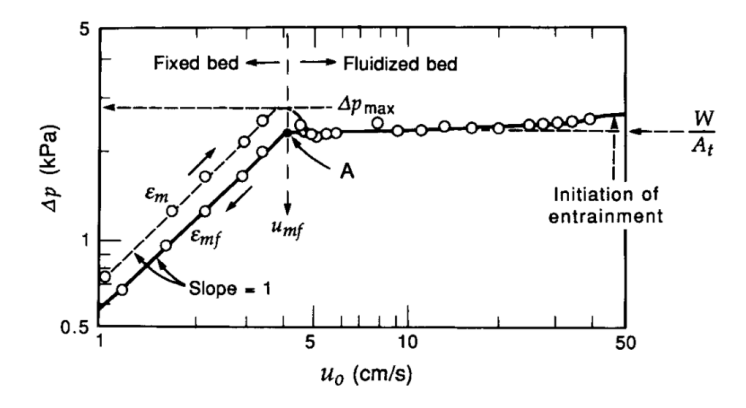

Figur 5: Tryckfall, Δ*P*, mot gasflödeshastigheten, *u*<sub>0</sub>, för en bädd med Geldart Grupp B-partiklar [\[15\]](#page-34-14).

Stora tryckvariationer, figur [6A](#page-10-2). visar på hur sluggning påverkar trycket i en fludiserad bädd. Här används partiklar tillhörande Geldart grupp B och ger en variation på cirka 600 Pa, eller 6 mbar. För en bädd med partiklar från Geldart grupp B som befinner sig i enbubbelfasen, där flera små bubblor slås ihop till en större, visualiseras tryck-variationerna i figur [6B](#page-10-2). Den bildade bubblan i sig är inte tillräckligt stor för att kallas för sluggning. Amplituden varierar med ungefär 1.3 mbar.

<span id="page-10-2"></span>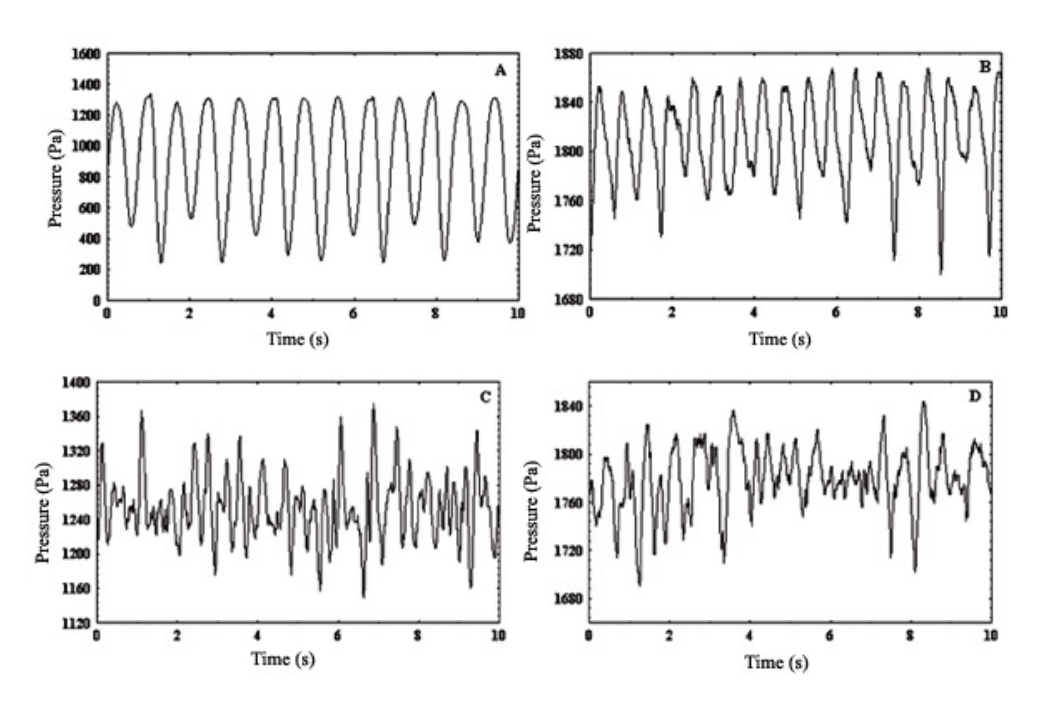

Figur 6: Tryckvariation mot tiden för en bädd (A) med sluggning (Geldart grupp B), (B) i enbubbelfasen (Geldart grupp B), (C) i flerbubbelfasen (Geldart grupp A) och (D) i flerbubbelfasen (Geldart grupp B) [\[16\]](#page-35-0).

I bubbelregimet med flera bubblor visualiserar tryckvariationen i figur [6C](#page-10-2) för partiklar i Geldart grupp A och i figur [6D](#page-10-2) för partiklar i Geldart grupp B. Jämfört med figur [6A](#page-10-2) och [6B](#page-10-2) så är variationen i amplituden mycket mindre och mer irreguljära för [6C](#page-10-2) och [6D](#page-10-2) samt att det sker fler tryckvariationer per tidsenhset [\[16\]](#page-35-0). Värt att notera är det även att amplituden för [6A](#page-10-2) är markant större än [6B](#page-10-2).

#### <span id="page-10-0"></span>2.6 Packad fluidiserad bädd

Packad fluidiserad bädd innebär att solida material med betydligt större diameter än de solida partiklarna i emul-sionsfasen finns i bädden, se figur [7.](#page-10-3) Dessa material benämns som packningsmaterial, och är vanligt förekommande i t.ex. destillationskolonner [\[17\]](#page-35-1).

Idén med att ha packning i den fluidiserade bädden är bland annat att det skulle kunna minska bubbelstorleken och därmed öka massöverföringen mellan de två faserna. Det skulle också minska bubblornas maximala storlek.

Tidigare studier visar på att metoden verkar vara effektiv. I en artikel av Jesper Aronsson så påvisar packning i en fluidiserad bädd bland annat på minskad bubbelstorlek, ökad massöverföring mellan gas och solid samt ett högre tryckfall över bädden [\[8\]](#page-34-7)[\[18\]](#page-35-2). I en tidig studie från 60-talet visar packad fluidiserad bädd på en större bäddexpansion i jämförelse med vanlig fluidiserad bädd, samt en minskning i tryckfall då den fludis-erade bädden expanderar över packningen [\[19\]](#page-35-3).

#### <span id="page-10-1"></span>2.6.1 Vertikal segregation

Vertikal segregation innebär att två separata faser bildas i den solida fasen, oftast att packningen och sanden separeras från varandra och att det då uppstår ett skikt med mycket liten andel bäddmaterial i botten av cylindern, se figur [8](#page-11-2) [\[18\]](#page-35-2).

<span id="page-10-3"></span>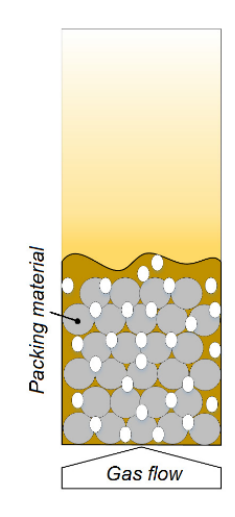

Figur 7: Visualisering av en fluidiserad bädd med packning [\[8\]](#page-34-7).

<span id="page-11-2"></span>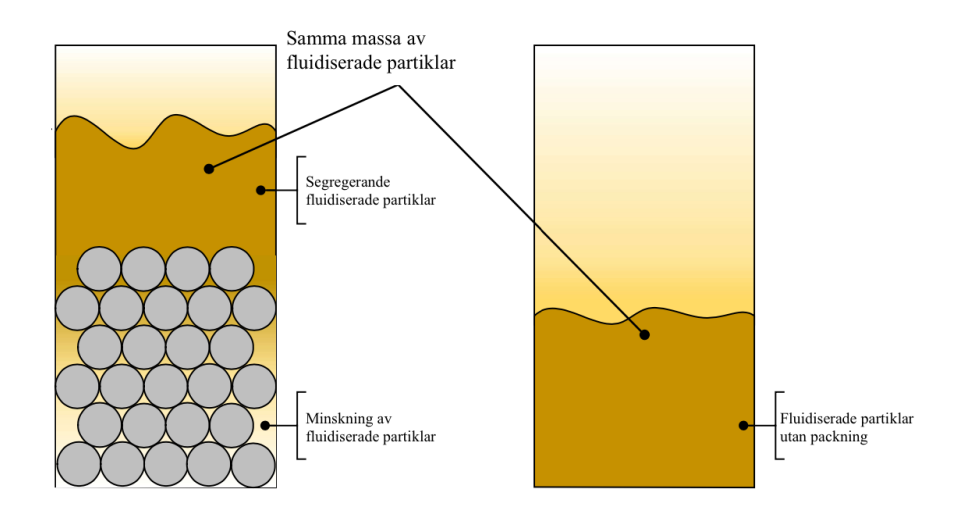

Figur 8: Visualisering av vertikal segregation [\[18\]](#page-35-2) / Orginaltext översatt till svenska.

I figur [5](#page-9-2) så kan det noteras att tryckfallet börjar gå uppåt igen vid högre gashastighet. Detta innebär att bäddpartiklar börjar dras med uppåt i bädden, vilket skulle kunna tyda på vertikal segregation alternativt att partiklarna dras med gasen, som i en cirkulerande fluidiserad bädd. Det kan även bero på bäddexpansion, det vill säga att bäddhöjden ökar i och med fluidiseringen.

# <span id="page-11-0"></span>3 Metod

Nedan följer en redogörelse för den apparatur som användes under experimenten, samt en beskrivning av den arbetsmetod som ligger till grund för projektets experiment och analys och projektets avgränsningar.

## <span id="page-11-1"></span>3.1 Apparatur

<span id="page-11-3"></span>Experimenten som ligger till grund för rapporten genomfördes i en cylindrisk kallflödesreaktor i plexiglas, med en innerdiameter på 12 *cm* och en höjd på 1 *m*, enligt Figur [9\(a\).](#page-11-3) Figuren illustrerar cylindern utan sand eller packning närvarande.

<span id="page-11-4"></span>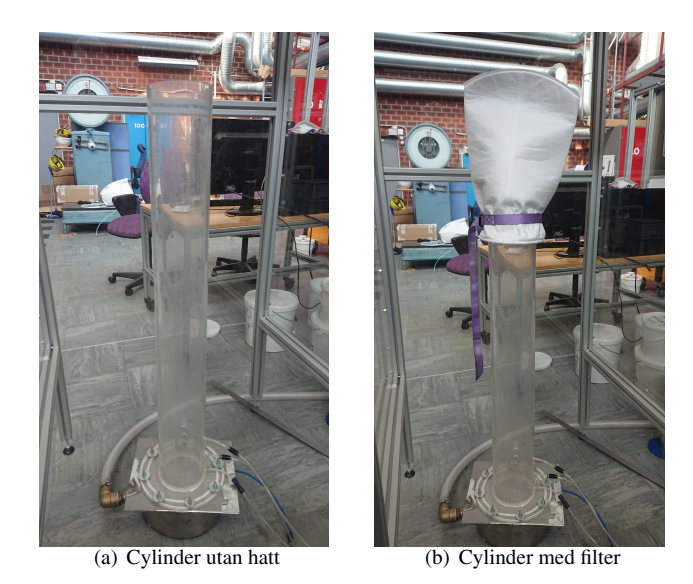

Figur 9: Bilder på cylindern som användes vid experimenten.

Anordningen bestod av en vindbox som var placerad under cylindern där luft från experimenthallens kompres-sorsystem pumpades in, se Figur [10.](#page-12-2) Experimenten använde två olika källor för luftflöde för att pumpa in luft; MFC

FR, och MFC AR. Bild på massflödesswitch hittas i Bilaga [C.](#page-39-0) MFC FR användes för lägre flöden, och MFC AR för högre. Bytet av massflödeskälla skedde runt 0.55  $m/s$ . Luften transporterades från vindboxen till cylinderns botten genom en porös metallplatta. Fyra HUBA Control sensorer vars syfte var att mäta tryck fanns placerade i systemet. En positionerad i vindboxen, och de övriga tre högre upp i bädd-delen av cylindern på höjderna 1 *cm*, 6.5 *cm* respektive 12.1 *cm* ovanför vindboxen. Bilder på sensorernas placering finnes i Bilaga B. Värdena som gavs av sensorna digitaliserades genom en NiDAO A/D omvandlare. Luftflödet styrde genom en Bronkhorst massflödesmätare av programmet LabView<sup>TM</sup>. Försöken kördes kallt, det vill säga ingen förbränningsreaktion var aktuell under experimenten.

Användandet av utrustningen ledde till att små sandpartiklar frigjordes i luften, vilket kan ses som en hälsorisk vid utdragen exponering och långvarig inandning. För att förhindra inandning av partiklar placerades därför ett filter på cylinderns topp, se figur  $9(b)$ , och en extern dammsugare fanns i anslutning till cylindern i syfte att suga upp partiklar som trängde igenom filtret. Bilder på dessa finns att hitta i Bilaga [C.](#page-39-0)

<span id="page-12-2"></span>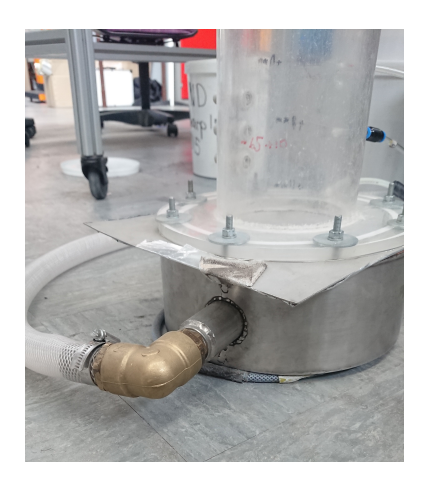

Figur 10: Bild på vindbox.

#### <span id="page-12-0"></span>3.2 Sand

För experimenten användes två typer av sand med olika medeldiameter. Ett krav som ställdes på sanden var att den skulle tillhöra Geldart Group B, och för att få en mer enhetlig sand med kontrollerat intervall på diametern genomfördes silning av sanden i en silningsapparatur, se Bilaga B. Detta gjordes endast för Sand I. Medeldiametern för Sand I var 240.6  $\mu$ *m* och dess densitet var 1.45  $g/cm^3$ . Sand II silades endast för att kontrollera dess medeldiameter. Den mättes att ha en medeldiameter på 574.6  $\mu$ *m* och en densitet på 1.40  $g/cm^3$ .

Följande ekvation användes för att beräkna medeldiametern hos sandpartiklarna:

$$
\bar{d}_{sand} = \frac{\sum m_i d_i}{m_{tot}}
$$

Där *m<sub>i</sub>* är massan sand som fastnar i varje silsteg och  $d_i$  diametern på hålen i sil *i*.  $m_{tot}$  är totala massan silad sand.

#### <span id="page-12-1"></span>3.3 Packningar

I tabell [1](#page-12-3) finnes information om alla packningar som fanns tillgängliga för experimenten. I kolumnen "Storlek" används vissa förkortningar enligt följande: n = nominell storlek, d = diameter, t = tjocklek, b = bredd. Viktigt att notera är att all data om storlek är hämtad från tillverkare. För att beräkna tomrumsfraktionen användes ekvation [1](#page-13-1) och för densiteten användes ekvation [2,](#page-13-2) båda vilka finnes i avsnitt [3.3.1.](#page-13-0)

<span id="page-12-3"></span>

| <b>Namn</b>               | <b>Material</b>  | <b>Storlek</b>       | <b>Densitet</b>                 | <b>Tomrumsfraktion</b> |
|---------------------------|------------------|----------------------|---------------------------------|------------------------|
| Hiflow-ringar $25-5$ [20] | Rostfritt stål   | $n25$ mm, t $0.5$ mm | $280 \text{ kg/m}^3$            | $95\%$                 |
| RMSR 25-3 [21]            | Rostfritt stål   | $n25$ mm, t $0.3$ mm | $204 \text{ kg/m}^3$            | 96%                    |
| Raschigringar 10x10 [22]  | Keramik          | b10mm, d10mm         | 890 kg/m <sup>3</sup>           | 58 %                   |
| Raschigringar 6x6 [22]    | Keramik          | b6mm, d6mm           | $1110 \text{ kg/m}^3$           | 50 %                   |
| ASB 1" [18][23]           | Aluminiumsilikat | d25.4mm              | 1340 kg/ $m^3$                  | 44 %                   |
| ASB 1/2" [18][23]         | Aluminiumsilikat | d12.7mm              | 1390 kg/ $m^3$                  | $42\%$                 |
| ASB 1/4" [18][23]         | Aluminiumsilikat | $d6.35$ mm           | $\frac{1395 \text{ kg/m}^3}{2}$ | 41 %                   |

Tabell 1: Information om tillgängliga packningar

Bilder på alla packningar finnes i figur [11.](#page-13-3)

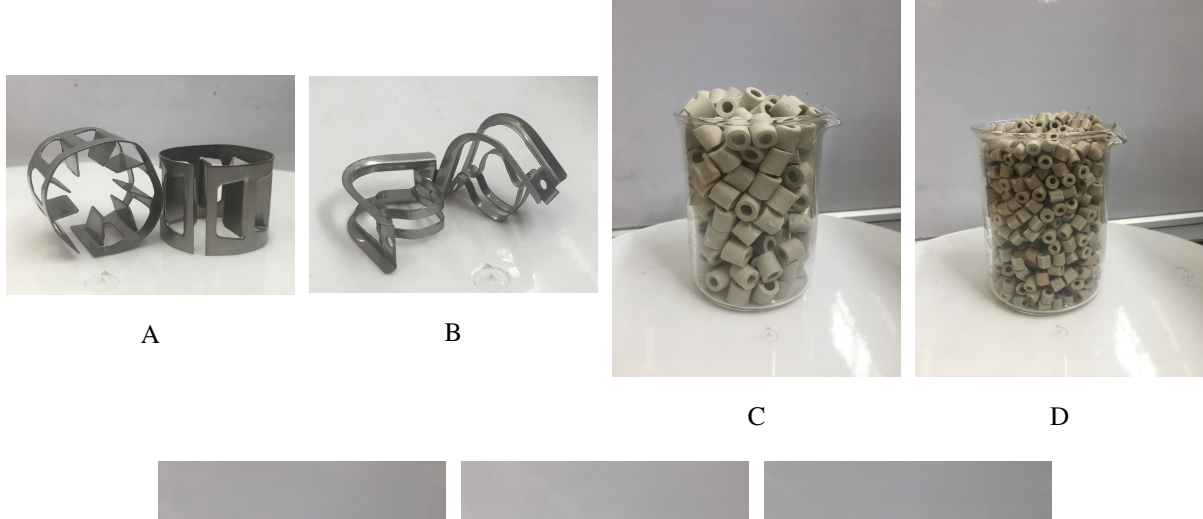

<span id="page-13-3"></span>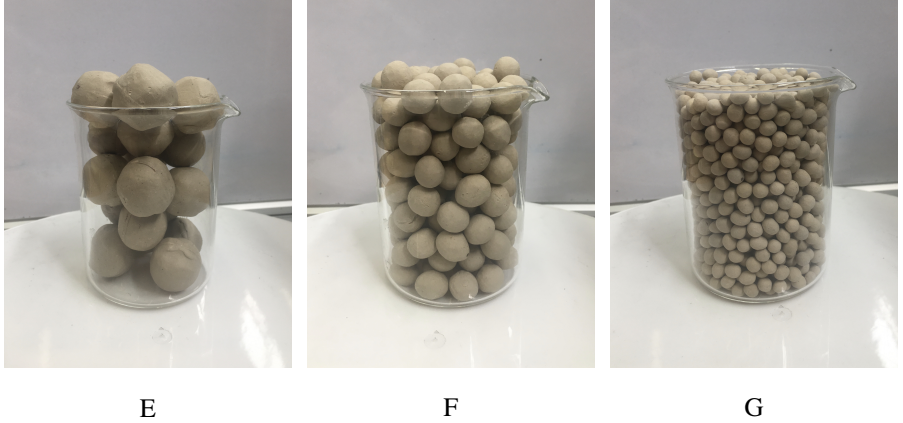

Figur 11: Packningar som fanns tillgängliga för experimenten (A) Hiflow-ringar 25-5, (B) RMSR 25-3, (C) Raschigringar 10x10, (D) Raschigringar 6x6, (E) ASB 1", (F) ASB 1/2", (G) ASB 1/4".

Av de packningar som fanns tillgängliga användes alla förutom Raschigringar 6x6 och ASB 1/4", figur [11D](#page-13-3) respektive figur [11G](#page-13-3), i experimenten.

#### <span id="page-13-0"></span>3.3.1 Beräkning av tomrumsfraktion samt densitet

Tomrumsfraktionen,  $\phi$ , definieras på som i ekvation [1](#page-13-1)

<span id="page-13-1"></span>
$$
\phi = \frac{V_T}{V_B} \tag{1}
$$

där  $V_T$  är volymen av tomrummet och  $V_B$  är bulkvolymen, båda med enheten  $m^3$ .

För att beräkna tomrumsfraktionen användes en cylindrisk bägare med liknande diameter som cylindern för experimenten. Bägaren vägdes tom, full med packning, full med packning och vatten samt endast med vatten. Från detta kunde volymen av tomrummet samt bulkvolymen, det vill säga volymen av bägaren, tas fram med hjälp av vattnets densitet som antogs vara 997  $kg/m^3$ . Densiteten av packningen,  $\rho_{packning}$ , kunde också räknas fram genom att använda datan för bulkvolymen samt packningens vikt enligt ekvation [2](#page-13-2)

<span id="page-13-2"></span>
$$
\rho_{packing} = \frac{m_{packing}}{V_B} \tag{2}
$$

där packningens massa har enheten  $kg$  och bulkvolymen har enheten  $m^3$ .

#### <span id="page-14-0"></span>3.4 Definition av förhållande mellan sand och packning

Under experimenten testades olika förhållanden mellan sand och packning. Förhållandet, R, definieras på följande sätt<sup>.</sup>

$$
R = \frac{h_{sand}}{h_{packning}}
$$

Detta förhållandet bestämdes genom att massan packningsmaterial  $m_{packning}$  som krävdes för att uppnå ungefär 12 *cm* i höjd i kolonnen mättes. Sedan bestämdes  $m_{sand}$  då hålrummet mellan packningen fylldes upp till ungefär 12 *cm*. Dessa massor användes för förhållandet då följande antagande gjordes:

*hpackning* ∼ *mpackning*

det vill säga att dubbel massa skulle ge dubbel packningshöjd. Massan av packning och sand bestämdes för varje individuell typ av packning.

#### <span id="page-14-1"></span>3.5 Experiment - Packad fluidiserad bädd

Försöken undersökte för olika packningsmaterial och R hur den packade fluidiserade bädden svarade mot varierande luftflödeshastigheter.

Den initiala bäddhöjden, det vill säga höjden på sanden, som hålls som standard för försöken var 12 cm, se figur [12.](#page-14-4) Eftersom packningsmaterialen har varierande tomrumsfraktioner och geometrier kom därför vikten på sanden som användes inte att vara konstant i alla försök. Det var initiala bäddhöjden som kom att hållas konstant till 12 cm.

Luftvolymflödet i försöken stegrades från 0.01  $m/s$  upp till ett flöde där det visuellt bedömdes vara utan mening att fortsätta. Detta flöde varierade beroende på prestation hos packningen. Ett detaljerat stegringschema som efterföljdes i varje experiment hittas i Bilaga B. Under stegringen antecknades visuella betraktelser av bäddens beteende där mycket fokus låg på att identifiera störningar i fluidiseringen hos bädden. Framförallt sluggning och kanalbindning var av intresse. Höjden hos bädden antecknades också för att kunna jämföra sandbäddens förmåga att expandera med de olika packningarna.

<span id="page-14-4"></span>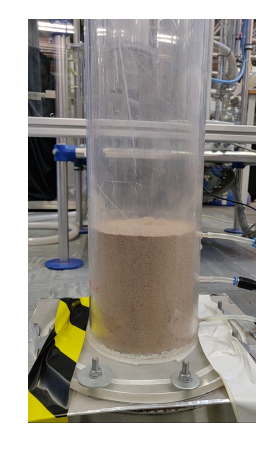

Figur 12: Bild på 12 cm bäddhöjd av sand.

För varje stegring av luftflödet genomfördes en tryckmätning för bädden där mätning gjordes under en minut för varje steg. Trycken som uppmättes av sensorerna var relativt atmosfärstrycket.

De olika packningarna provades på identiskt sätt, och tester gjordes med  $R = 1$ ,  $R = 0.5$  och  $R = 0.25$ . En detaljerad standardiserad laborationsmetod för försöken hittas i Bilaga A.

#### <span id="page-14-2"></span>3.5.1 Icke-packad fluidiserad bädd

Experiment för bädd utan packning närvarande genomfördes för både Sand I och Sand ii. Testerna utfördes på identiskt sätt som experimenten med packning närvarande. Sand I testades för bäddhöjd 12 cm, och Sand II testades för 12 *cm* respektive 30 *cm*.

#### <span id="page-14-3"></span>3.5.2 Djup bädd

Experiment med en ökad bäddhöjd, 30 cm, genomfördes för Sand II. Experimenten genomfördes på identiskt sätt som fallet med 12 *cm*, med skillnaden att endast RMSR 25-3 testades.

#### <span id="page-15-0"></span>3.5.3 Definition av superficiell gashastighet

För experimenten användes en superficiell gashastighet som beräknas på följande sätt

$$
u=\frac{Q}{A_{tv}}
$$

där *u* är den superficiella hastigheten för gasen i *m/s*, *Q* är volymflödet av gasen i *m<sup>3</sup>/s* och *A*<sub>tv</sub> är tvärsnittsarean för insidan av cylindern i  $m^2$ .

#### <span id="page-15-1"></span>3.6 Sammanställning av data

För att kunna analysera den data som gavs av programmet NI Labview $^{\text{\text{T}M}}$  skapades programmet BachelorThesisSEEX15-20-1.m i MATLAB-sviten. Vid varje körning av gasgenomströmning, exempelvis 0.03  $m/s$ , tog programmet Labview<sup>TM</sup> fram trycket vid fyra olika punkter,  $P_{window}$ ,  $P_1$ ,  $P_2$ , och  $P_3$  med en sampling rate på 50, d.v.s. att vid varje sekund som mätningen var igång togs det 50 datapunkter vid varje sensor. Programmet sparade 47 olika mätvektorer totalt. Detta gav i genomsnitt en matris med 47 kolumner och 2500-6000 rader. För att få datan sorterad i naturlig ordning och ta ut rätt tryck vid rätt punkt användes programmen BachelorThesisSEEX15-20-1.m och natsortbib.m[\[24\]](#page-35-8), Bilaga [E.1](#page-56-1) och [E.3.](#page-76-0)

All data sorterades i rätt ordning och medelvärdet för varje trycksensor under mätningen togs. Programmet gav sedan en excel-fil där all data kunde analyseras vidare. För vidare analys skrevs även kod som tog ut rätt typ av packning och rätt hastigheter. Denna delen av koden gjorde en ny matris som bara innehöll tryckvärden för en typ av packning vid ett visst packning/sand-förhållande. Analys av data gjordes med hjälp av figurer och en enklare approximation av minsta fluidiseringshastigheten.

#### <span id="page-15-2"></span>3.7 Avgränsningar

Modellen som används är endast en kallflödesmodell, det vill säga att ingen värmetransport betraktas. Det är endast luft som strömmar genom sandbädden och ingen reaktion sker. Dessutom är projektet på en liten skala, vilket gör att en uppskalning eventuellt inte skulle ge samma resultat. Det bör tas i beaktning att analysen gjorts mycket baserat på observationer och inte i stor mängd på mätdata.

En annan avgränsning var att endast två stycken sandstorlekar användes, varav båda befann sig i Geldart Grupp B. Dessa ansågs vara speciellt lämpade då det är dessa som brukar se störst användning inom cirkulerande fluidiserade bäddpannor. Generellt lades inte så stor vikt på valet av sand, utan packningen var det som var av intresse. Ingen särskild hänsyn till bäddexpansion har tagits utöver enkla observationer.

Alla packningsmaterial testades inte med de båda sandstorlekarna. Som en utgångspunkt testades packningsmaterialen till en början endast med Sand I. Beroende på deras prestation i dessa tester valdes de mest lovande packningsmaterialen ut för att testas vidare med Sand II för att undersöka om deras prestation påverkades av sandvalet.

## <span id="page-15-3"></span>4 Resultat

Följande del av rapporten presenterar de resultat som den experimentella och analytiska delen av undersökningen genererat. Presentationen sker i form av grafer som relaterar parametrar mot varandra, och genom rapportering av de observationer som noterats i labbjournal under experimenten.

#### <span id="page-15-4"></span>4.1 Sammanfattad observationsdata

Nedan presenteras vikter och hastighetsdata tagen från de experiment som utförts för Sand I, Sand II samt djup bädd-körning.

#### <span id="page-16-0"></span>4.1.1 Sand I

I tabell [2](#page-16-1) presenteras den minsta superficiella hastighet för vilket fluidisering observerades för Sand I, samt högst testade superficiella gashastigheten och mängden sand som krävdes för att fylla upp till 12 *cm* i cylindern. Ingen minsta fluidiseringshastighet angavs för Raschigringar med förhållande  $R = 0.5$  då den aldrig observerades.

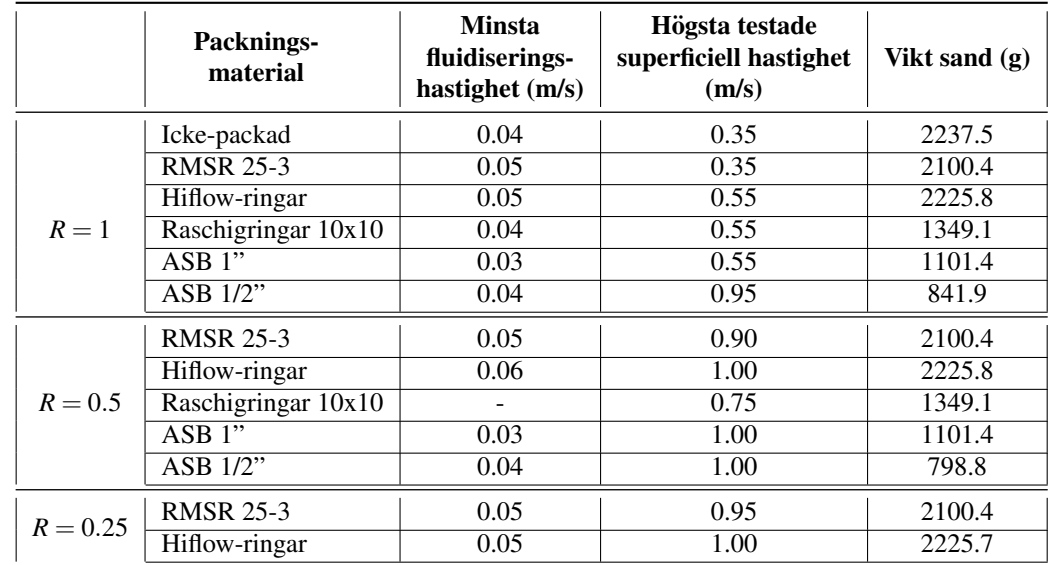

<span id="page-16-1"></span>Tabell 2: Observerad minsta fluidiseringshastighet, sandvikt och högst testade superficiella gashastigheten för packningsmaterial vid olika sand/packningsförhållande för Sand I.

Fluidiseringsfenomen som uppstod under experimenten noterades vid de hastigheter då de förekom. I tabell [3](#page-16-2) visas hastighetsintervallen för eventuella fenomen som uppstod för de olika packningsmaterialen. Intervallet är angivet i enheten av den superficiella gashastigheten, *m*/*s*. Streck i tabellen indikerar att fenomenet inte observerades vid försöket.

<span id="page-16-2"></span>Tabell 3: Observerade fluidiseringsfenomen vid uppmätt hastighetsintervall för alla packningar och packningsförhållanden för Sand I. Hastigheter är angivna i  $m/s$ .

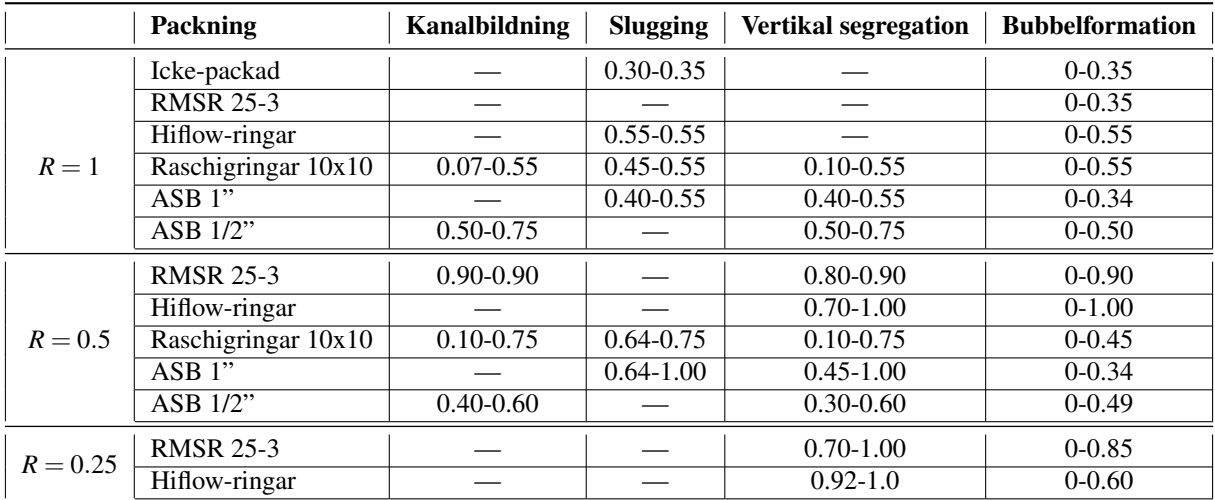

#### <span id="page-17-0"></span>4.1.2 Sand II

De experiment som genomfördes med Sand II utfördes med packningsförhållandena  $R = 0.5$  och  $R = 0.25$  för RSMR 25-3 och Hiflow-ringar. Minsta fluidiseringshastighet, den högsta testade superficiella hastigheten samt vikten sand som användes för olika sand/packningsförhållanden för Sand II presenteras i tabell [4.](#page-17-2) Starthöjden för Sand II i experimentet för Hiflow-ringar uppmättes till 12 cm och för RMSR 25-3 till 14 cm.

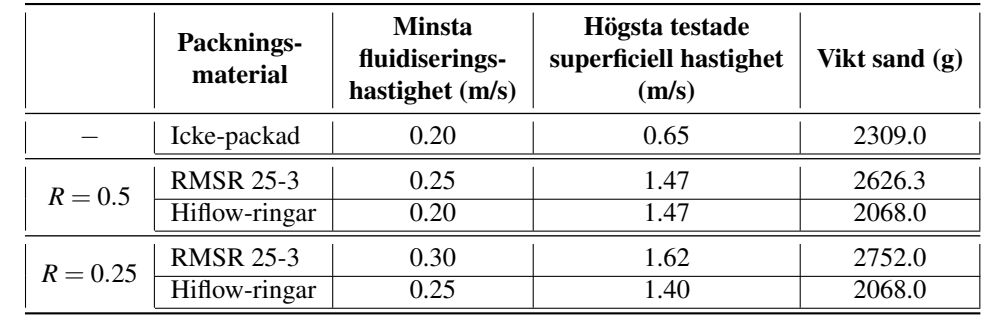

<span id="page-17-2"></span>Tabell 4: Observerad minsta fluidiseringshastighet, sandvikt och högst testade superficiella gashastigheten för packningsmaterial vid olika sand/packningsförhållande för Sand II.

Tabell [5](#page-17-3) visar intervallen då fluidiseringsfenomen observerats för RMSR 25-3 och Hiflow-ringar vid försök med Sand II.

<span id="page-17-3"></span>Tabell 5: Observerade fluidiseringsfenomen vid uppmätt hastighetsintervall för alla packningar och packningsförhållanden. Data för Sand II. Hastigheter är angivna i  $m/s$ .

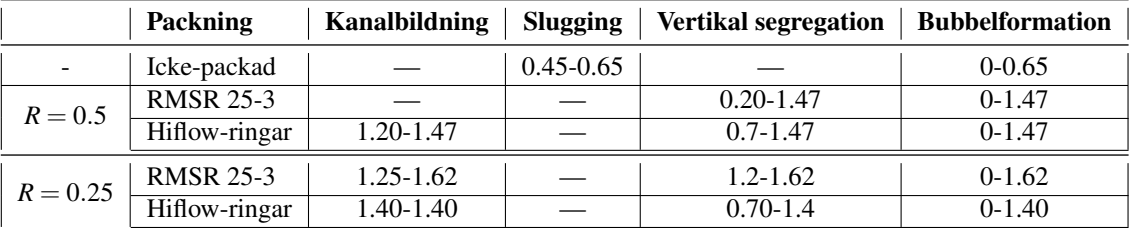

#### <span id="page-17-1"></span>4.1.3 Djup bädd

Tabell [6](#page-17-4) visar minsta fluidiseringshastigheter, högst testade superficiella gashastigheten och sandvikt för experiment körda med Sand II under djup bädd-körning.

<span id="page-17-4"></span>Tabell 6: Observerad minsta fluidiseringshastighet, sandvikt och högst testade superficiella gashastigheten för packningsmaterial vid djup bädd-körning för Sand II.

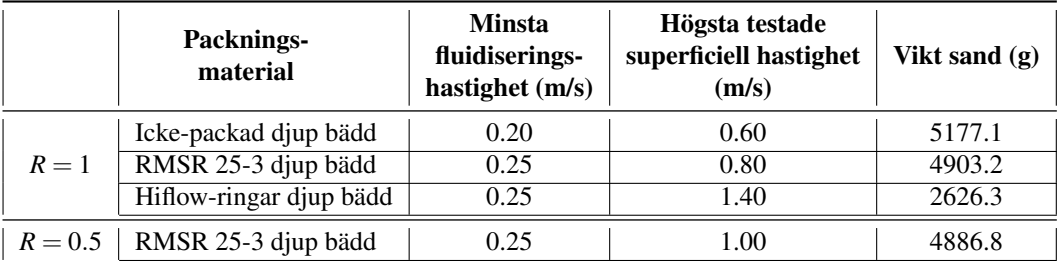

Tabell [7](#page-18-2) visar hastighetsintervallen då eventuella fenomen uppstod för RMSR 25-3 djup bädd, då tester med Sand

<span id="page-18-2"></span>II kördes. För jämförelse är även icke-packad djup bädd tabellerad.

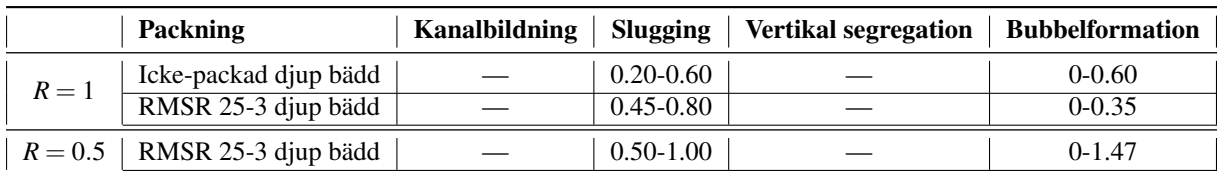

Tabell 7: Observerade fluidiseringsfenomen för djup bädd-körning, Sand II. Hastigheter är angivna i  $m/s$ .

#### <span id="page-18-0"></span>4.2 Resultat Sand I

Sand I var det bäddmaterial som användes till de flesta av försöken och testades för alla bäddmaterial vid förhållandena R = 1 och R = 0.5. Den kördes även utan packning i en icke-packad bädd och i försök vid förhållandet R = 0.25 för Hiflow-ringar och RMSR 25-3.

#### <span id="page-18-1"></span>4.2.1 Icke-packad fluidiserad bädd

För utvärdering av packningsmaterialens påverkan på fluidiseringsfenomen utfördes försöken för en fluidiserad bädd utan packning med avsikt att uppföra standardvärden och fenomen för jämförelse. Figur [13](#page-18-3) visar hur trycket beror på ökad superficiell gashastighet i den icke-packade fluidiserade bädden för Sand I. Grafen visar hur trycket ökar olika mycket vid olika avstånd från inströmning av luft där  $P_1$  är trycket närmast botten,  $P_2$  i mitten och  $P_3$ överst. Trycket är relativt atmosfärstryck, övertryck.

<span id="page-18-3"></span>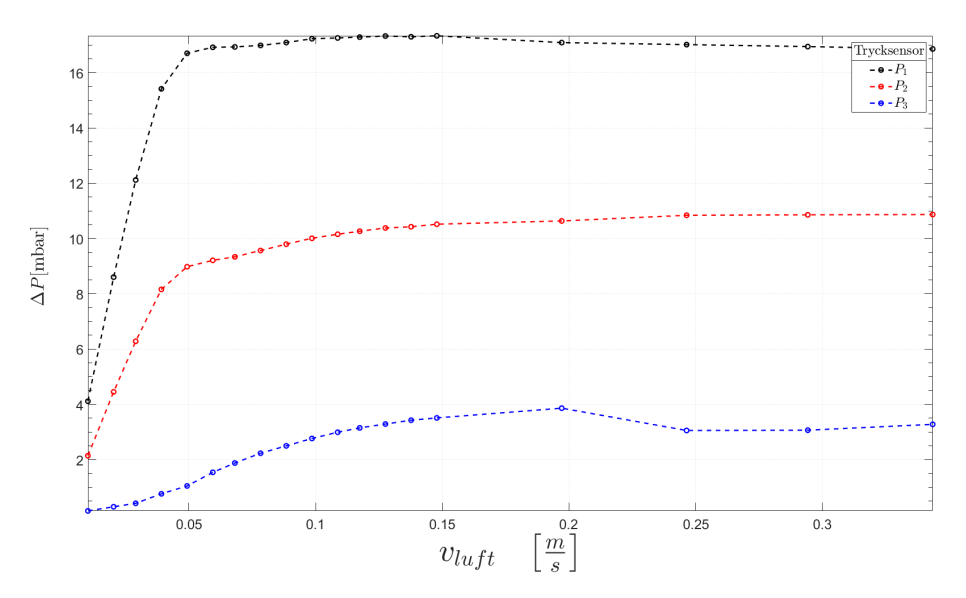

Figur 13: Tryckskillnad vid ökad superficiell gashastighet för icke-packad bädd.

Den icke-packade bädden uppvisade mycket bubblor i sanden under experimentets gång och en turbulent yta med stora bubblor från hastigheter över 0.20  $m/s$ . Kring 0.30  $m/s$  började sluggning observeras. Figur [14](#page-19-1) visar hur trycket varierar under samplingstiden för icke-packad bädd för Sand I.

<span id="page-19-1"></span>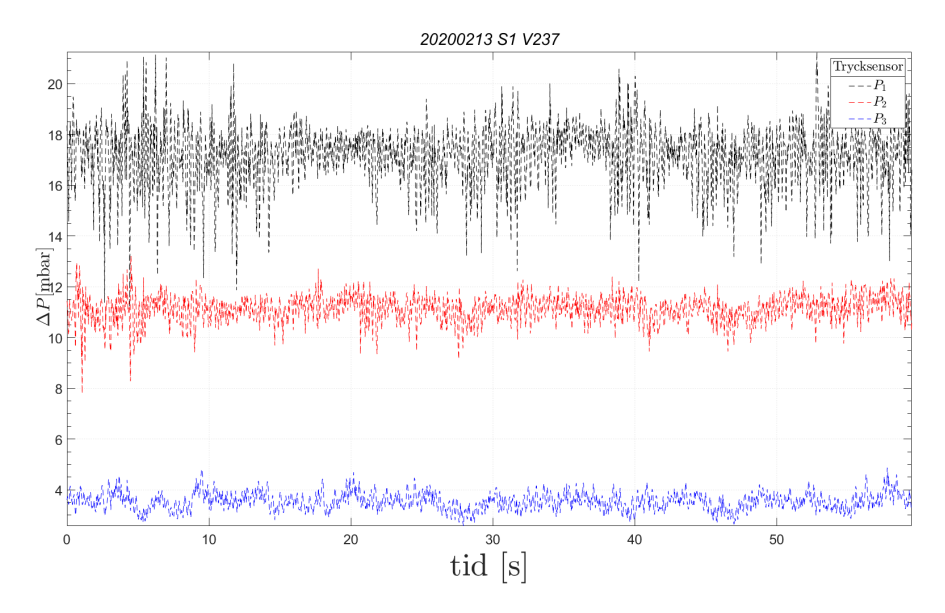

Figur 14: Tryckändring under samplingstiden för Sand I,  $v_{luff} = 0.35 \, m/s$ .

#### <span id="page-19-0"></span>4.2.2 RMSR 25-3

Förhållandet  $\mathbf{R} = 1$  fluidiserade jämnt vid lägre hastigheter och uppvisade något mindre bubblor än för icke-packad bädd. Vid runt 0.08  $m/s$  kunde packningen inte längre synas vid sandytan på grund av bäddexpansion. Efter detta började sanden fluidisera över packningen likt en icke-packad bädd, men fortsatt jämnt. Vid 0.25 m/*s* var ytan väldigt turbulent, se figur [17.](#page-21-1) Vid högre hastighet växte bubblorna i storlek och kring 0.30 m/*s* observerades de förekomma irreguljärt med ökad intensitet.

För  $R = 0.5$  fluidiserades bädden jämnt likt den gjorde för R=1. Fluidiseringen skedde med gradvis bäddexpansion fram till 0.40 *m/s* där sanden började stänka ovanför packningen och en turbulent yta kunde observeras. När 0.65 *m/s* nåddes hade sandbädden expanderat så att packningen inte längre var möjlig att se. Med expansion ovanför packningen var ytan inte längre lika turbulent, utan fortsatte med en jämn fluidisering. Vid 0.70 m/*s* började ytan bli turbulent. Flödet 0.90 m/s gav upphov till ett observerat luftflöde runt individuella packningar som liknades till någon lokal kanalbildning. Sandpartiklar vid ytan började bete sig gasformigt runt, se figur [18,](#page-21-1) och kunde observeras som en grumlig luft ovanför packningen.

Figur [15](#page-20-0) visar hur trycket beror på ökad superficiell gashastighet för packningen RMSR 25-3,  $R = 0.5$ , Sand I.

<span id="page-20-0"></span>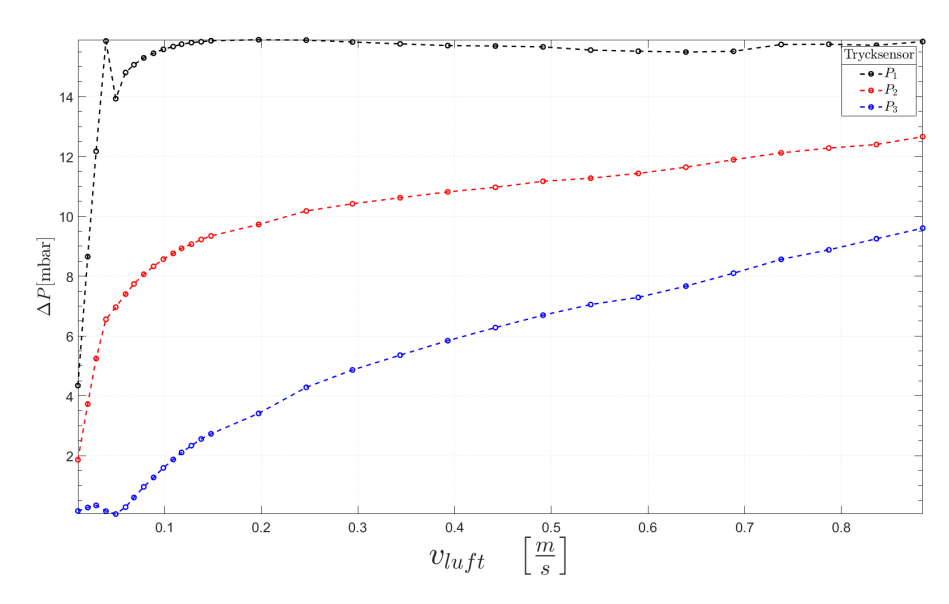

Figur 15: Tryck vid ökad superficiell gashastighet för RMSR 25-3, R=0.5.

<span id="page-20-1"></span>Figur [16](#page-20-1) visar hur trycket förändras under samplingstiden för RMSR 25-3 R=0.5 . Trycket hos sensorn närmast gasinflödet oscillerar mer än de längre ifrån gasinflödet.

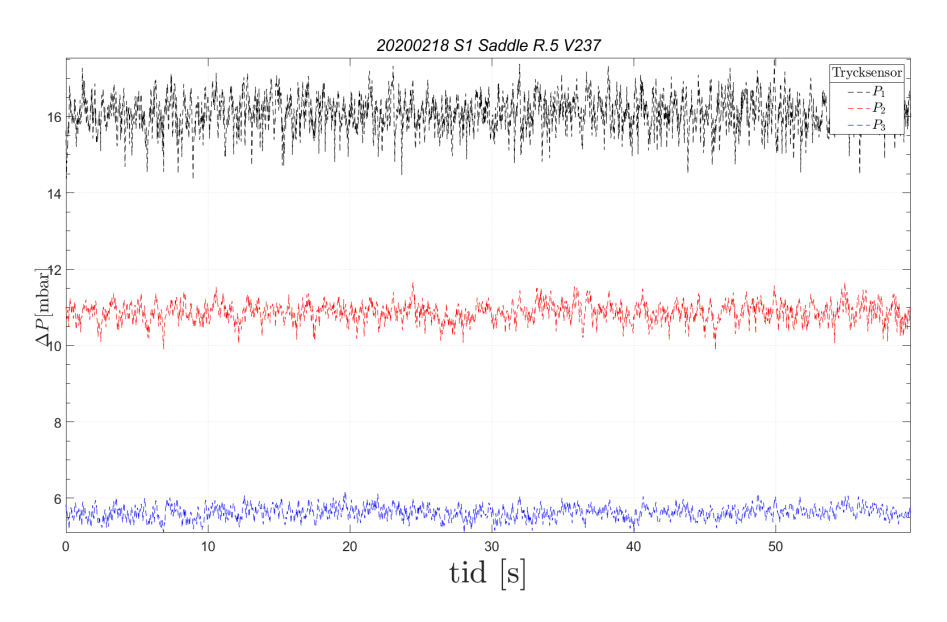

Figur 16: Tryckändring under samplingstiden för RMSR 25-3, R=0.5,  $v_{luff} = 0.35$  m/s.

Fluidiseringen vid förhållandet  $R = 0.25$  bettede sig likt försöket för R=0.5 i avseende på bäddexpansion och bubbelstorlek. Vid hastigheten 0.85 *m/s* observerades sandpartiklarna ha ett gasliknande beteende över packnin-gen, se figur [18.](#page-21-1) I samma figur går det även att observera att lite sand hade börjat lägga sig som ett tunt lager ovanpå packningen. Själva bädden var fortfarande fluidiserad.

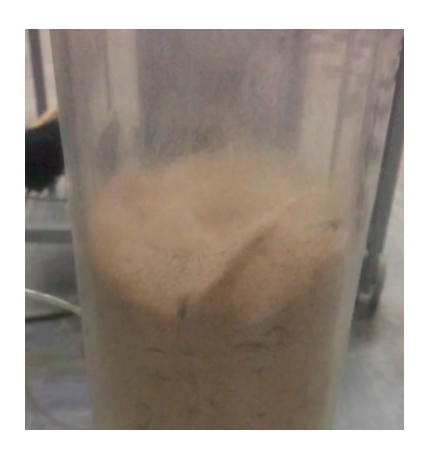

<span id="page-21-1"></span>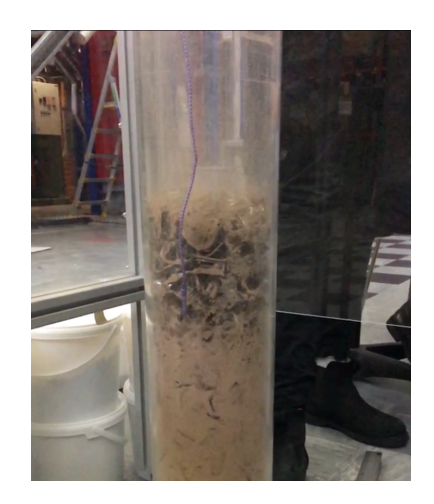

Figur 17: Bildbeskrivning av turbulent yta. Figur 18: Gasformig sand ovanför packning för Sand I, RMSR 25-3,  $R = 0.25$ 

#### <span id="page-21-0"></span>4.2.3 Hiflow-ringar

För  $R = 1$  kunde en turbulent yta noteras vid 0.12  $m/s$ . Turbulensen vid ytan observerades öka med högre luftflödeshastigheter. Vid 0.55  $m/s$  kunde påbörjan till sluggning observeras i bädden.

Förhållandet  $\mathbf{R} = 0.5$  visade hur sanden började fastna på packningarna vid 0.09  $m/s$  i form av att sanden skvätte vid sandytan och inte rann tillbaka. En turbulent sandyta oberverades vid 0.65  $m/s$ . Vid 0.80  $m/s$  hade sandbädden expanderat så att packningen täcktes helt. Hastigheten 0.95  $m/s$  visade beteendet med gasformiga sandpartiklar, likt figur [18.](#page-21-1)

 $R = 0.25$  gav att det vid 0.60  $m/s$  kunde observeras hur sanden började bete sig gasformigt och sandpartiklar fastnade på packningarna högt upp. Vid 0.95  $m/s$  hade så mycket sand fastnat på packningarna att den började rinna tillbaka till sandytan, se figur [40](#page-41-1) i Bilaga [D.](#page-41-0) Figur [19](#page-21-2) visar hur trycket beror på ökad superficiell gashastighet för packningen Hiflow-ringar,  $R = 0.5$ .

<span id="page-21-2"></span>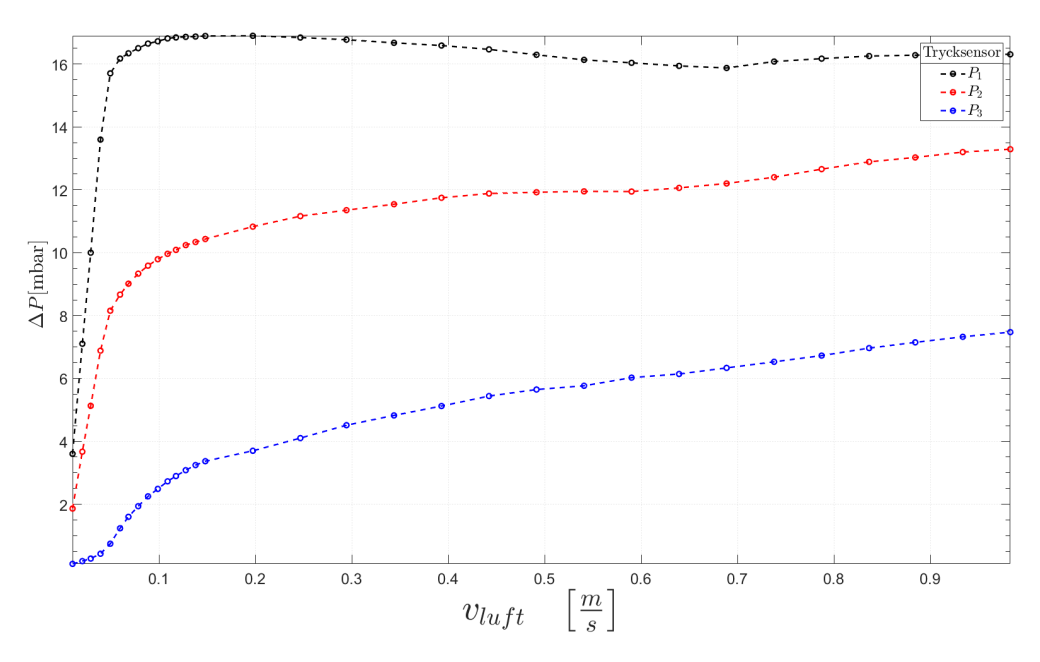

Figur 19: Tryck vid ökad superficiell gashastighet för Hiflow-ringar,  $R = 0.5$ .

Figur [20](#page-22-1) visar hur trycket förändras under samplingstiden för Hiflow-ringar.

<span id="page-22-1"></span>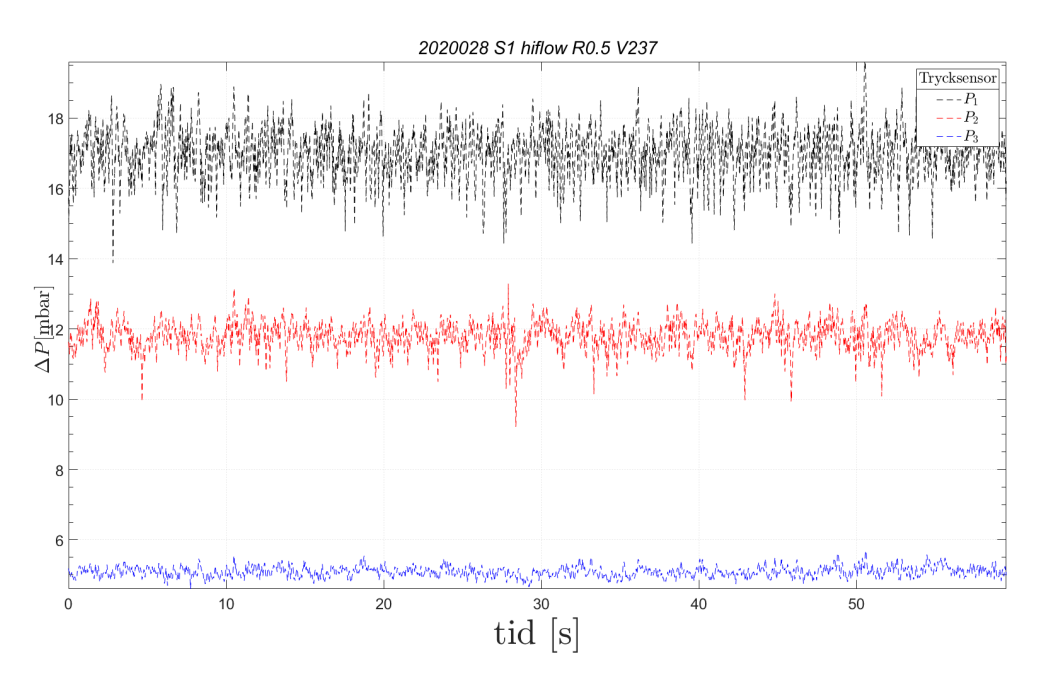

Figur 20: Tryckändring under samplingstiden för Hiflow-ringar,  $R = 0.5$ ,  $v_{luff} = 0.35$   $m/s$ .

#### <span id="page-22-0"></span>4.2.4 Raschigringar

Raschigringar 10x10mm med  $\mathbf{R} = 1$  uppvisade tydlig kanalbildning vid låga hastigheter, först observerat runt 0.07  $m/s$ . Vid högre hastigheter, med start från 0.35  $m/s$  så observerades tydlig vertikal segregation av packningen och sanden. Vid 0.45 *m/s* uppkom till viss del sluggning, samt att sanden uppvisade dålig cirkulation i bädden. En stor andel av sanden låg för denna lufthastighet ovanpå packningen. Figur [21](#page-22-2) visar hur trycket beror på ökad superficiell gashastighet för packningen Raschigringar  $10x10$  mm,  $R = 1$ .

<span id="page-22-2"></span>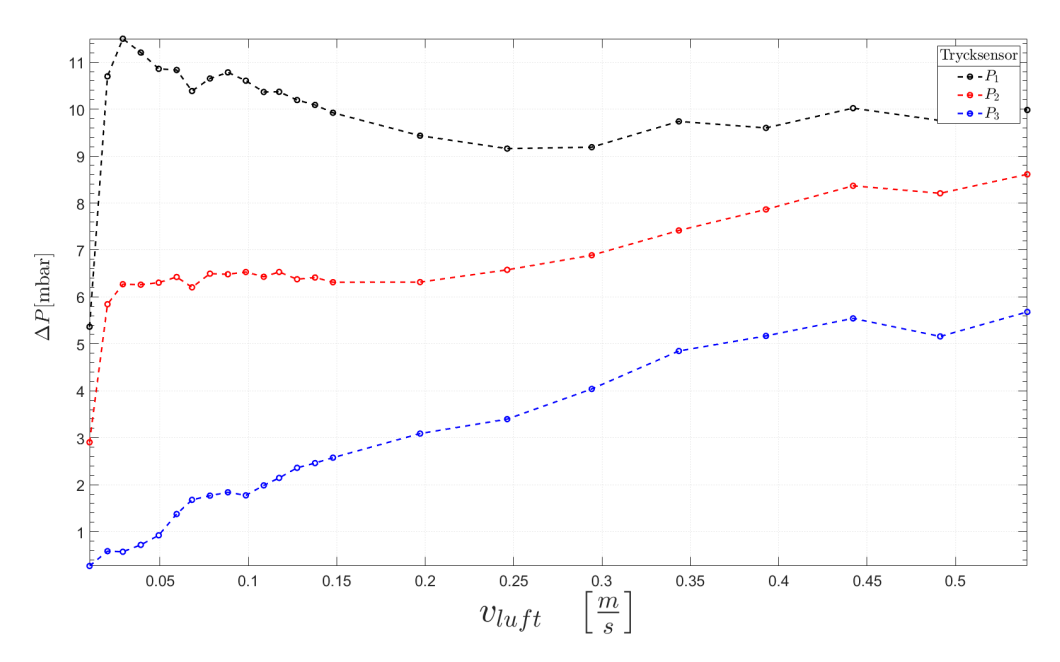

Figur 21: Tryck vid ökad superficiell gashastighet för Raschigringar  $10x10$  mm,  $R = 1$ .

Figur [22](#page-23-1) visar hur trycket förändras under samplingstiden för Raschigringar vid luftflödet 0.35  $m/s$  och packningsförhållandet  $R = 1$ .

<span id="page-23-1"></span>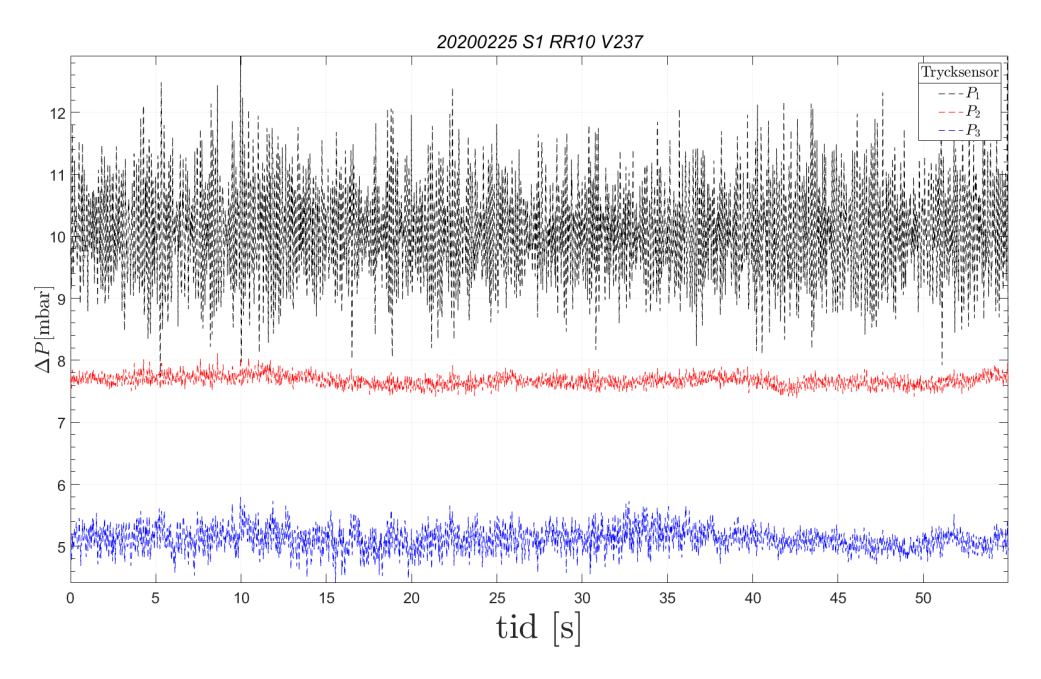

Figur 22: Tryckändring under samplingstiden för Raschigringar,  $R = 1$ ,  $v_{luff} = 0.35$   $m/s$ .

Raschigringar med förhållandet **R** = 0.5, visade tidig kanalbildning nära väggarna på cylindern vid 0.10 *m/s*. Vid 0.20  $m/s$  observerades det hur sanden blåsts upp och landat ovanpå packningen. När 0.35  $m/s$  nåtts noterades det att det att sand blåste upp ur tvärsnittsareans mitt, i ett fontänliknande beteende, vilket tyder på kanalbildning. Vidare ökning av luftflöde gav mer deponering av sand ovanför packningen, och det kunde observeras att inga bubblor bildades på ytan vid 0.45 m/s. Härefter så noterades det att det var lite sand kvar bland packningen, då majoriteten migrerat uppåt i cylindern. Vid 0.60 m/s observerades tendenser till fluidisering för första gången i det lager av sand som skapats ovanpå packningen. Vid 0.75  $m/s$  kunde sluggning noteras i sagda sandlager ovanpå packningen.

#### <span id="page-23-0"></span>4.2.5 ASB-packning

För **ASB 1"** och  $\mathbf{R} = 1$  expanderade bädden tidigt vid 0.08  $m/s$ . Sanden fluidiserade ovanför packningen och vid 0.40 *m/s* kunde sluggning observeras i sanden. Sandytan var dessutom väldigt turbulent. Figur [23](#page-24-0) visar hur trycket beror på ökad superficiell gashastighet för packningen ASB 1" vid  $R = 1$ .

<span id="page-24-0"></span>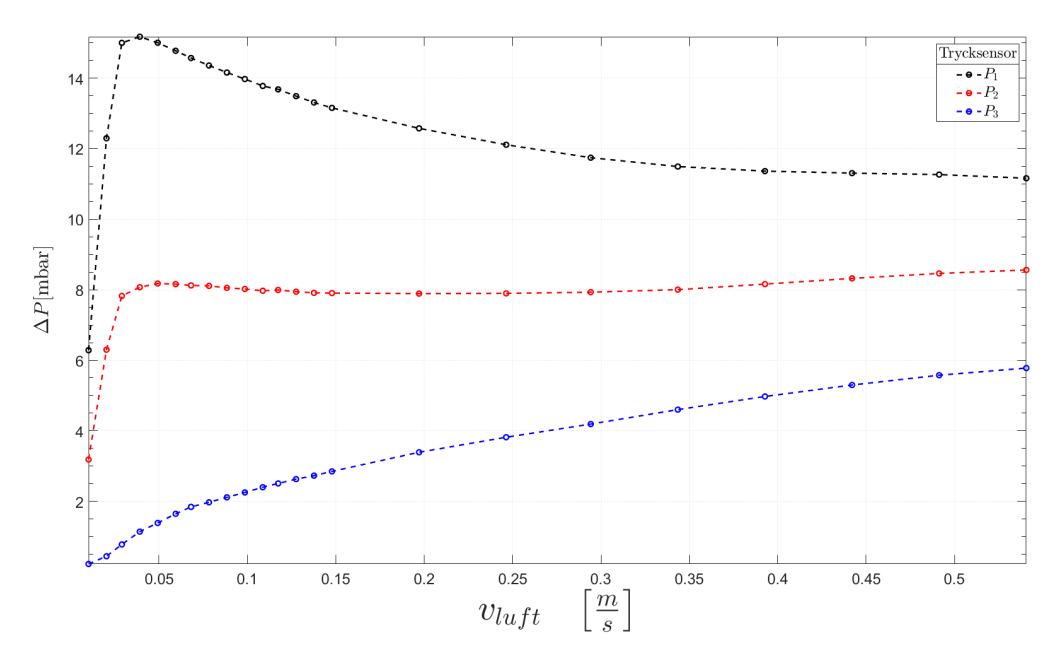

Figur 23: Tryck vid ökad superficiell gashastighet för ASB 1",  $R = 1$ .

<span id="page-24-1"></span>Figur [24](#page-24-1) visar hur trycket förändras under samplingstiden för ASB 1" R = 1 vid luftflödet  $0.35m/s$ .

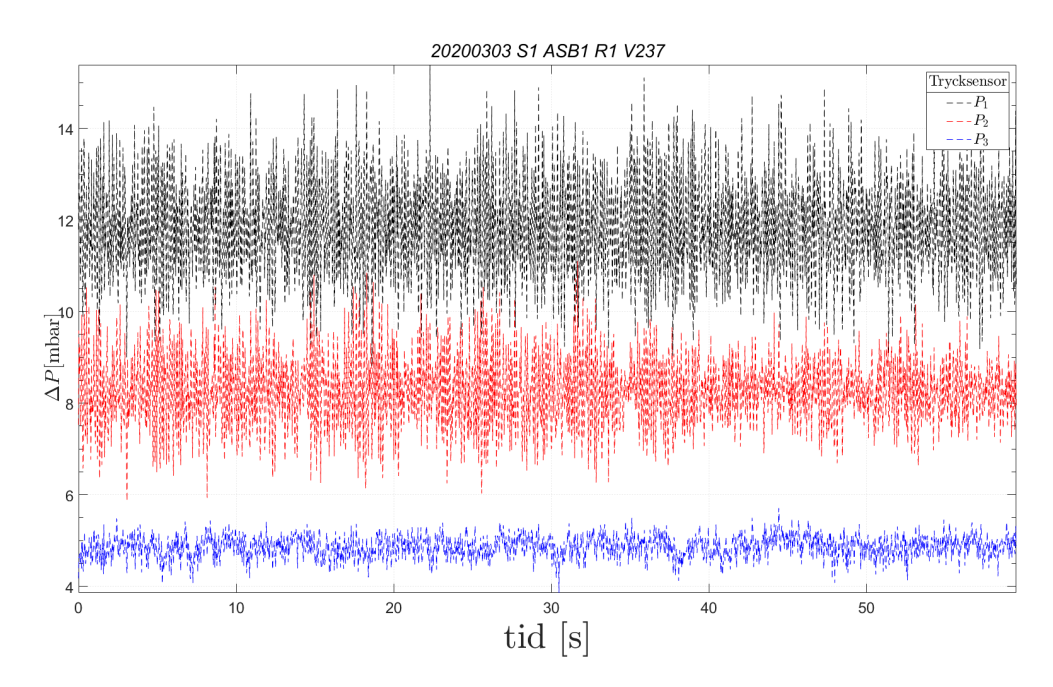

Figur 24: Tryckändring under samplingstiden för ASB 1",  $R = 1$ ,  $v_{luff} = 0.35$   $m/s$ .

För ASB 1" vid  $\mathbf{R} = 0.5$  började sanden stänka upp ovanpå packningen vid 0.10  $m/s$ . Det noterades vid 0.45  $m/s$ hur större luftfickor bildades runt packningarna. Vid 0.95 *m/s* noterades att packningen inte verkade ha tydlig effekt längre, då majoriteten av sanden befann sig ovanför packningen.

För ASB 1/2" med  $R = 1$  så noterades större luftrum och en separation av sanden från botten av cylindern vid 0.25 *m/s*. Vid 0.35 *m/s* ökade luftrummet kring packningen och sandytan betedde sig mer turbulent. Vid 0.50  $m/s$  observerades det gasformiga sandpartiklar ovanför sandbädden. Vid 0.60  $m/s$  kunde kanalbildning observeras kring kanterna på cylindern. Efter dessa högre hastigheter hade någon form av vertikal segregation bildats.

För ASB 1/2" och  $R = 0.5$  kunde det vid 0.30  $m/s$  observeras hur sanden började lägga sig på toppen av bädden. Vid 0.40 *m/s* kunde viss kanalbildning observeras genom att ena sidan av sandbädden var mer turbulent än andra sidan. Ju mer hastigheten ökade desto mer minskade sanden i botten av cylindern och ökade ovanför packningen, det vill säga vertikal segregation. Vid 0.70 m/s började sandpartiklarna överst bete sig gasformigt och vid 0.95  $m/s$  noterades en vertikal segregation på 5  $cm$  från botten.

#### <span id="page-25-0"></span>4.3 Resultat Sand II

#### <span id="page-25-1"></span>4.3.1 Icke-packad fluidiserad bädd

Figur [25](#page-25-2) visar hur trycket beror på ökad superficiell gashastighet för den fluidiserade bädden för Sand II. Grafen visar hur trycket ökar olika mycket vid olika avstånd från inströmmningen av luft, där  $P_1$  är närmast cylinderns botten,  $P_2$  i mitten och  $P_3$  överst.

<span id="page-25-2"></span>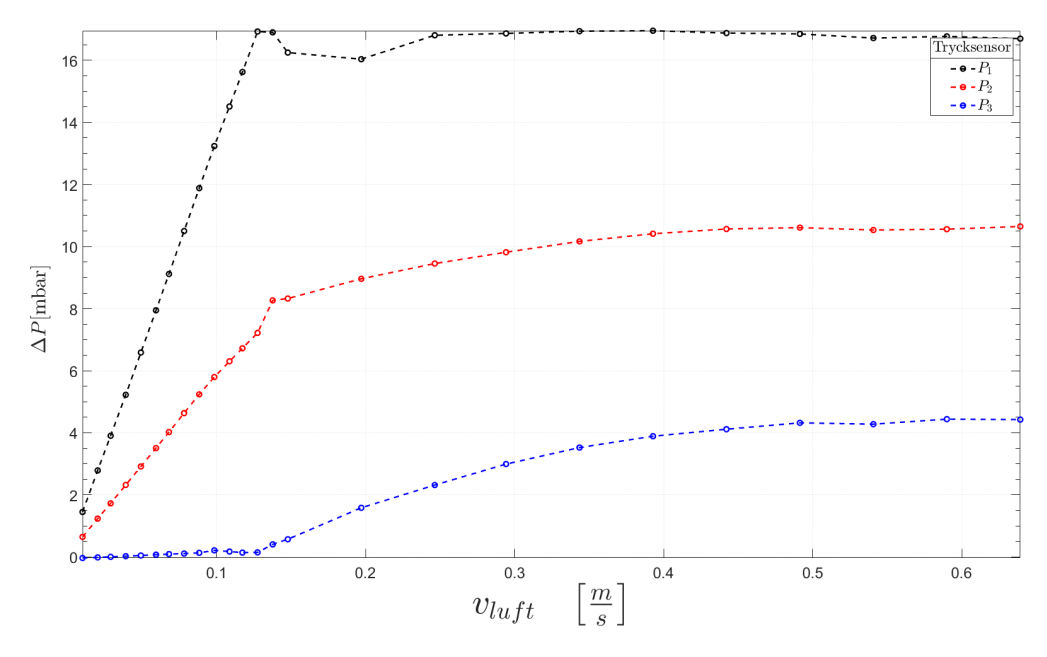

Figur 25: Tryckskillnad vid ökad superficiell gashastighet för icke-packad bädd Sand II.

Stora bubblor bildades vid 0.25  $m/s$  och vid 0.45  $m/s$  förekom viss sluggning. Vid 0.55  $m/s$  vad sluggning tydligt förekommande. Figur [26](#page-26-0) visar hur trycket förändras under samplingstiden för en icke-packad bädd.

<span id="page-26-0"></span>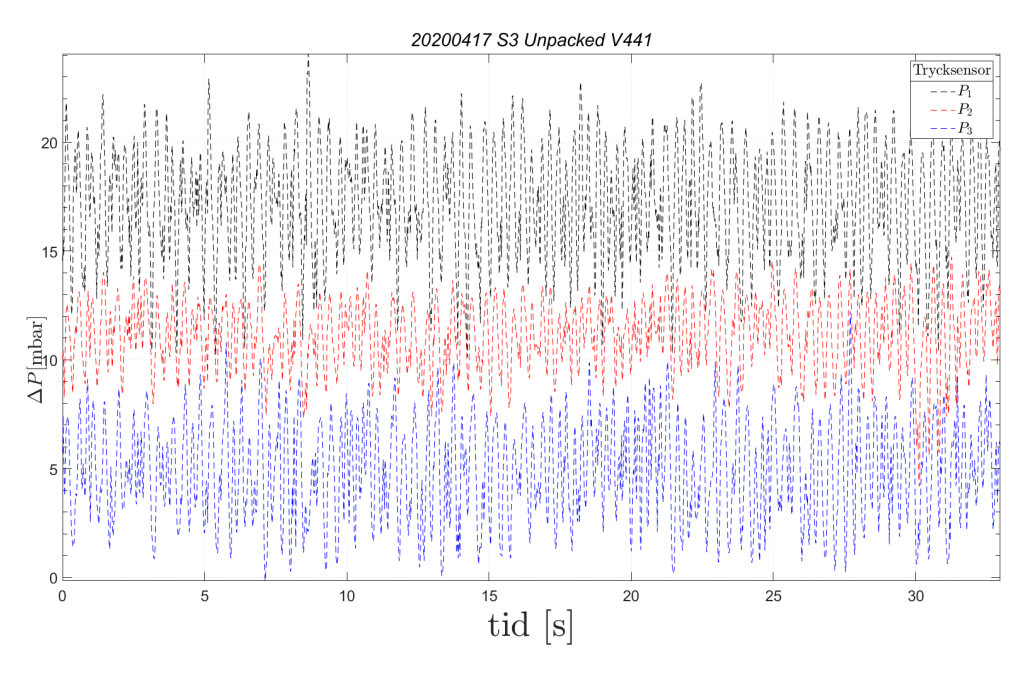

Figur 26: Tryckändring under samplingstiden för Sand II,  $v_{luff} = 0.65$  *m/s*.

<span id="page-26-1"></span>Figur [27](#page-26-1) visar hur trycket ändras med ökad gasgenomströmning för Sand II, djup bädd.

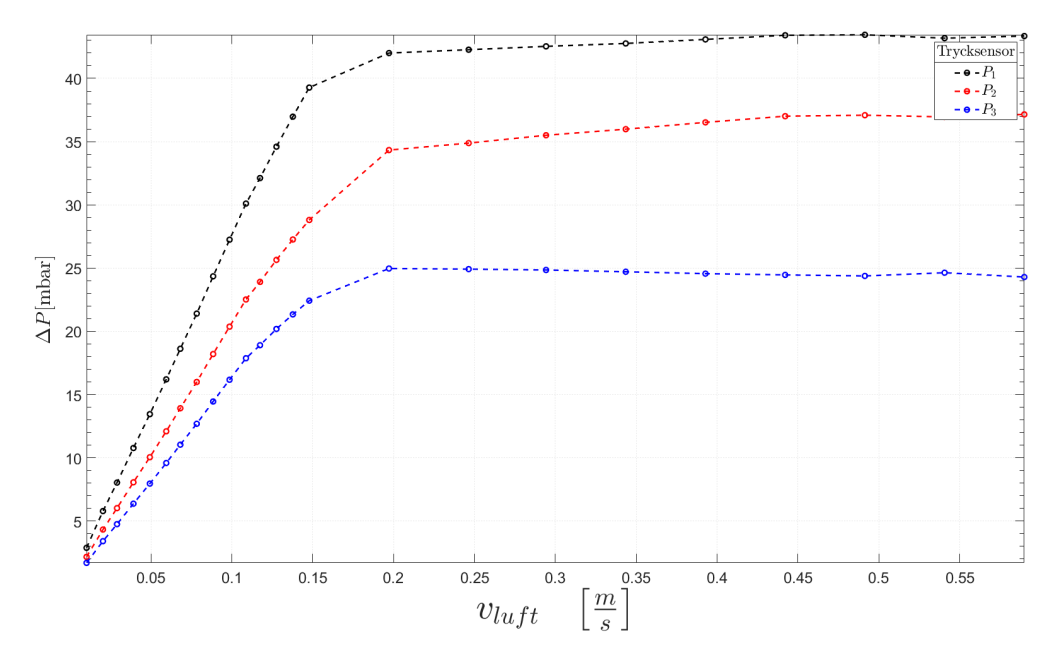

Figur 27: Tryckskillnad vid ökad superficiell gashastighet för icke-packad bädd Sand II djup bädd.

För djup bädd kunde sluggning observeras strax efter fluidisation vid 0.20 *m/s* och fortsatte slugga upp tills att experimentet avslutades vid  $0.60$   $m/s$  då sanden nästan nådde toppen av cylindern. Se figur [41](#page-42-0) i Bilaga [D.](#page-41-0) Figur [28](#page-27-1) visar hur trycket förändras under samplingstiden för djup bädd, Sand II.

<span id="page-27-1"></span>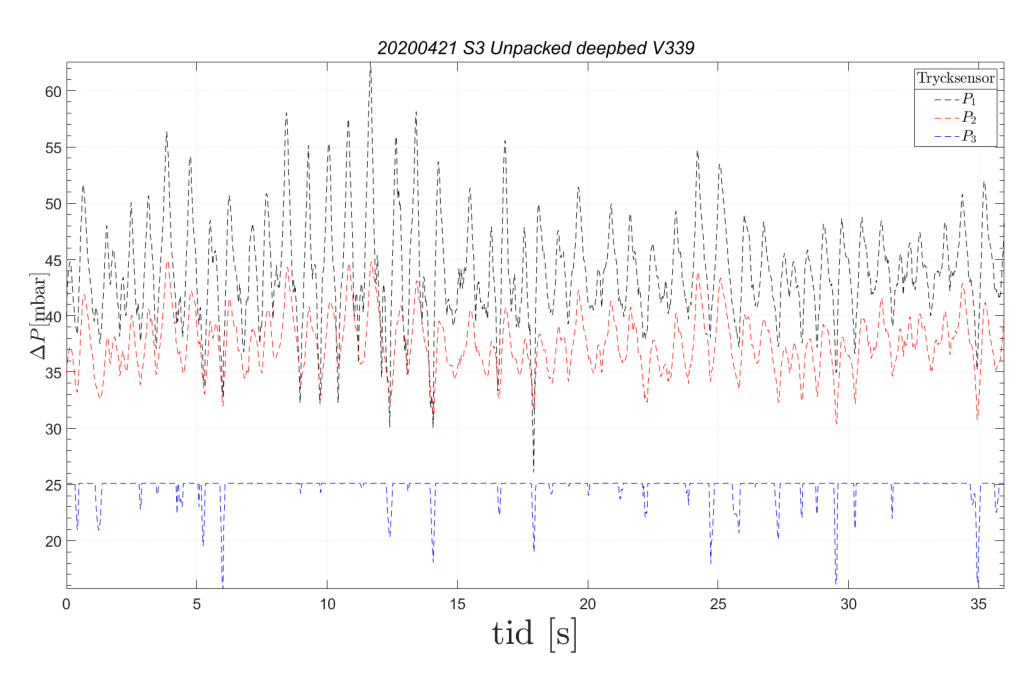

Figur 28: Tryckändring under samplingstiden för Sand II djup bädd,  $v_{luff} = 0.50$   $m/s$ .

#### <span id="page-27-0"></span>4.3.2 RMSR 25-3

För  $R = 0.5$  observerades det att sanden skvätte ovanför packningen först vid 0.61  $m/s$ . Vid 0.95  $m/s$  gjordes en notering om att bubblorna var jämnt fördelade i bädden. Figur [29](#page-27-2) visar tryck mot luftflöde för packningen RMSR 25-3 med packningsförhållandet  $R = 0.25$ , Sand II.

<span id="page-27-2"></span>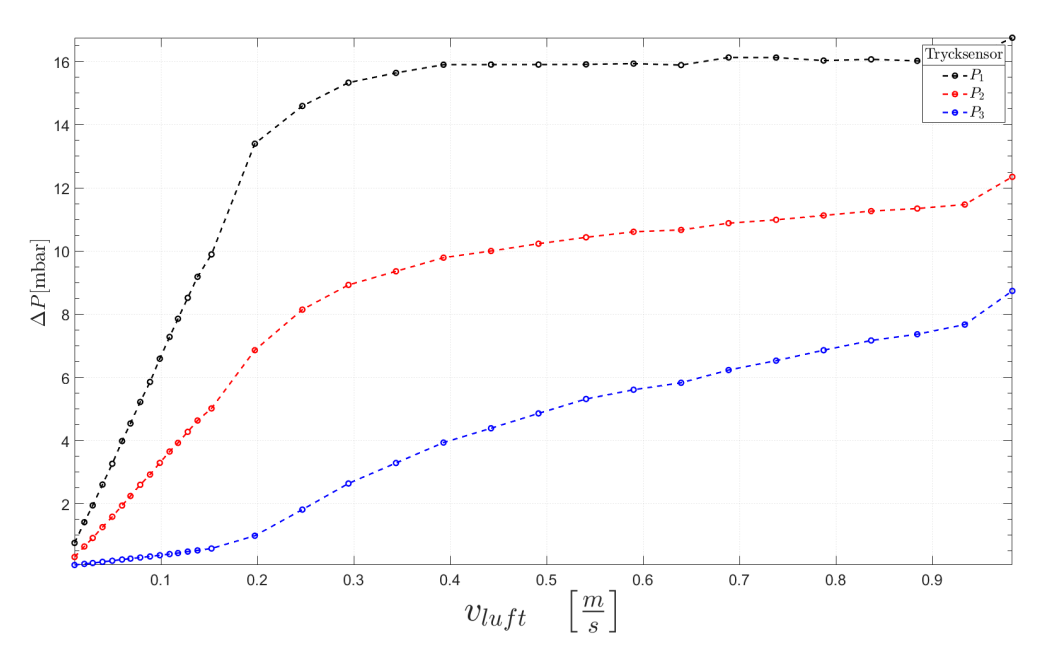

Figur 29: Tryck vid ökad superficiell gashastighet för RMSR 25-3 Sand II, R=0,5.

Figur [30](#page-28-0) visar tryckförändring under samplingtiden för packningen RMSR 25-3 med packingsförhållandet  $R =$ 0.25, Sand II och flödeshastigheten  $v_{\text{luft}} = 1.40 \text{ m/s}$ . För **R = 0.25** observerades lite kanalbildning vid 1.25 m/*s* och vid 1.62  $m/s$  så började sanden vid ytan bete sig gasformigt.

<span id="page-28-0"></span>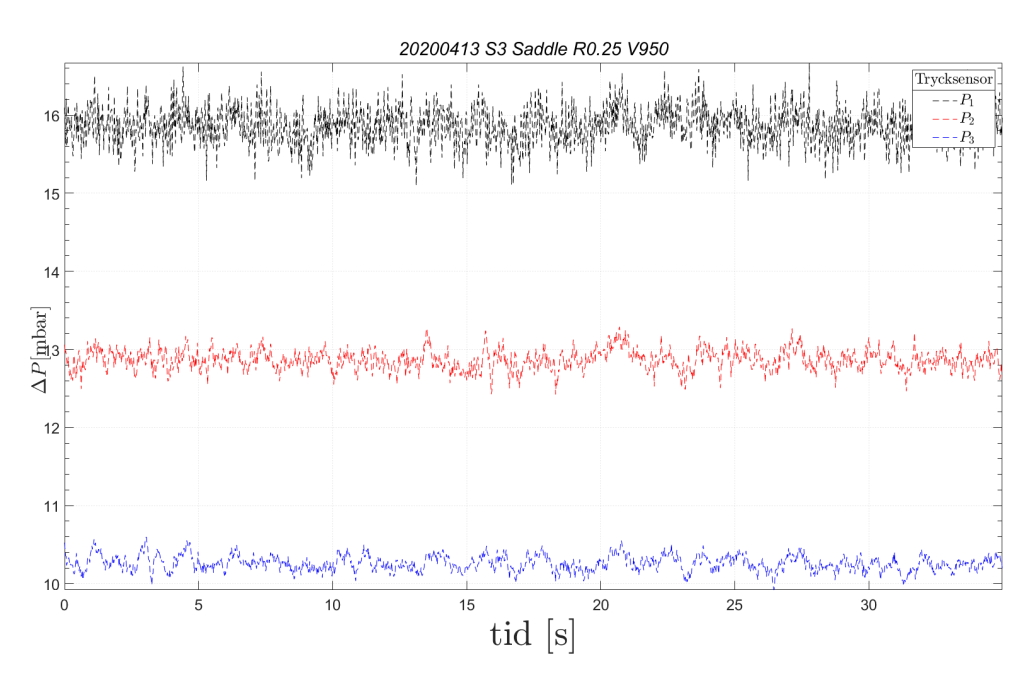

Figur 30: Tryckändring under samplingstiden för Sand II, RMSR 25-3,  $v_{luff} = 1.40 \, m/s$ .

För att se hur konfigurationen presterade med mer sand kördes även experiment med ökad sandhöjd, cirka 30 cm. Med förhållandet  $\mathbf{R} = 1$  vid 0.3  $m/s$ , efter fluidisering, förekom stora bubblor i bädden och vid ytan. Vid 0.45  $m/s$ observerad sluggning i den sanden som befann sig ovanför packningen. I den del av bädden där packningen fanns förekom en bra fördelning av bubblor.

Efter fluidisering för  $\mathbf{R} = 0.5$ , vid 0.25  $m/sn$ , noterades en jämn fördelning av bubblor i bädden. Vid 0.30  $m/s$ noterades en lite större andel bubblor på ena sidan cylindern jämfört med den andra sidan. Vid 0.45 *m/s* noterades ett visst pulserande i sanden, men inte så att det kunde kallas för sluggning. Figur [31](#page-28-1) visar hur trycket ändras med ökad gasgenomströmning för RMSR 25-3 i fallet Sand II, för djup bädd.

<span id="page-28-1"></span>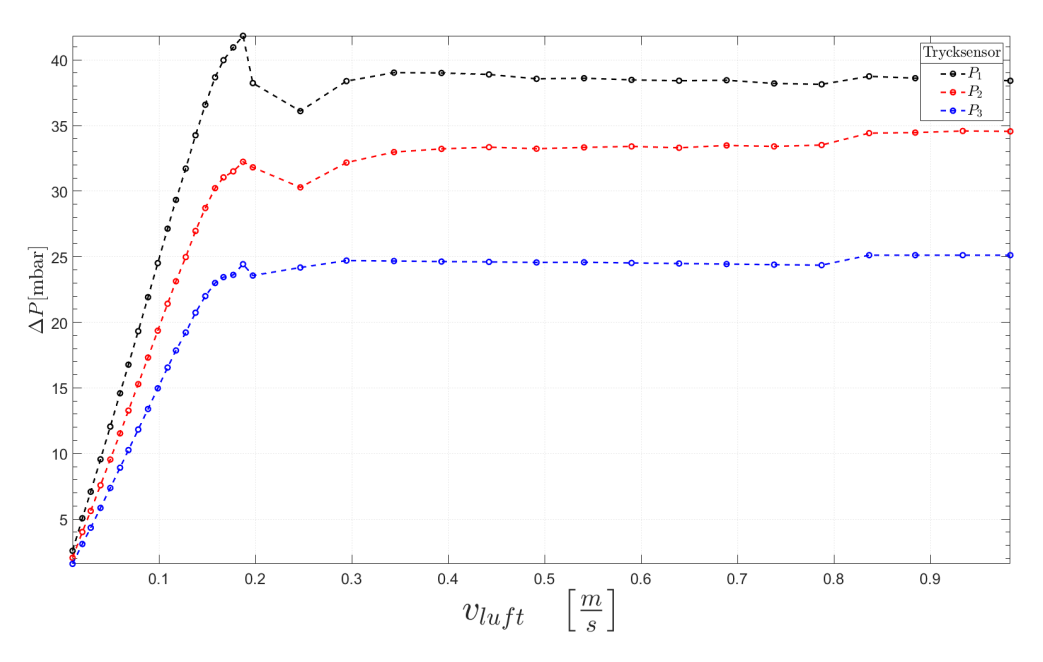

Figur 31: Tryckskillnad vid ökad superficiell gashastighet för RMSR 25-3, Sand II djup bädd. Grafen visar hur trycket ökar olika mycket vid olika avstånd från inströmmningen av luft.

<span id="page-29-1"></span>Figur [32](#page-29-1) visar hur trycket förändras under samplingstiden för djup bädd, Sand II.

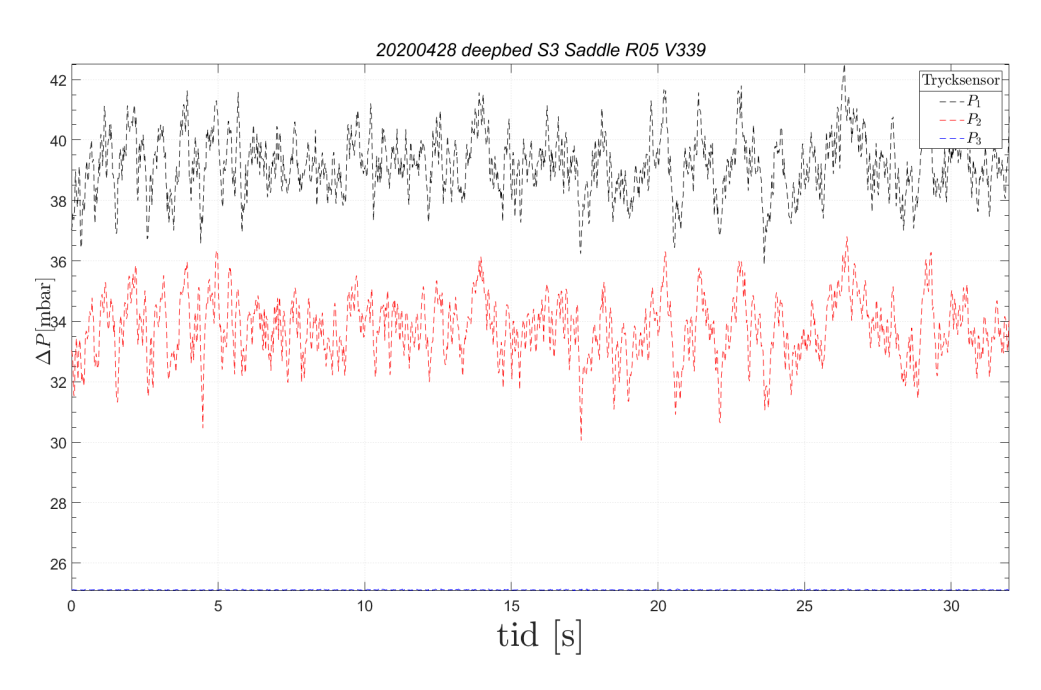

Figur 32: Tryckändring under samplingstiden för RMSR 25-3, Sand II djup bädd,  $v_{luff} = 0.50$   $m/s$ .

#### <span id="page-29-0"></span>4.3.3 Hiflow-ringar

För  $\mathbf{R} = 0.5$  vid 0.45  $m/s$  noterades stora bubblor i badden och vid 0.75  $m/s$  stanktes sand ovanför packningen. Vid 0.90  $m/s$  var bädden turbulent och vid 1.2  $m/s$  noterades viss kanalbildning vid kanterna på cylinderna.

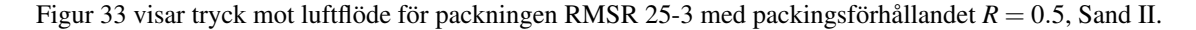

<span id="page-29-2"></span>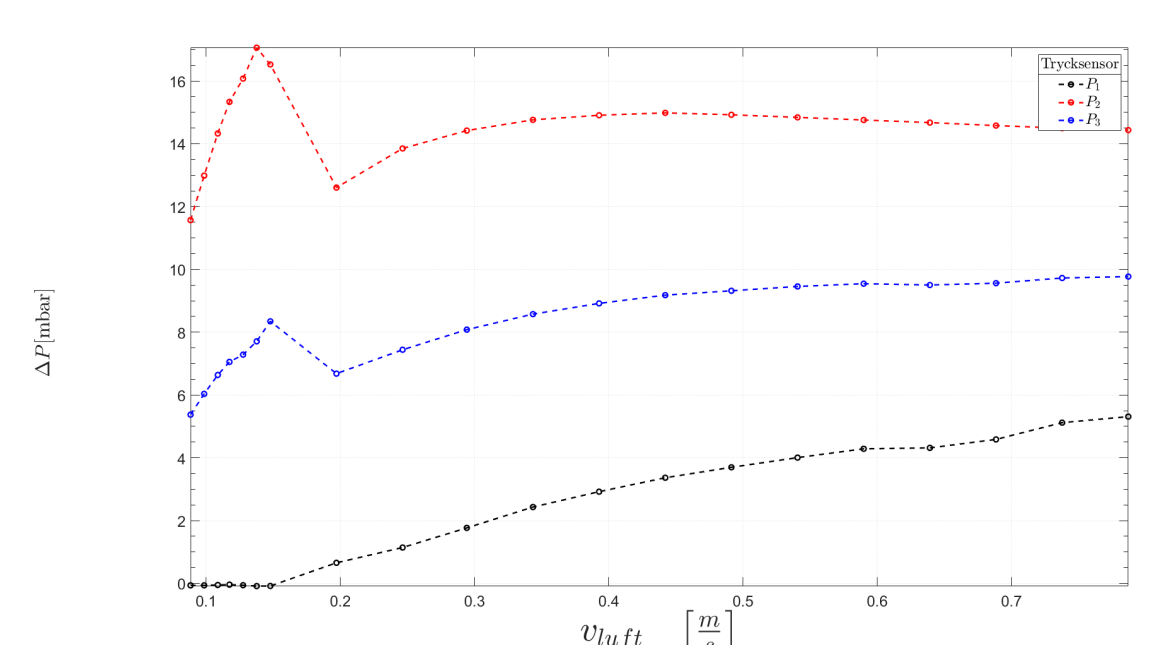

Figur 33: Tryck vid ökad superficiell gashastighet för Hiflow-ringar Sand II,  $R = 0.5$ .

För  $R = 0.25$  förekom kanalbildning först vid 1.40  $m/s$ . Figur [34](#page-30-3) visar tryckförändring under samplingtiden för packningen Hiflow-ringar med packingsförhållandet  $R = 0.25$ , Sand II och flödet  $v_{luff} = 1.40$  *m/s*.

<span id="page-30-3"></span>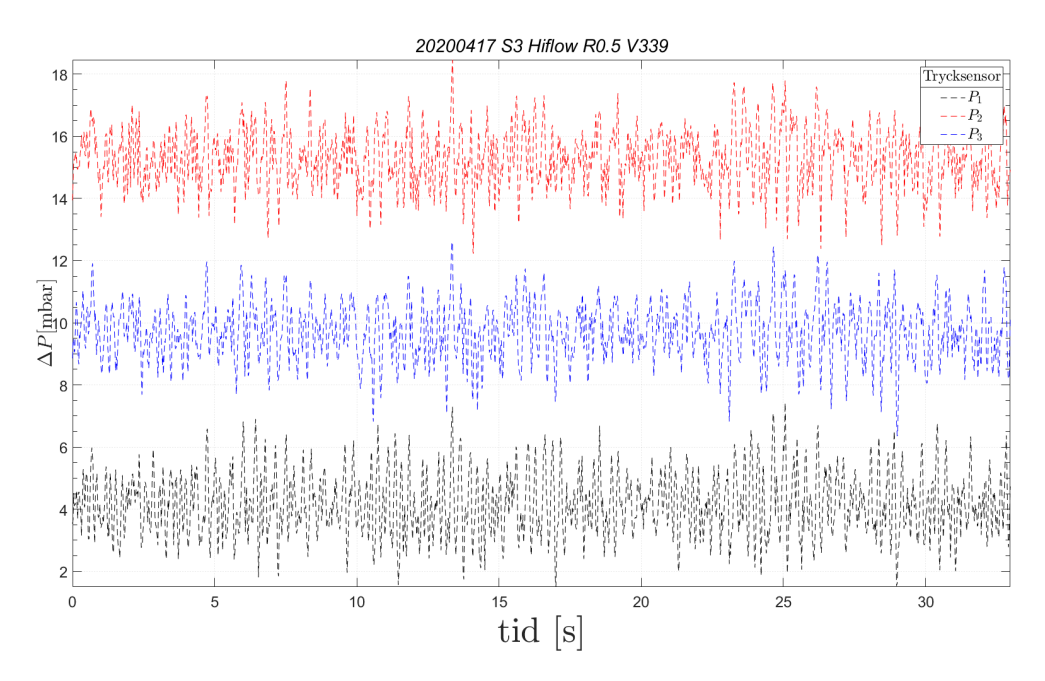

Figur 34: Tryckändring under samplingstiden för Sand II, Hiflow-ringar,  $v_{luff} = 0.50$   $m/s$ .

## <span id="page-30-0"></span>5 Diskussion

Följande del av rapporten avhandlar de tankar och resonemang kring arbetets resultat som ligger till grund för de slutsatser som dragits.

#### <span id="page-30-1"></span>5.1 Packningsmaterialens prestation

De packningsmaterial som testades skiljde sig mycket i beteenden. Hur de presterade i relation till varandra beskrivs i följande stycken.

#### <span id="page-30-2"></span>5.1.1 RMSR 25-3

Bland alla använda packningsmaterial hade RMSR 25-3 högst tomrumsfraktion med 96%. Den höga tomrumsfraktionen ledde till att vikten sand som användes var ungefär densamma som krävdes till en icke-packad bädd, vilket kan ses i tabell [1.](#page-12-3) Något som noterades är att den observerade minsta fluidiseringshastigheten,  $0.05 \frac{m}{s}$ , för Sand I från tabell [2,](#page-16-1) är högre än den för icke-packad bädd, vilket kan vara en indikation på att packningen gör det något svårare för sanden att fluidisera.

Det kan ses från tabell [3](#page-16-2) att packningsmaterialet RMSR 25-3 tillåter fluidisering utan förekomsten av ogynsamma fluidiseringsfenomen, som kanalbildning och sluggning, åtminstone upp till de hastigheter som var tes-tade. Vid jämförelse mellan figur [14](#page-19-1) och [16](#page-20-1) för Sand I så blir det tydligt att packningen har haft inverkan på trycksvängningarna. Från figur [16](#page-20-1) ses det att amplituden av svängningarna är mindre och hålls mer konsekventa då packning har introducerats till bädden. Detta stämmer med observationerna gjorda vid de olika körningarna som visade på jämnare och mindre bubbelstorlek. Vid en superficiell gashastighet av 0.35  $m/s$  förekom sluggning i den icke-packade bädden medan den packade bädden hade expanderat något men bibehållit jämn bubbelformation i R-förhållanden.

Vid förhållandena R = 0.5 och R = 0.25 vid ökande superficiell gashastighet tycktes bädden expandera jämnt över hela cylindern utan förekomst av någon tydlig vertikal segregering, förrän vid väldigt hög gashastighet.

Icke-packad bädd med Sand II fluidiserades vid ett högre gasgenomflöde än Sand I och de bildade bubblorna var

av betydligt större storlek. Vid ökat gasgenomflöde svängde trycket väldigt mycket och med jämn period vilket kan ses i figur [26.](#page-26-0) Detta tolkades som förekomsten av sluggning, med stöd av observationer från experimenttillfället. Packningsmaterialet RMSR 25-3 testades vid förhållandena  $R = 0.5$  och  $R = 0.25$  med Sand II då det var dessa förhållanden som hade uppvisat störst skillnad gentemot icke-packad bädd för Sand I. Vid tester med tillsatt packningsmaterial kunde höga hastigheter, över 1.33  $m/s$ , uppnås utan förekomsten av de icke gynnsamma fluidiseringsfenomen som förekom för Sand II i en icke-packad bädd vid samma hastighet. Från figur [30](#page-28-0) ses hur amplituden av tryckförändringarna minskat avsevärt även vid mer än dubbla gasgenomflödet än för icke-packad bädd i figur [26](#page-26-0) vid förhållandet R = 0.25. Bubbelstorleken observerades även att vara liten under försöken med tillsatt packningsmaterial, vilket är gynnsamt för hög massöverföring i bubbelregimen.

RMSR 25-3 testades även vid förhållandet R = 0.5 för djup bädd. Detta visade sig bidra till att starkt begränsa uppkomsten av sluggningsfenomen, som hade varit tydliga och uppkommit tidigt vid försök med djup bädd utan packning.

RMSR 25-3 klarade av höga flöden och varierande partikeldiameter på sanden. Dess diskontinuerliga form tillsammans med höga tomrumsfaktor antas vara en anledning till att den presterar bra, då detta leder till mer turbulens, vilket leder till ökad massöverföring i en reaktor.

#### <span id="page-31-0"></span>5.1.2 Hiflow-ringar

Hiflow-ringarna hade en tomrumsfraktion väldigt lik den av RMSR 25-3 men hade en mer cylindrisk form. Den minsta observerade fluidiseringshastigheten var också högre än den för icke-packad bädd. Packningsmaterialets prestation kan liknas till den av RMSR 25-3 då de båda lyckades bra med hålla oönskade fluidiseringfenomen till ett minimum vid höga gashastigheter, se tabell [3.](#page-16-2) Hiflow-ringar tillät en jämn expansion av bädden med bibehållen fluidisering. Jämför man figur [16](#page-20-1) med figur [20](#page-22-1) så ses Hiflow-ringar uppvisa större trycksvängingar vilket tyder på att RMSR 25-3 uppvisade en stabilare fluidisering. Då packningsmaterialen är lika i både tomrumsfraktion och densitet antogs detta bero på formen hos Hiflow-ringar. Formen hos Hiflow-ringarna är mer ordnad och tillät den att lägga sig mer strukterat än RMSR 25-3. Den ordnade strukturen kan leda till att genomflödande gas inte tillåts många flödesvägar, som i sin tur skulle kunna bidra till ett ökat tryckfall. Bädden observerades även ha en starkare tendens att segregera uppåt jämfört med RMSR 25-3.

För Sand II klarade Hiflow-ringar ( $R = 0.25$ ) ett flöde på strax över 1.77  $m/s$  utan att oönskade fluidiseringfenomen uppstod, men med fortsatt god blandning. Hiflow-ringar visade sig prestera bättre än RMSR 25-3 vid extrema gasgenomströmningar för Sand II. Detta kan indikera på att Hiflow-ringar är bättre när höga flöden av gas är eftersträvat, om man utgår från data för Sand II.

#### <span id="page-31-1"></span>5.1.3 Raschigringar

Raschigringarnas tomrumsfraktion finns angiven i tabell [1](#page-12-3) och 59% för 10x10 mm. Tomrumsfraktionen ligger grund till att mängden sand som använts var mindre än den använd för de övriga packningsmaterialen som ses i tabell [2,](#page-16-1) med undantag för ASB som hade lägre tomrumsfraktion.

Vid förhållandet R = 1 för Raschigringar 10x10 kunde bädden observeras att fluidisera men gav upphov till kanalbildning redan vid låga hastigheter. Det förekom även sluggning och vertikal segregation av bädden vid högre hastigheter vilket ses i tabell [3.](#page-16-2) Raschigringar  $10x10$  med förhållandet R = 0.5 hade tendenser till fluidisering men det förekom aldrig jämnt över hela bädden. Vid högre hastigheter hade den största delen av sanden segregerat upp ovanför packningsmaterialet. Även då förekom icke gynnsamma fluidiseringsfenomen i form av sluggning i det bildade sandlagret. Packningsmaterialet hade överlag problem att klara av jämn fluidisering och höga flöden då kanalbildning och vertikal segregering förekom tidigt, för båda testade R-förhållanden. Från figur [22](#page-23-1) ses Raschigringar med förhållandet R = 1 visa stora trycksvängningar vid hastigheten 0.35  $m/s$ . Framförallt förekommer svängningarna från sensorn  $P_1$  närmast botten av bädden. Dessa svängningar antas kunna relateras till de ogynnsamma fluidiseringsfenomen som Raschigringarna gav upphov till vid den hastigheten.

Då testen med Raschigringar  $10x10$  inte gav fördelaktiga resultat med avseende på fluidiseringsegenskaper i jämförelse med en icke-packad bädd så testades inte Raschigringar 6x6. Dessa antogs ha relativt liknande egenskaper som den större varianten av packningsmaterialet och därmed leda till liknande resultat.

#### <span id="page-32-0"></span>5.1.4 ASB

De använda packningarna av ASB beräknades ha liknande tomrumsfraktion, oavsett deras skillnad i storlek. Detta borde leda till att massan sand som används för att nå till 12 *cm* är densamma för ASB 1" som för ASB 1/2". Tabell [2](#page-16-1) visar dock att så inte var fallet och mängden sand skiljde sig med ca 300 gram för de två olika packningarna. Anledningen till detta kan antas komma från att ASB 1/2" på grund av dess mindre storlek kunde placeras mer ordnat i cylindern och därmed ge mindre plats för sanden. Då den använda cylindern till kallflödesexperimenten endast var 12 *cm* i diameter kan packningsformationen av ASB 1" skilja sig mellan olika körningar och leda till att den givna tomrumsfaktorn inte längre stämmer för tillämpningen. De båda packningsmaterialen avvek från den angivna tomrumsfraktionen i tabell [2](#page-16-1) med runt 5%.

Under testen så fluidiserade bäddmaterialet vid relativt låga hastigheter och bubblorna höll sig jämnt fördelade över ytan. Vid jämförande av minsta fluidiseringshastigheterna i tabell [2](#page-16-1) fluidiserade både ASB 1" och 1/2" vid liknande hastighet av en icke-packad bädd. Med stegande ökning av hastigheten expanderade bädden konsekvent tills sanden nått toppen av packningen vid vilken punkt det började förekomma vertikal segregation från cylinderns botten för båda packningsstorlekar, se figur [3.](#page-16-2) Sanden fortsatte att ackumuleras tills all sand nått över packningen och fluidiserades ovanför packningsmaterialet. Den låga tomrumsfraktionen av packningarna ledde till att mindre massa av sand användes i bädden för att uppnå en höjd av 12 *cm*. Då mängden sand skiljer sig såpass mycket från den icke-packade bädden antas det även ha legat grund till packningens egenskaper i bädden.

Resultaten för ASB 1" och ASB 1/2" uppvisade lika expansionsbeteende av bädden vid R = 1 och R = 0.5 med avseende på vertikal segregation. Bildandet av en bädd ovanför packningen ledde till slut att packningsmaterialet inte hade någon vidare betydelse för fluidiseringen och bubbelbildningen. De stora variationer i tryck som kan ses i figur [24](#page-24-1) påvisar i sig ett sluggningsbeteende för ASB 1". Vid denna superficiella gashastighet,  $0.35 \, m/s$ , hade bädden expanderat till den punkt att en stor del av sanden befann sig ovanför packningen. Enligt tabell [3](#page-16-2) påvisade inte ASB 1/2" några sluggningsfenomen. Anledningen till detta tros vara att mängden sand i detta försök var för liten för att kunna ge upphov till bubblor tillräckligt stora för att bilda sluggning. Bädden bildade fortfarande stora bubblor då den expanderat ovanför packningen. Då de två testade storlekarna av ASB gav liknande resultat och hade runt samma tomrumsfraktion som ASB 1/4" så antogs denna storlek på packningsmaterialet ha liknande egenskaper. Då testen inte gav lika positiva resultat som för andra testade packningsmaterial så gjordes inga vidare experiment för att testa ASB 1/4".

## <span id="page-32-1"></span>5.2 Sandskillnader

För majoriteten av experimenten användes Sand I, som hade en lägre medeldiameter på sandkornen gentemot Sand II. Direkta skillnader i prestation var hur en lägre medeldiameter resulterade i en betydligt lägre minsta fludiseringshastighet i samtliga av försöken som genomfördes. Det är generellt enklare för den strömmande luften att passera igenom sand med mindre diameter på kornen. Att Sand II kräver högre flöden av luft för att fluidisera medför att sanden också klarar av högre luftflöden innan det uppkommer störningar i sandens prestation. Det går allstå att argumentera för att sand med lägre medeldiameter på kornen är mer gynnsamt för lägre flöden av luft eftersom man erhåller fluidisering med bra omblandning tidigt, i jämförelse med sand som har högre medeldiameter. För processer som vill hålla ett högt luftflöde, vilket är ett vanligt krav, pekar resultaten från experimenten på att det är gynnsamt att använda sand med högre medeldiameter.

## <span id="page-32-2"></span>5.3 Potentiella packningsproblem

För de packningar som var mest lovande, RMSR 25-3 och Hiflow-ringar, har det inte under testerna funnits underlag för att det skulle ge några problem att använda dem i en fluidiserad bädd. Det verkar som att Hiflow-ringar är något bättre presterande för Sand II än RMSR 25-3 medan verkar RMSR 25-3 bättre för Sand I. För de mindre lovande packningarna, ASB och Raschigringar, så fanns det problem med att sanden migrerade uppåt vid höga gashastigheter och placerade sig ovanpå packningen. Det är ofördelaktigt då det försämrar packningens inverkan på bubbelstorleken samt att sanden istället fluidiserar ovanför packningen.

Huruvida packningsmaterialet skulle vara ett problem i en reaktor är svårt att formulera en argumentation för, men det framstår inte som omöjligt att valet av packning skulle kunna påverka en potentiell reaktion i en reaktor av fluidiserad bäddtyp. En metall skulle kunna reagera med syret i reaktionen, något som sker även om packningen består av rostfritt stål. Packningen bör även klara av de höga temperaturer som skulle kunna uppstå i en reaktion.

## <span id="page-33-0"></span>5.4 Förhållandet mellan mängden packning och sand

Det visade sig tidigt vara fördelaktigt att ha mer packning än sand i cylindern, då detta verkade leda till ökad räckvidd för sanden att befinna sig i samma volym som packningen. Ökat gasflöde gör att bädden expanderar, mer packning leder till att kontaktytan mellan packning och sand bibehålls. Raschigringar och ASB 1" hade inte samma fördel av att ha mer packning än sand då de uppvisade fler oönskade fluidisieringsfenomen. ASB 1/2" presterade aningen bättre. Ett stort problem med Raschigringar och ASB var att den fluidiserade bädden hade en stor tendens att vandra uppåt i cylindern vid högre gasflöden. Detta ledde till att mer packning i cylindern bara bidrog till en försenad segregering för dessa typer av packningar. För RMSR 25-3 och Hiflow-ringar visade det sig vara gynnsamt att ha mer packning än sand i cylindern.

## <span id="page-33-1"></span>5.5 Potentiella problem med metoden

Den laborationsmetod som har efterföljts, och som finns beskriven under metod, innehåller moment som gör det svårt att få kvantitativa resultat. En stor del av den slutsats som formulerats utifrån resultaten bygger på observationer där en laborant med ord beskrivit vilka fenomen och beteenden som personen i fråga anser uppkommit i cylindern. Metoden ger inte resultat som nödvändigtvis ger en identisk upprepning om man skulle genomföra samma experiment igen. I tidiga experiment stod det inte helt klart hur alla olika fenomen som uppstod såg ut vilket gjorde bedömningen av det visuella svårare för laboranten.

Utöver detta kunde en noggrannare studie av bäddhöjd ha genomförts, för att se ifall detta hade någon inverkan. Det borde också ha diskuterats hurvida massa borde använts istället för höjd för att framställa noggrannare experiment.

# <span id="page-33-2"></span>6 Slutsats

Projektet visar hur olika packningsmaterial har olika förmåga att motverka icke-gynnsamma fluidiseringsfenomen. Två av de testade packningsmaterialen, RMSR 25-3 och Hiflow-ringar, uppvisade positiva effekter och lyckades båda att reducera oönskade fluidiseringsfenomen för alla packningsförhållanden och för båda sandtyperna. De två packningsmaterialen presterade bra även i en djup bädd, och lyckades eliminera flera av de oönskade fluidiseringsfenomen . Raschigringar presterade inte på en acceptabel nivå, då det förekom problem med att få bädden att fluidisera redan vid låga luftflöden, där icke-gynnsamma fluidiseringfenomen var närvarande. ASB-packning uppvisade en svag förmåga att hämma icke-gynnsamma fluidiseringsfenomen, då packningens lägre tomrumsfaktor i kombination med formen på packningen, ledde till vertikal segregation.

De egenskaper som var bärande för god prestation hos de packningsmaterial som bedömdes mest lämpliga, Hiflowringar och RMSR 25-3, verkar vara deras höga tomrumsfraktioner samt förmågan att placera sig i ostrukturerade mönster i sanden. Den höga tomrumsfraktionen har effekten att mängden sand i bädden inte påverkas speciellt mycket av packningens närvaro. Ostrukturerat packningsmönster motverkar strömningsluftens möjligheter att hitta enklare vägar genom bädden, och motverkar på så sätt kanalbildning. Hiflow presterade bäst för Sand II och RMSR 25-3 bäst för Sand I utav alla packningar, detta tillsammans med packningsförhållanderna R = 0.5 och R = 0.25 gav mest positiv inverkan på den fluidiserade bädden och ökade troligtvis masstransporten betydande mellan gas och sanden .

Ett förslag för vidare forskning hade varit att testa de packningarna som gav gynnsamma förhållande i en reaktion för att utvärdera deras kapacitet i att klara höga temperaturer. Det hade också varit intressant att skapa packningar av andra material än metall med en högre tomrumsfraktion för att säkerställa att detta är den faktor som har mest inverkan.

# Källförteckning

- <span id="page-34-0"></span>[1] bp p.l.c. BP Statistical Review of World Energy, 2019. URL [https://www.bp.com/content/dam/bp/business-sites/en/global/corporate/pdfs/](https://www.bp.com/content/dam/bp/business-sites/en/global/corporate/pdfs/energy-economics/statistical-review/bp-stats-review-2019-full-report.pdf) [energy-economics/statistical-review/bp-stats-review-2019-full-report.pdf](https://www.bp.com/content/dam/bp/business-sites/en/global/corporate/pdfs/energy-economics/statistical-review/bp-stats-review-2019-full-report.pdf).
- <span id="page-34-1"></span>[2] Brian J McPherson. Carbon Capture and Storage. *Access Science*, 2010. doi: https://doi.org/10.1036/1097-8542.YB100132. URL [https:](https://www.accessscience.com/content/carbon-capture-and-storage/YB100132#YB100132s009) [//www.accessscience.com/content/carbon-capture-and-storage/YB100132#YB100132s009](https://www.accessscience.com/content/carbon-capture-and-storage/YB100132#YB100132s009).
- <span id="page-34-2"></span>[3] Magnus Ryden, Anders Lyngfelt, Øyvind Langørgen, Yngve Larring, Anders Brink, Sebastian Teire, ´ Hallstein Havåg, and Per Karmhagen. Negative CO<sub>2</sub> Emissions with Chemical-Looping Combustion of Biomass – A Nordic Energy Research Flagship Project. *Energy Procedia*, 114:6074–6082, 2017. doi: https://doi.org/10.1016/j.egypro.2017.03.1744. URL <https://www.sciencedirect.com/science/article/pii/S187661021731946X?via%3Dihub>.
- <span id="page-34-3"></span>[4] Tianxu Shena, Shen Wanga, Jingchun Yan, Laihong Shen, and Hanjing Tian. Performance improvement of chemical looping combustion with coal by optimizing operational strategies in a 3 kwth interconnected fluidized bed. *International Journal of Greenhouse Gas Control*, 84(103060), 7 2020.
- <span id="page-34-4"></span>[5] Malin Hanning, Magnus Ryden, Christina Dueso, Tobias Mattisson, and Anders Lyngfelt. ´ Camn0.9mg0.1o3-δ as oxygen carrier in a gas-fired 10 kwth chemical-looping combustion unit. *Industrial & Engineering Chemistry Research*, 52(21):6923–6932, 10 2017.
- <span id="page-34-5"></span>[6] Grace J.R. and Clift R. On the two-phase theory of fluidization. *Chemical Engineering Science*, 29(2): 327–334, 2 1974.
- <span id="page-34-6"></span>[7] Donald E. Beasley. Fluidized bed. *Access Science*, 1999. doi: https://doi.org/10.1036/1097-8542.YB990415. URL <https://www.accessscience.com/content/fluidized-bed/YB990415>.
- <span id="page-34-7"></span>[8] Magnus Ryden. The application of confined fluidization in energy conversion. Technical report, Chalmers, ´ 2018.
- <span id="page-34-8"></span>[9] Tobias Mattisson, Erik Jerndal, Carl Linderholm, and Anders Lyngfelt. Reactivity of a spray-dried NiO/NiAl 2O 4 oxygen carrier for chemical-looping combustion. *Chemical Engineering Science*, 66(20): 4636–4644, 2011. doi: https://doi.org/10.1016/j.ces.2011.06.025.
- <span id="page-34-9"></span>[10] Hans H. Bruun, Falk Hamad, and Barbara K. Pierscionek. Two-Phase Flow. *AccessScience*, 2014. doi: https://doi.org/10.1036/1097-8542.757752. URL <https://www.accessscience.com/content/two-phase-flow/757752>.
- <span id="page-34-10"></span>[11] Cornelius Emeka Agu, Lars-André Tokheim, Marianne Eikeland, and Britt M.E. Moldestad. Determination of onset of bubbling and slugging in a fluidized bed using a dual-plane electrical capacitance tomography system. *Chemical Engineering Journal*, 328:997–1008, 2017. doi: https://doi.org/10.1016/j.cej.2017.07.098. URL <https://www.sciencedirect.com/science/article/pii/S1385894717312445>.
- <span id="page-34-11"></span>[12] Hassan Abba Khawaja and Mojtaba Moatamedi. *Multiphysics Modelling of Fluid-Particulate Systems*. Academic Press, 2020. ISBN 978-0-12-818345-8. doi: https://doi.org/10.1016/B978-0-12-818345-8.00001-9. URL <https://www.sciencedirect.com/science/article/pii/B9780128183458000019>.
- <span id="page-34-12"></span>[13] D. Geldart. Types of Gas Fluidization. *Powder Technology*, 7(5):285–292, 1973. doi: https://doi.org/10.1016/0032-5910(73)80037-3.
- <span id="page-34-13"></span>[14] Ronald W. Breault. *Handbook of Chemical Looping Technology*. Wiley-VCH Verlag GmbH & Co. KGaA, 2018. ISBN 978-3-52-780933-2. doi: https://doi.org/10.1002/9783527809332.
- <span id="page-34-14"></span>[15] Daizo Kunii and Octave Levenspiel. *Fluidization Engineering*. Butterworth-Heinemann, 2 edition, 1991. ISBN 978-0-08-050664-7. doi: https://doi.org/10.1016/C2009-0-24190-0.
- <span id="page-35-0"></span>[16] C. Alberto, S. Felipe, and S. C. S. Rocha. Time series analysis of pressure fluctuation in gas-solid fluidized beds. *Brazilian Journal of Chemical Engineering*, 21, 2004. doi: https://doi.org/10.1590/S0104-66322004000300014. URL [https://www.scielo.br/scielo.php?](https://www.scielo.br/scielo.php?script=sci_arttext&pid=S0104-66322004000300014&lng=en&tlng=en) [script=sci\\_arttext&pid=S0104-66322004000300014&lng=en&tlng=en](https://www.scielo.br/scielo.php?script=sci_arttext&pid=S0104-66322004000300014&lng=en&tlng=en).
- <span id="page-35-1"></span>[17] Fyllkropp, 2020. URL <https://www.ne.se/uppslagsverk/encyklopedi/ltext=%C3%A5ng/fyllkropp>. [May 10, 2020].
- <span id="page-35-2"></span>[18] Jesper Aronsson, David Pallarès, Magnus Rydén, and Anders Lyngfelt. Increasing Gas-Solids Mass Transfer in Fluidized Beds by Application of Confined Fluidization — A Feasibility Study. *Applied Sciences*, 9(4):634, 2019. doi: 10.3390.
- <span id="page-35-3"></span>[19] J. P. Sutherland, George Vassilatos, Hiroshi Kubota, and G. L. Osberg. The Effect of Packing on a Fluidized Bed. *A.I.Ch.E. Journal*, 9(4):437–441, 1963.
- <span id="page-35-4"></span>[20] Hansa Engineering AB. Hiflow, 2020. URL <http://hansa-engineering.se/miljoteknik-processteknik/fyllkroppar/hiflow/>.
- <span id="page-35-5"></span>[21] Hansa Engineering AB. RMSR, 2020.
- <span id="page-35-6"></span>[22] Hembryggning Gert Strand AB. Rashigringar & Fyllkroppar, 2020. URL <https://hembryggning.se/utrustning-for-jasning/tillbehor/rashigringar-fyllkroppar>.
- <span id="page-35-7"></span>[23] Vereinigte Füllkörper-Farbriken GmbH & Co. KG. DURANIT, 2020. URL [http://www.vff.com/phocadownloadpap/120521{\\_}duranit{\\_}e{\\_}download.pdf](http://www.vff.com/phocadownloadpap/120521{_}duranit{_}e{_}download.pdf).
- <span id="page-35-8"></span>[24] Stephen Cobeldic. natsortbib.m, 2019. URL [https:](https://se.mathworks.com/matlabcentral/fileexchange/47434-natural-order-filename-sort) [//se.mathworks.com/matlabcentral/fileexchange/47434-natural-order-filename-sort](https://se.mathworks.com/matlabcentral/fileexchange/47434-natural-order-filename-sort).
- [25] Yair Altman. screencapture.m, 2016. URL [https://www.mathworks.com/matlabcentral/fileexchange/](https://www.mathworks.com/matlabcentral/fileexchange/24323-screencapture-get-a-screen-capture-of-a-figure-frame-or-component) [24323-screencapture-get-a-screen-capture-of-a-figure-frame-or-component](https://www.mathworks.com/matlabcentral/fileexchange/24323-screencapture-get-a-screen-capture-of-a-figure-frame-or-component).
### Bilagor

## A Standardiserad laborationsmetod

### Laborationsmetod

#### Datorprogram

- 1. Sätt på och logga in på datorn i experimenthallen
- 2. Starta LabVIEW
- 3. Starta rätt program i LabVIEW, i vårt fall Jespers "Cold Flow-model"

#### Sanden

- 4. Sila sanden (vid behov). Gå annars till steg 6
- 5. Beräkna medeldiameter för sanden och märk sandens behållare med namn och diameter

#### **Unpacked sand**

- .<br>6. Beräkna medeldensitet på sanden som används
- 7. Beräkna hur mycket sand som krävs för att få en bäddhöjd på 12 centimeter
- a. Notera vikten på sanden 8. Häll i uppmätt sand i tuben
	-
	- a. Notera höjden
- 9. Notera att MFC FR är öppen
- 10. Kalibrera LabVIEW med "calibrate"-verktyget.
- 11. Ange volymflöde för MFC
	- a. se excel för vilket volvmflöde
		- b. kontrollera att volymflödet inte överstiger 400l/min för MFC FR. Om det gör det, genomför steg 13.
		- c. Spara med rätt filnamn (DATUM\_SAND\_PACKNING\_VF\_R) och i rätt folder
		- d. spara tryckdata i 1 minut med "Save"-verktyget
		- e. anteckna observationer i lab-boken
	- f. bedöm om det är värt att fortsätta experimentet (se steg 14).
- 12. Upprepa steg 11 med nytt volymflöde.
- 13. Vid ~400 L/min ändra MFC från FR till AR
	- a. Sänk först FR-flödet successivt till noll
	- b. Öka AR-flödet successivt till önskat volymflöde
- 14. Avbryt då slugging/splashing är för överdriven. Se avsnitt "Avsluta Försök".

#### Packed sand

- 15. Notera vilken ratio R försöket ska hålla
- 16. Fyll med packning till ca ~12 cm för R=1
	- a. notera massan av packningen som används
	- b. använd packningsmassan för R=1 för att beräkna massan packning som ska användas vid R=0,5 och R=0,25.
- 17. För R=0,5 eller 0,25, fyll på med beräknad packningsmassa.
- 18. Fyll sand till ~12 cm
	- a. notera massan av sanden
- 19. Notera att MFC FR är öppen
- 20. Kalibrera LabVIEW med "calibrate"-verktyget.
- 21. Ange volymflöde för MFC
	- a. se excel för vilket volymflöde
	- b. kontrollera att volymflödet inte överstiger 400l/min för MFC FR. Om det gör det, genomför steg 13.
	- c. Spara med rätt filnamn (DATUM\_SAND\_PACKNING\_VF\_R) och i rätt folder
	- d. spara tryckdata i 1 minut med "Save"-verktyget
	- e. anteckna observationer i lab-boken
	- f. bedöm om det är värt att fortsätta experimentet (se steg 14).
- 22. Upprepa steg 11 med nytt volymflöde.
- 23. Vid ~400 L/min ändra MFC från FR till AR
	- a. Sänk först FR-flödet successivt till noll
	- b. Öka AR-flödet successivt till önskat volymflöde
- 24. Avbryt då slugging/splashing är för överdriven. Se avsnitt "Avsluta Försök".

#### Avsluta försök

- 25. Töm cylindern på så mycket sand som är möjligt
- 26. Separera sand från packning med en sil
- 27. Rengör cylindern med dammsugare
- 28. Skicka datafilerna till Google Drive-mapp

#### Notera

- Det kan hamna sand i tuberna för tryckfallsmätning
	- o om så är fallet, stanna experimentet och rengör.

# B Stegringschema hastigheter

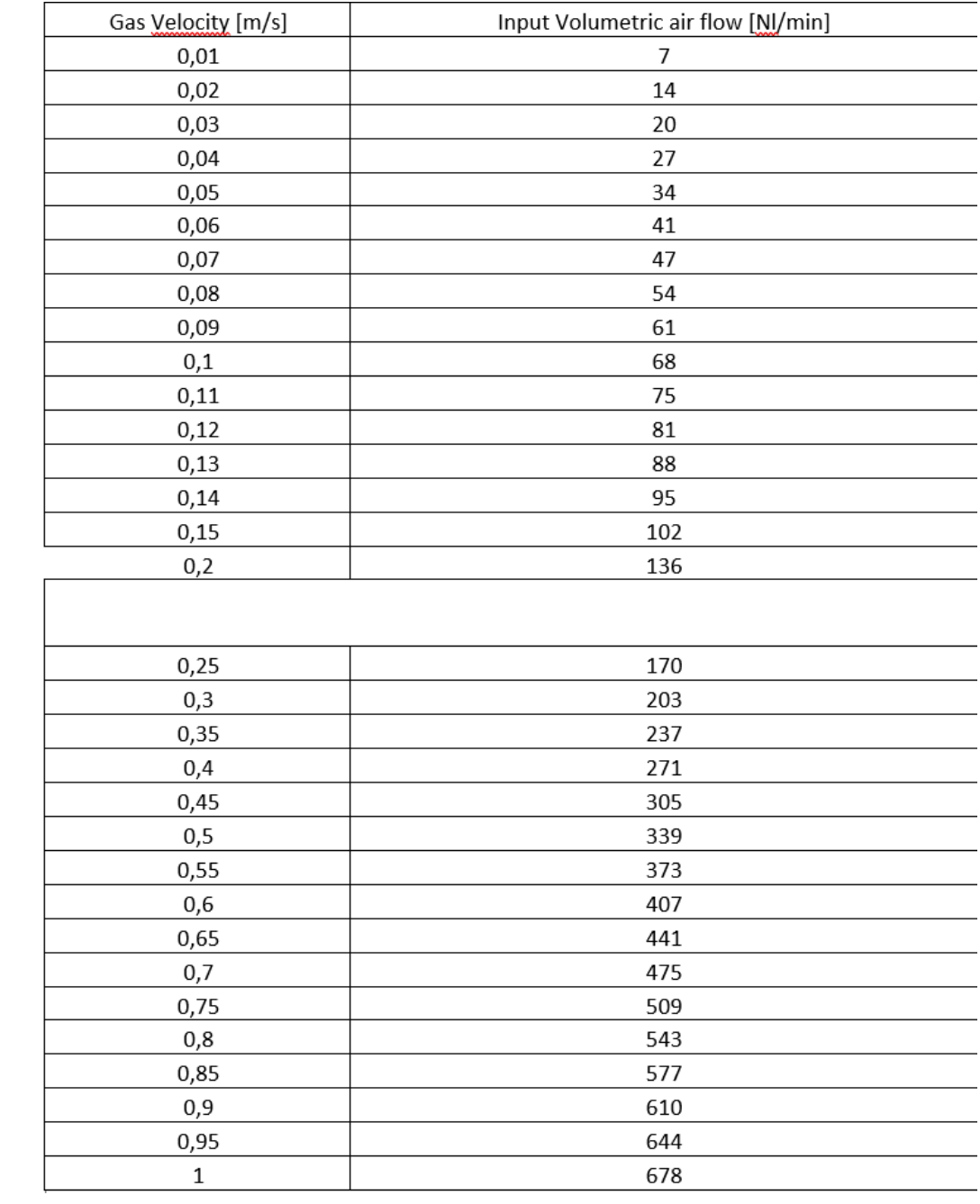

# C Figurer - Apparatur

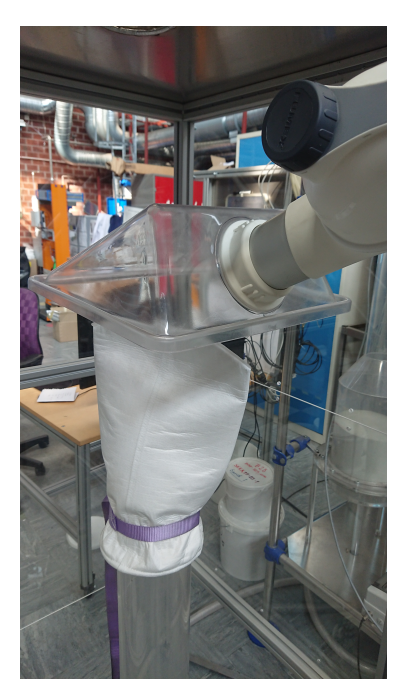

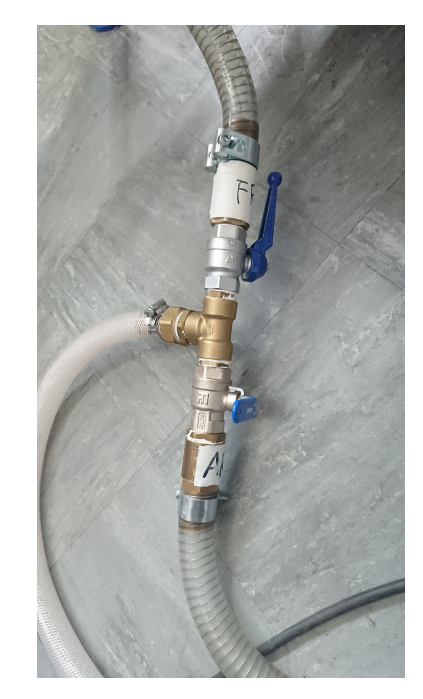

Figur 35: Bilder på dammuppsamling (vänster) och massflödesreglering (höger)

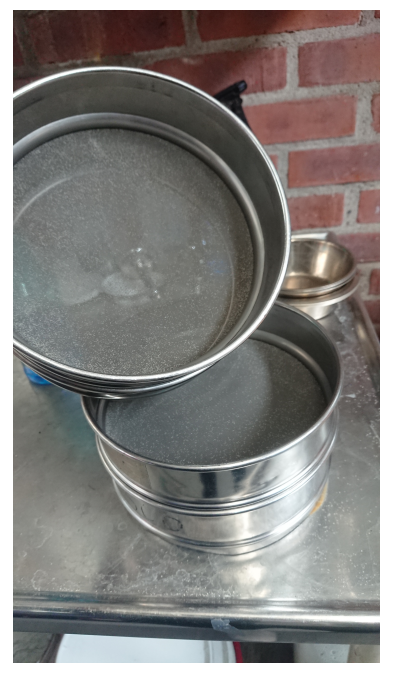

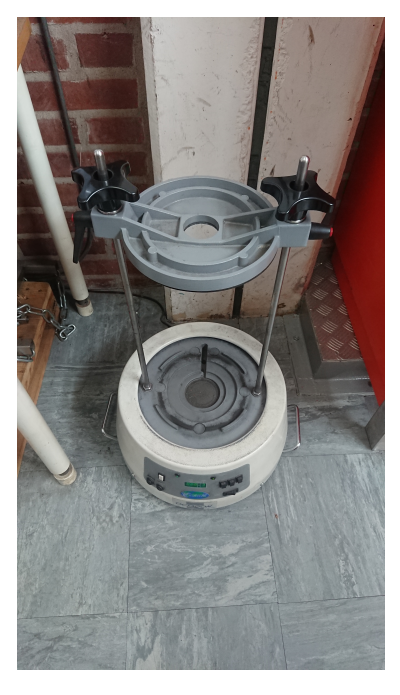

Figur 36: Bilder på silar (vänster) och silmaskin (höger)

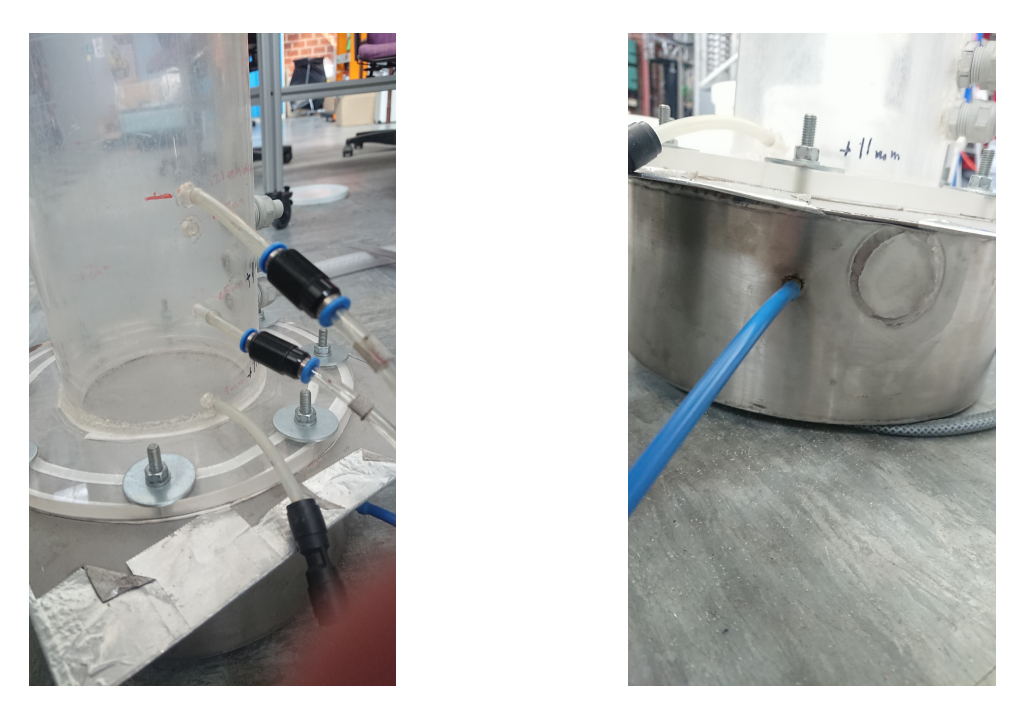

Figur 37: Bilder på bäddsensorer (vänster) och kammarsensor (höger)

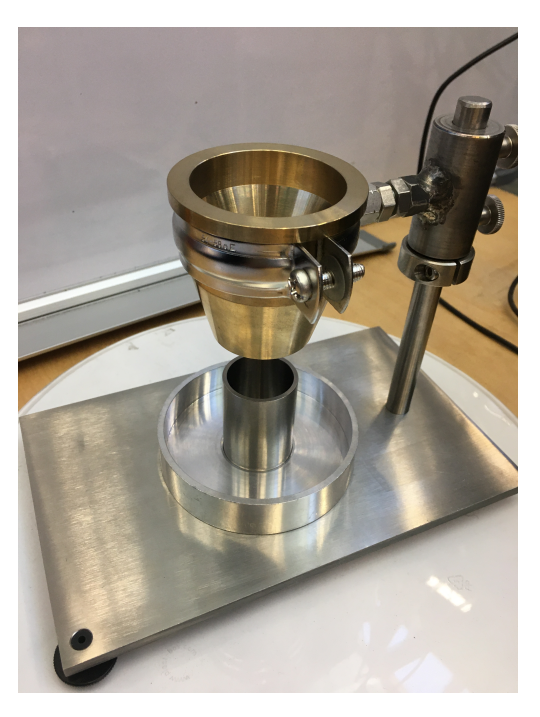

Figur 38: Bild på instrument för att bestämma sandens densitet.

## D Figurer - Resultat

I huvudtexten gjordes ett urval av de resultat som var mest intressanta att diskutera. Nedan finnes tryckfall för övriga experiment som inte presenterades i huvudtexten.

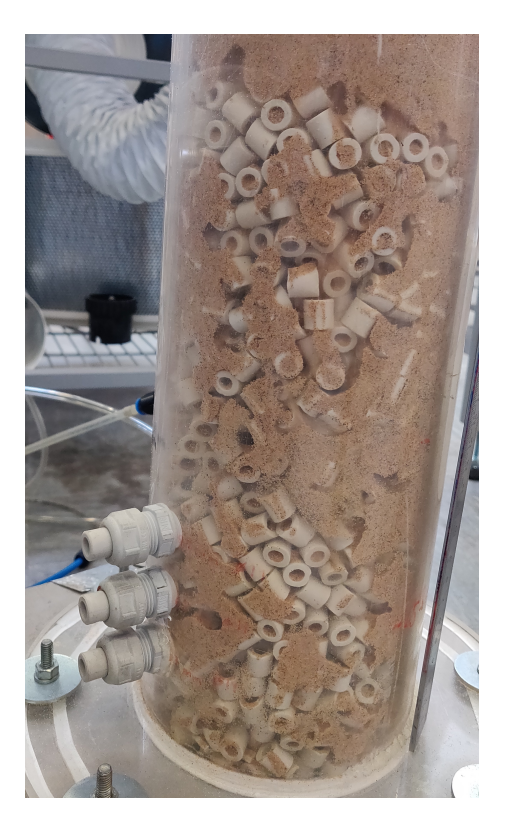

Figur 39: Vertikal segregation av sand för Raschigringar,  $R = 0.5$ .

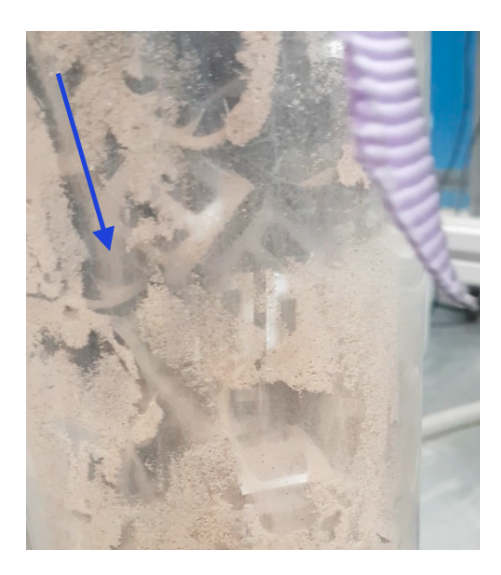

Figur 40: Sand som rinner ner efter att ha hamnat på packningen.

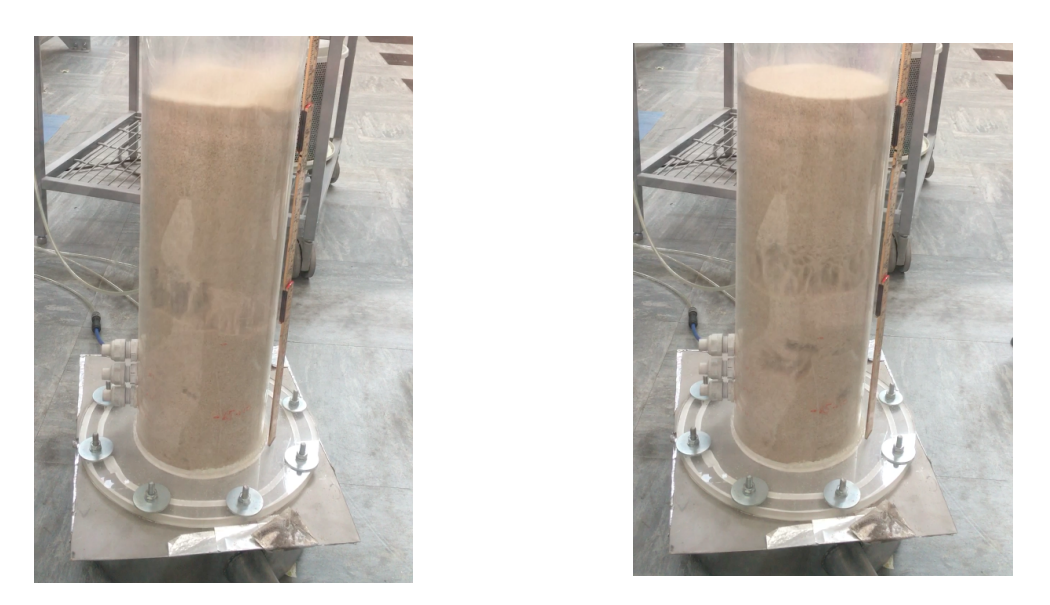

Figur 41: Sluggning i Sand II, djup bädd.

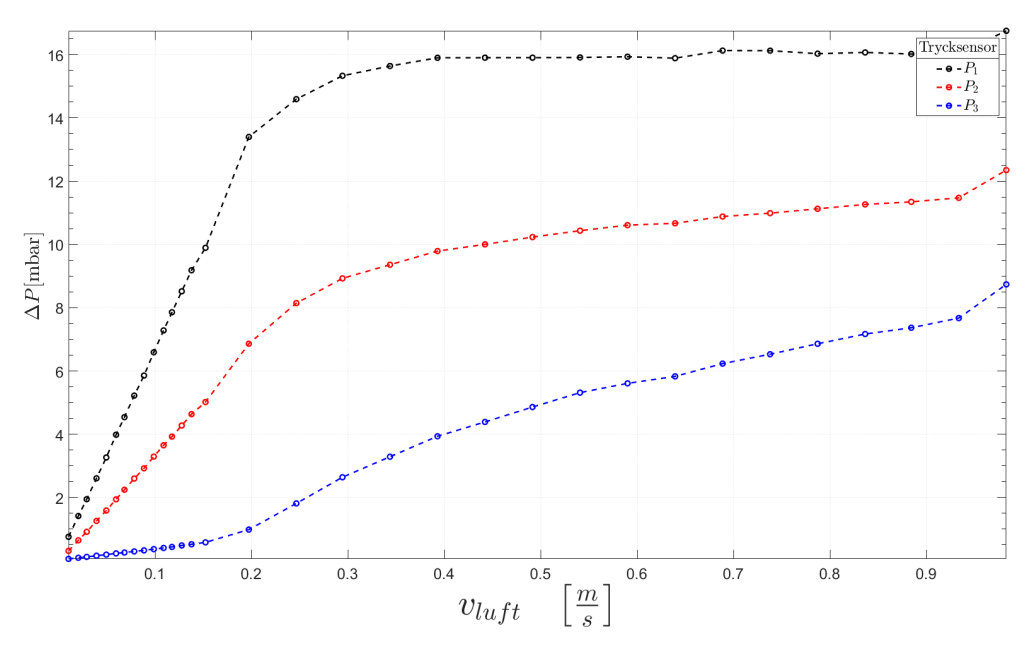

Figur 42: Tryck vid ökad gasgenomströmmning för RMSR 25-3 Sand II,  $R = 0.5$ .

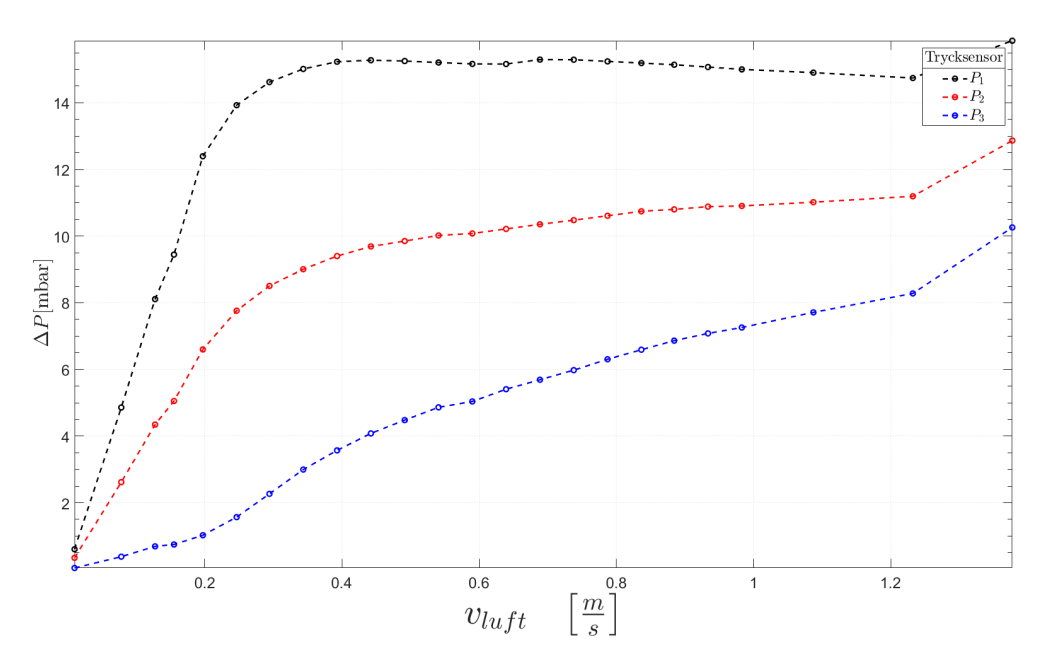

Figur 43: Tryck vid ökad gasgenomströmmning för RMSR 25-3 Sand II,  $R = 0.25$ .

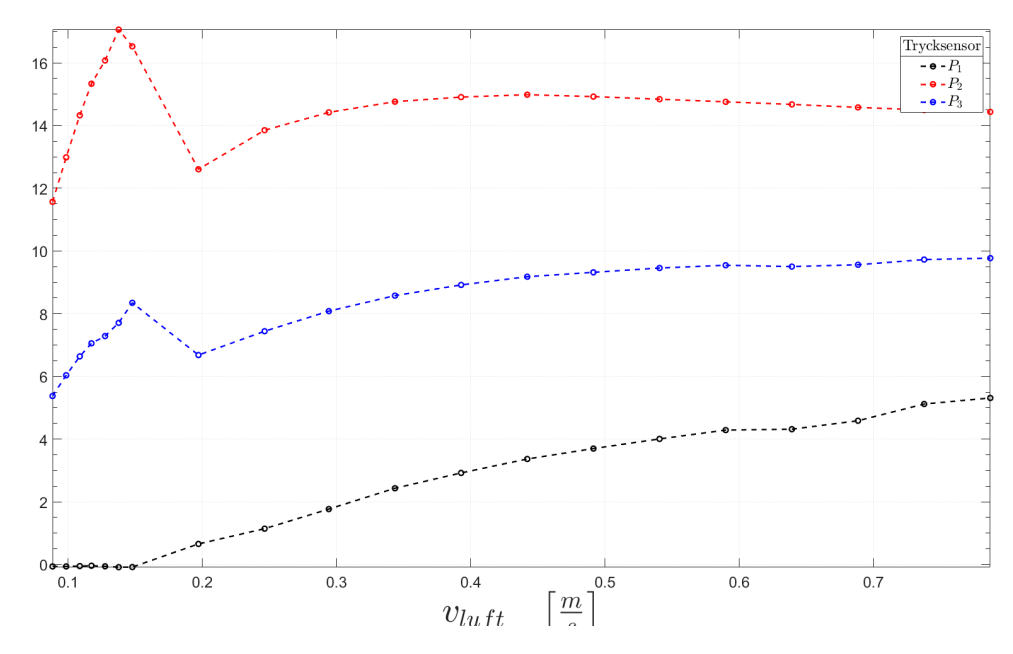

Figur 44: Tryck vid ökad gasgenomströmmning för Hiflow-ringar Sand II,  $R = 0.5$ .

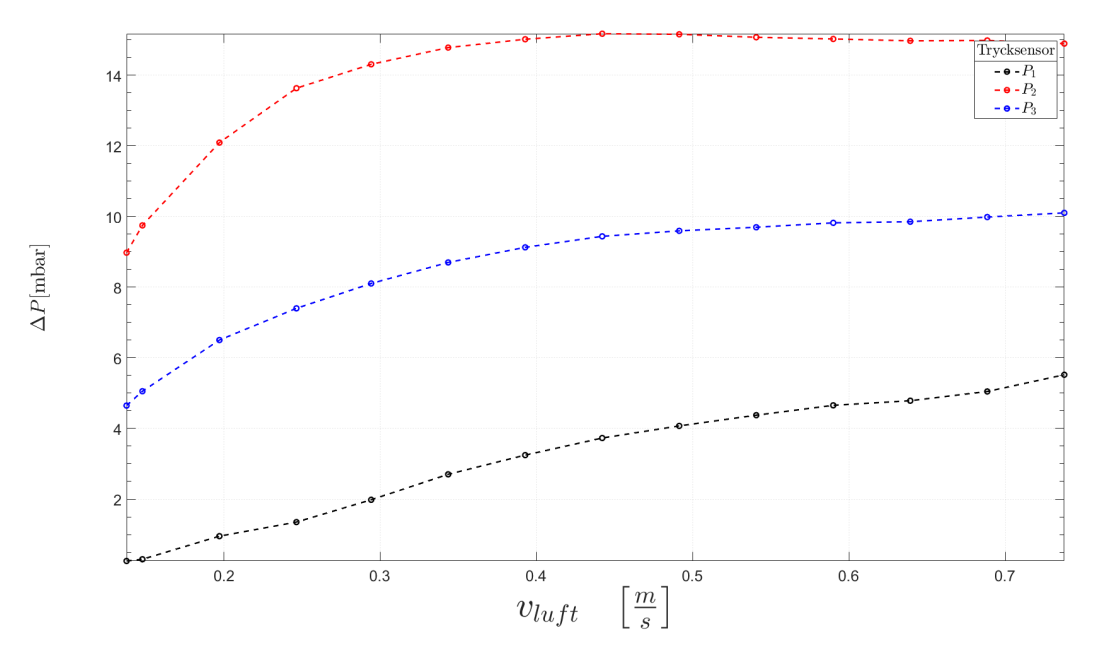

Figur 45: Tryck vid ökad gasgenomströmmning för Hiflow-ringar Sand II,  $R = 0.25$ .

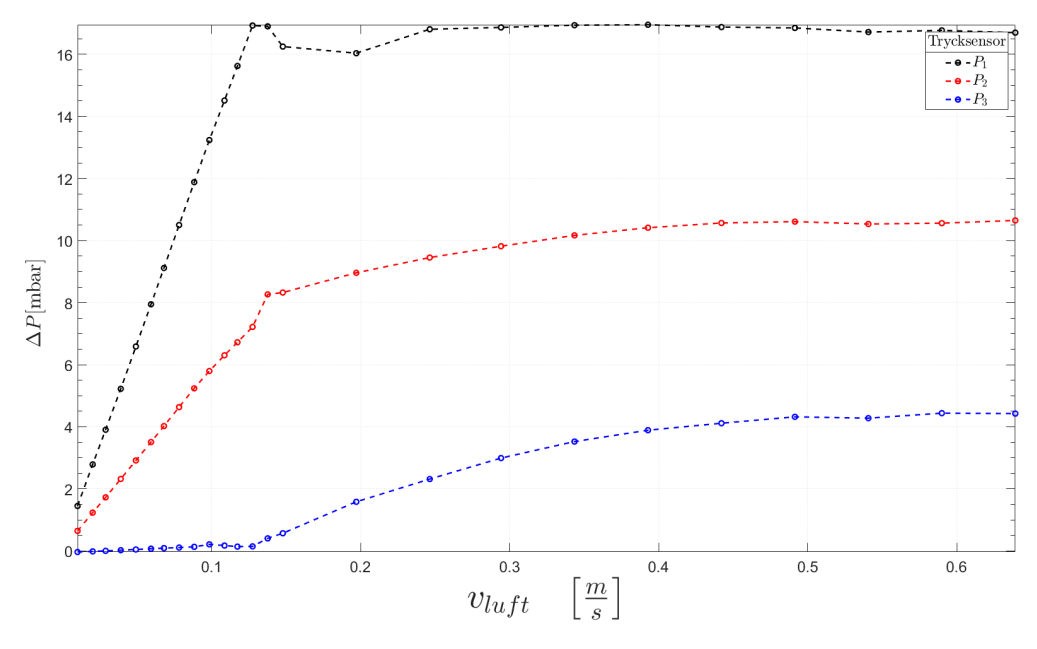

Figur 46: Tryck vid ökad gasgenomströmmning för icke packad bädd, Sand I.

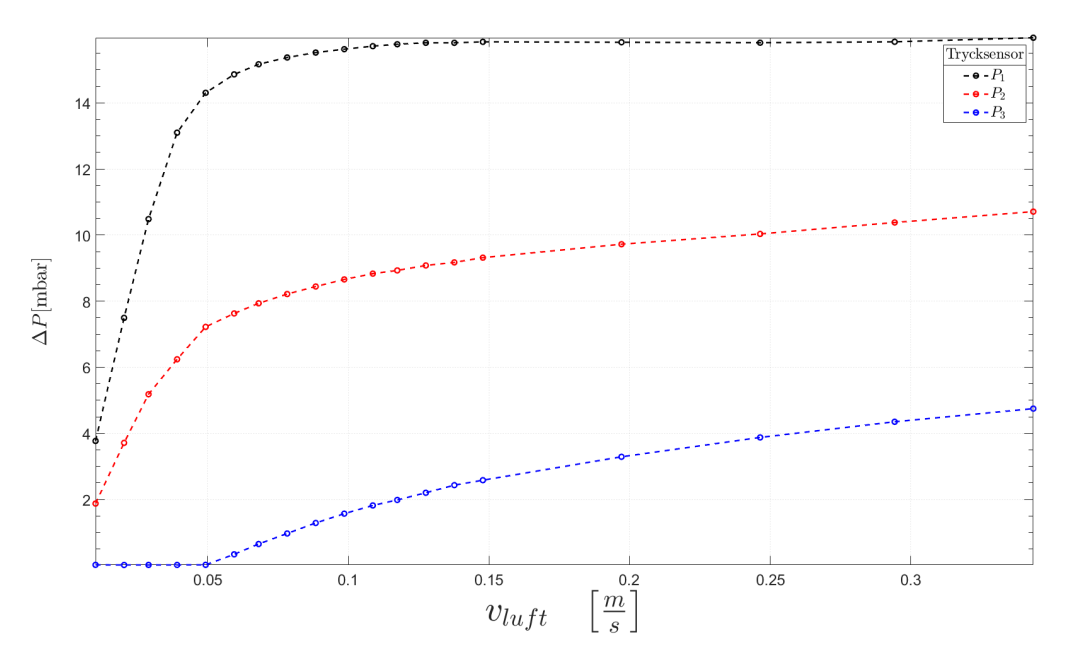

Figur 47: Tryck vid ökad gasgenomströmmning för RMSR 25-3, Sand I,  $R = 1$ 

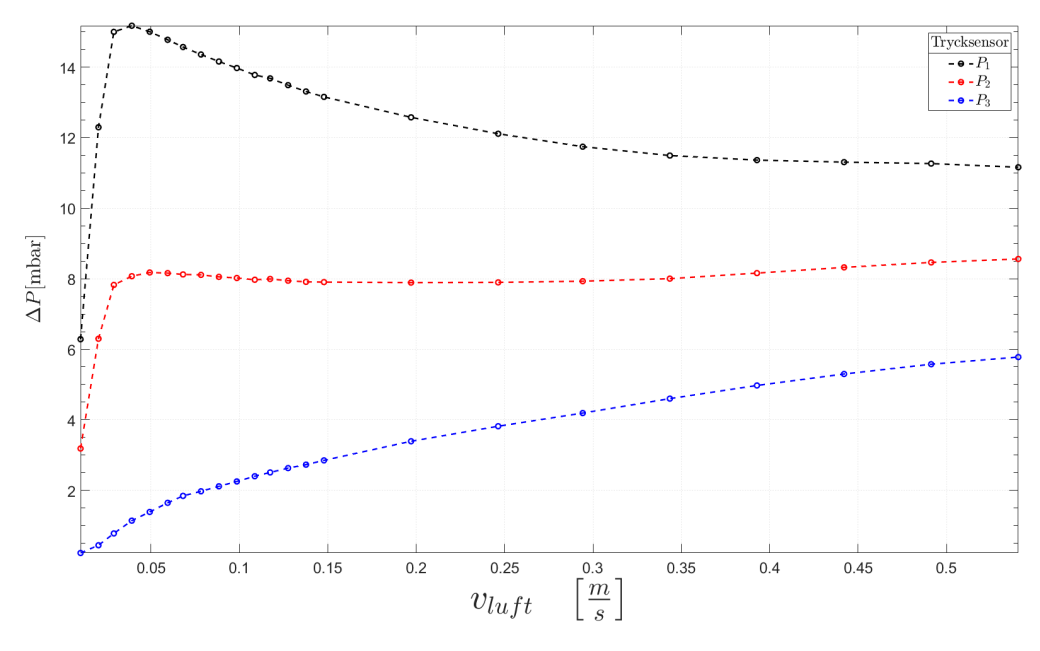

Figur 48: Tryck vid ökad gasgenomströmmning för ASB 1", Sand I,  $R = 1$ 

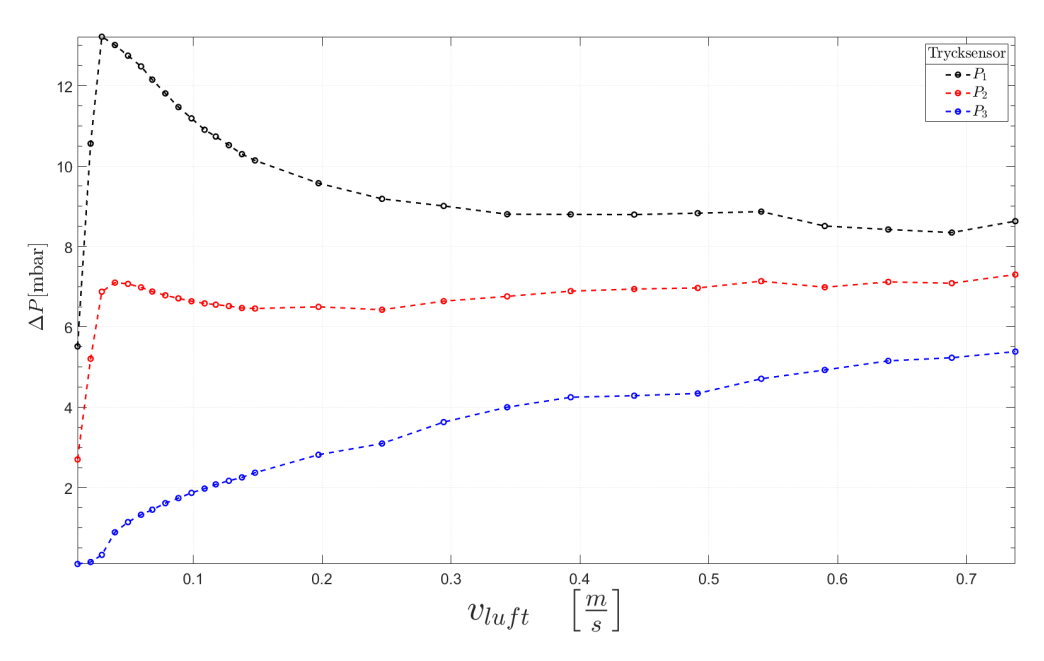

Figur 49: Tryck vid ökad gasgenomströmmning för ASB 1/2", Sand I,  $R = 1$ 

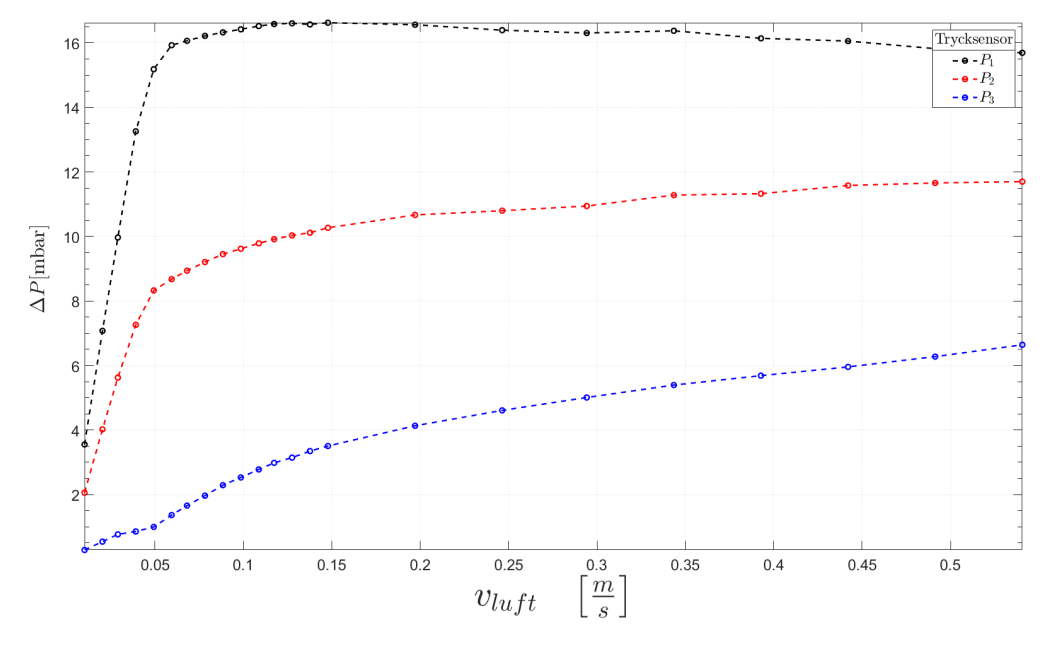

Figur 50: Tryck vid ökad gasgenomströmmning för Hiflow-ringar, Sand I,  $R = 1$ 

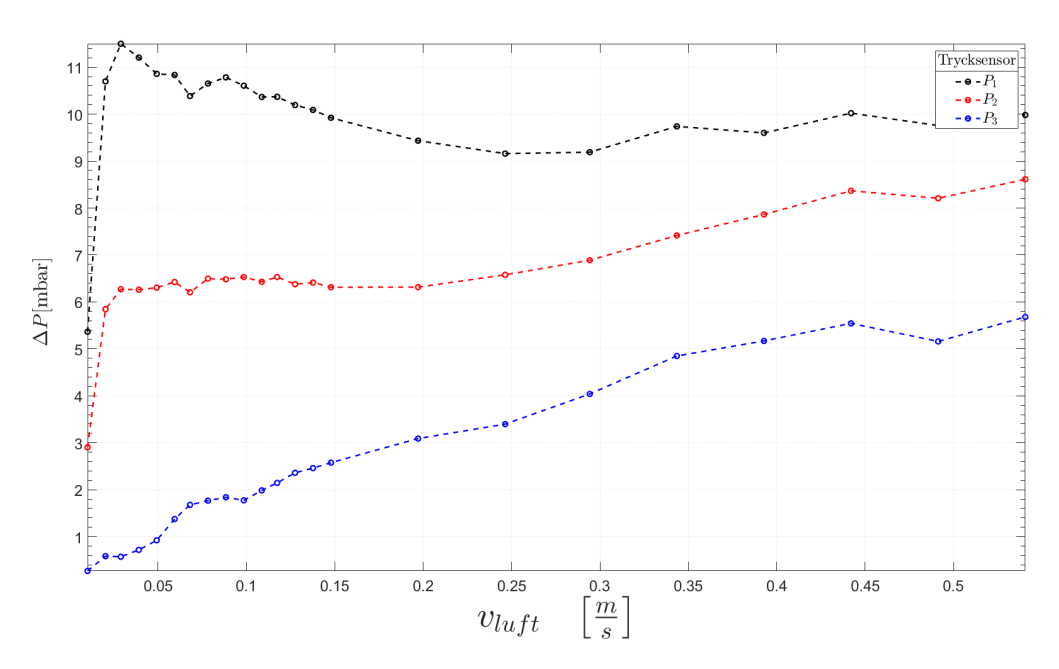

Figur 51: Tryck vid ökad gasgenomströmmning för Raschigringar, Sand I,  $R = 1$ 

## D.1 Tryckfall över hela bädden

Tryckfallet över hela bädden beräknas på följande vis

$$
\Delta P = P_{\text{window(Bädd)}} - P_{\text{window(Tom bädd)}} - P_{atm}
$$

Notera att de fall då trycket planar ut i slutet innebär att trycksensorn för  $P_{window}$  nått sitt maxtryck.

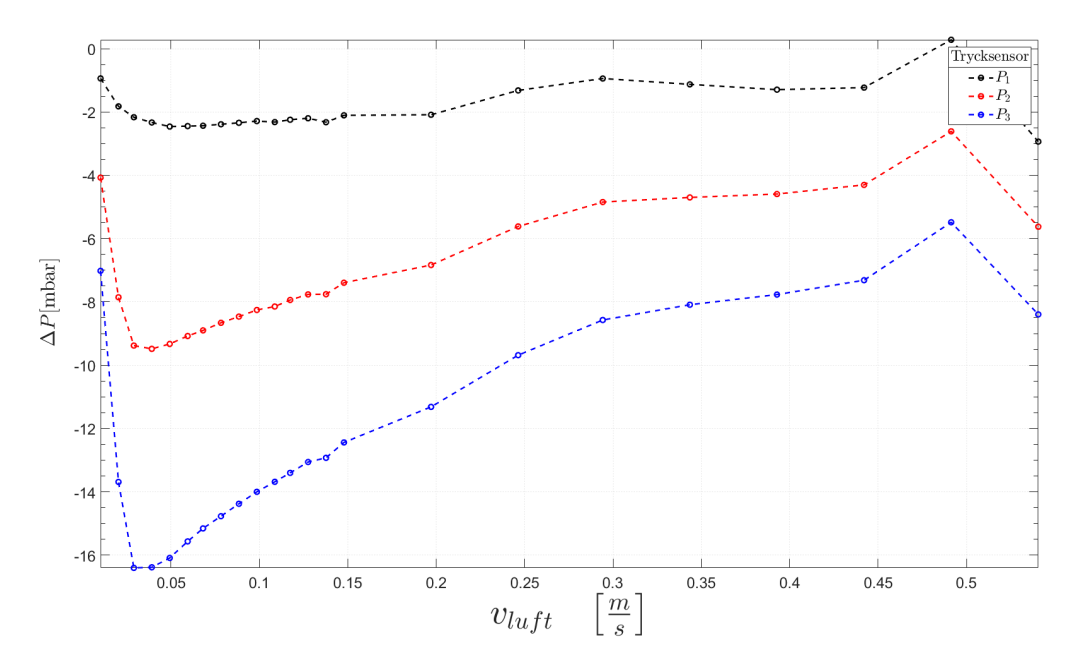

Figur 52: Tryckfall över hela bädden vid ökad gasgenomströmmning för ASB 1", Sand I, R = 1

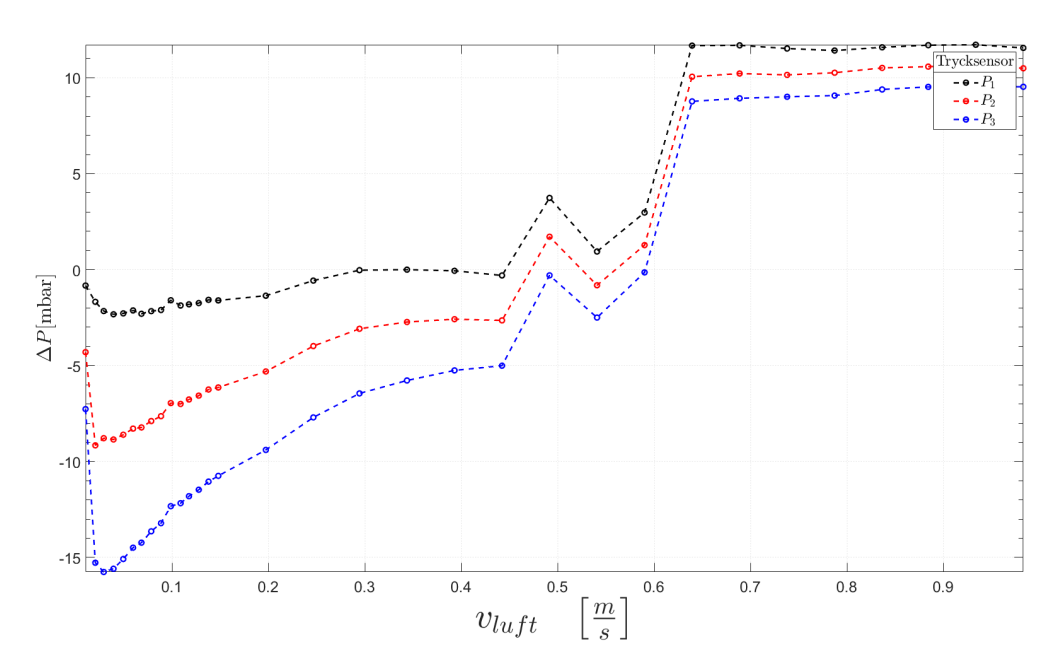

Figur 53: Tryckfall över hela bädden vid ökad gasgenomströmmning för ASB 1", Sand I, R =  $0.5$ 

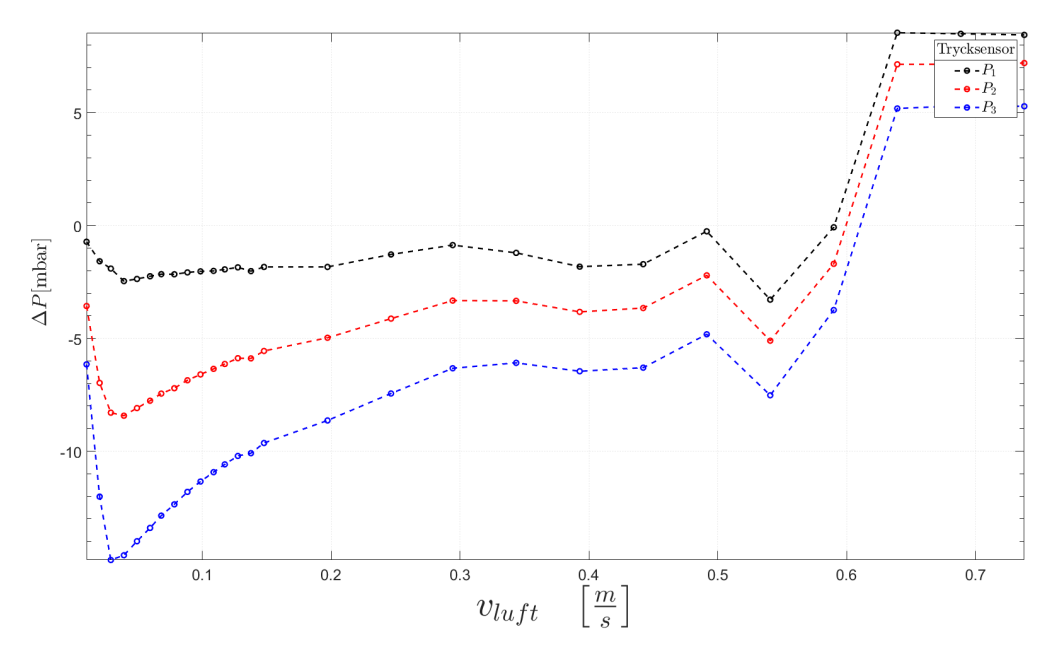

Figur 54: Tryckfall över hela bädden vid ökad gasgenomströmmning för ASB 1/2", Sand I, R = 1

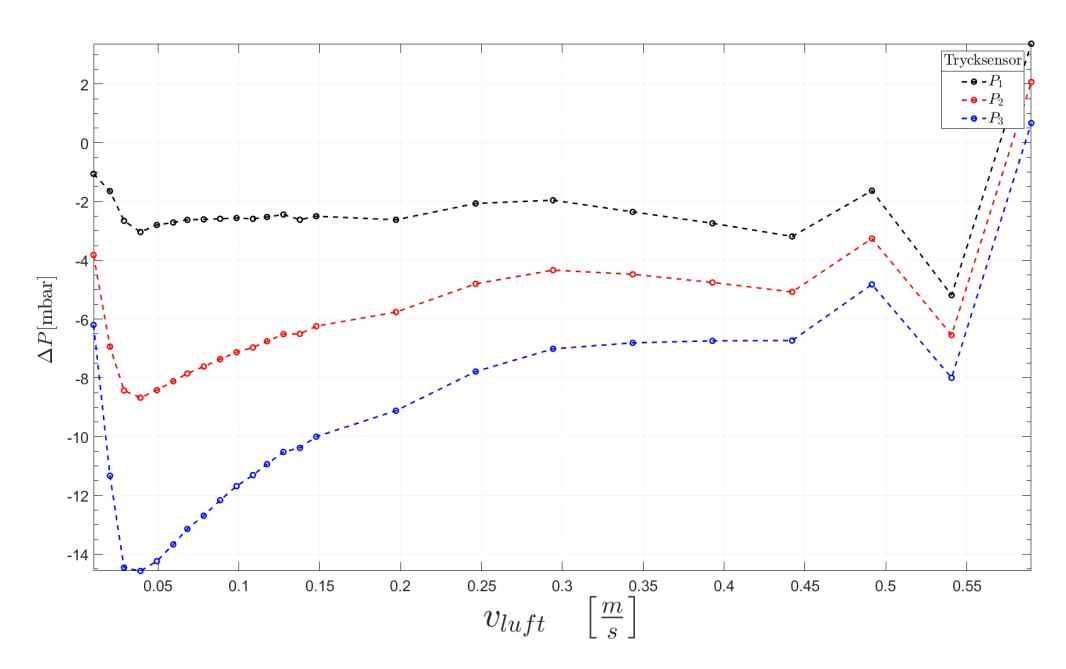

Figur 55: Tryckfall över hela bädden vid ökad gasgenomströmmning för ASB 1/2", Sand I, R =  $0.5$ 

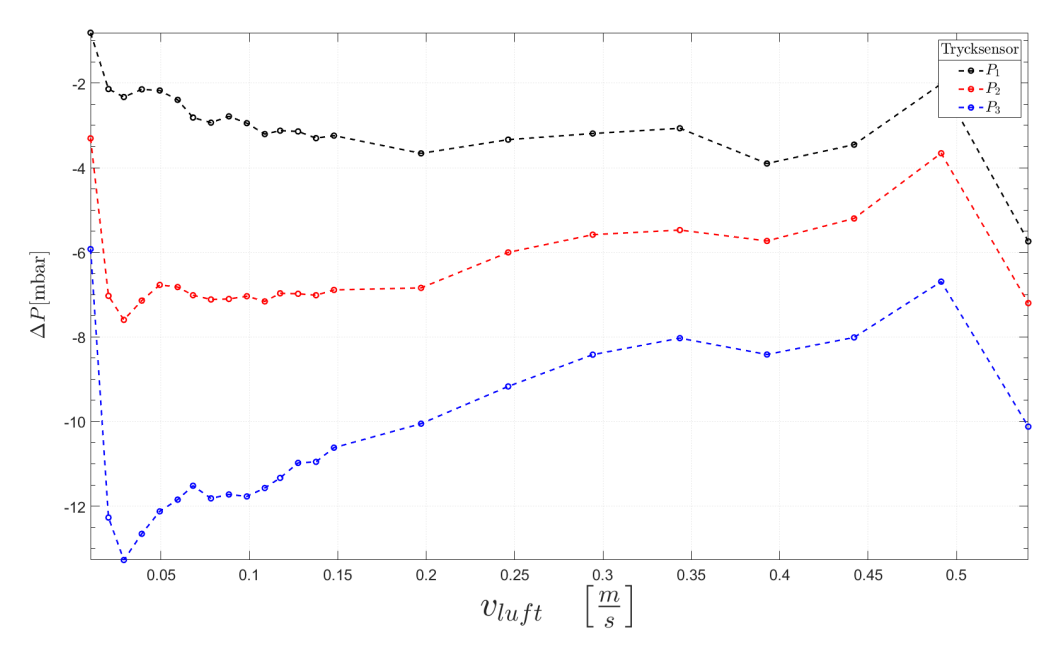

Figur 56: Tryckfall över hela bädden vid ökad gasgenomströmmning för Raschigringar, Sand I, R = 1

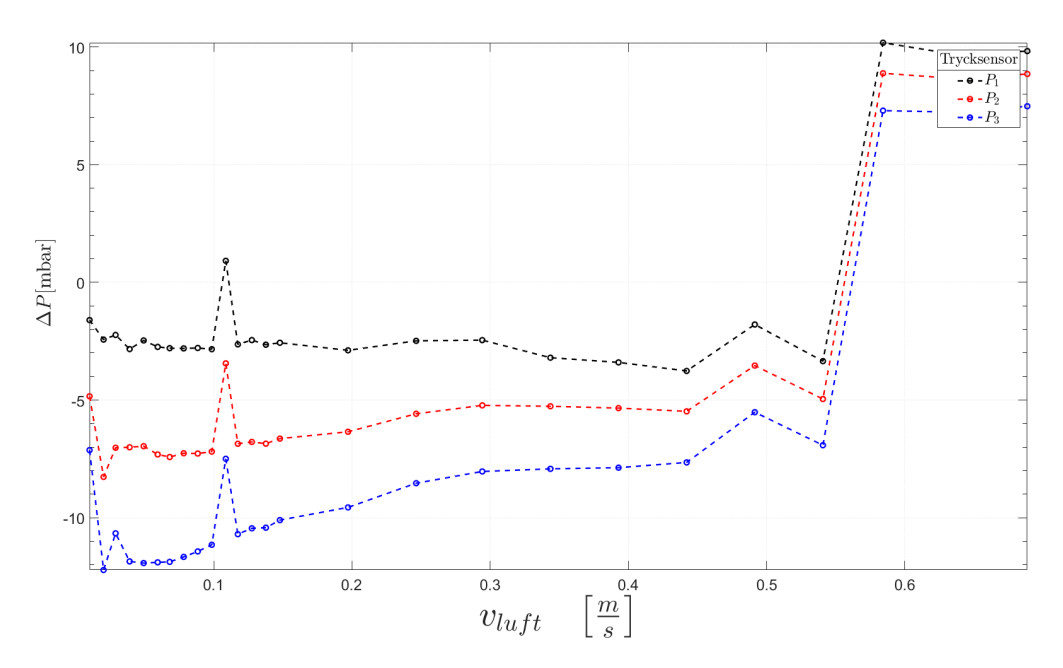

Figur 57: Tryckfall över hela bädden vid ökad gasgenomströmmning för Raschigringar, Sand I, R =  $0.5$ 

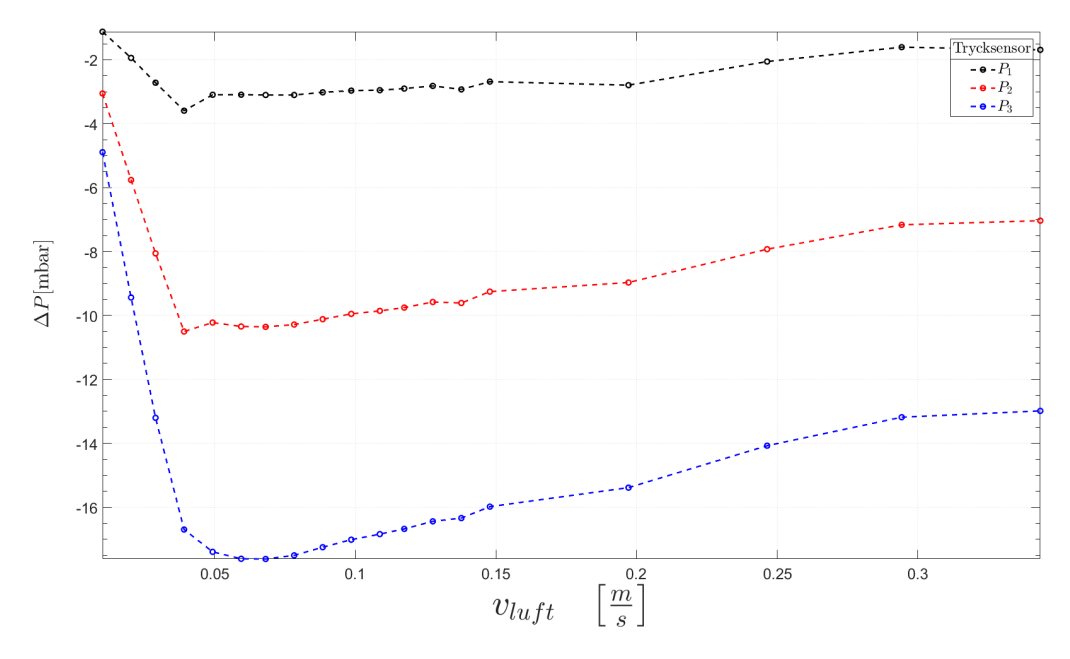

Figur 58: Tryckfall över hela bädden vid ökad gasgenomströmmning för RMSR 25-3, Sand I, R = 1

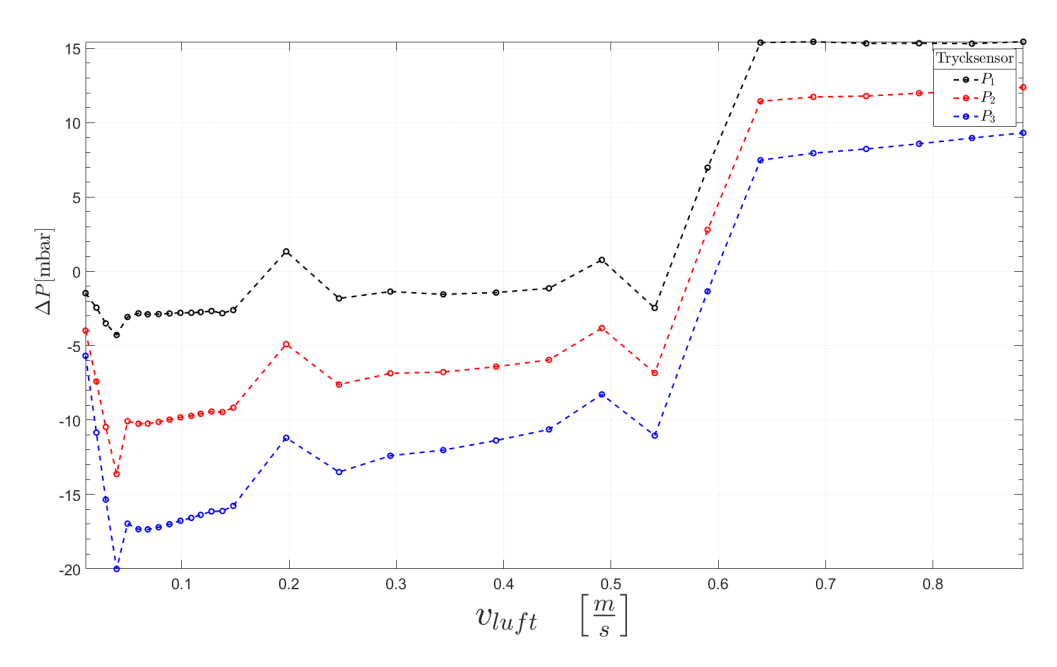

Figur 59: Tryckfall över hela bädden vid ökad gasgenomströmmning för RMSR 25-3 Sand I, R =  $0.5$ 

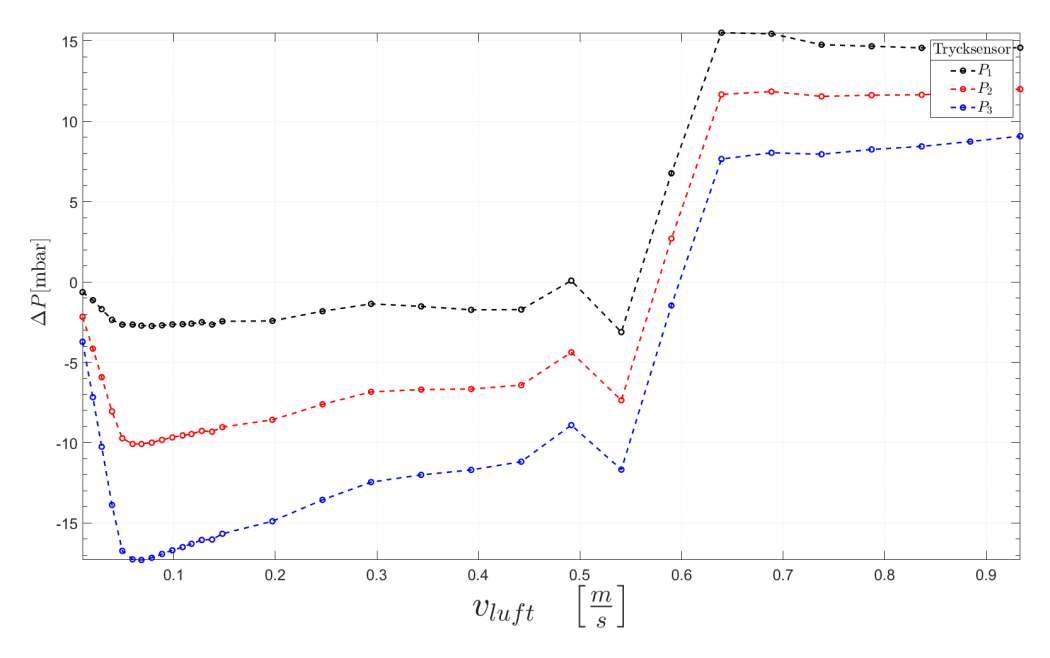

Figur 60: Tryckfall över hela bädden vid ökad gasgenomströmmning för RMSR 25-3, Sand I, R =  $0.25$ 

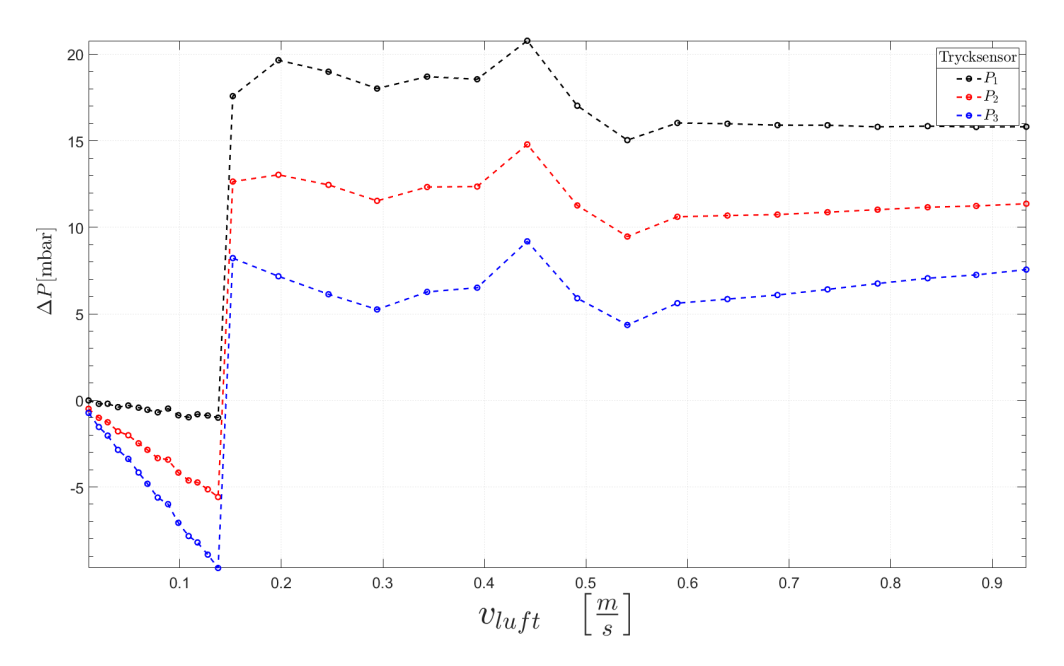

Figur 61: Tryckfall över hela bädden vid ökad gasgenomströmmning för RMSR 25-3, Sand II, R =  $0.5$ 

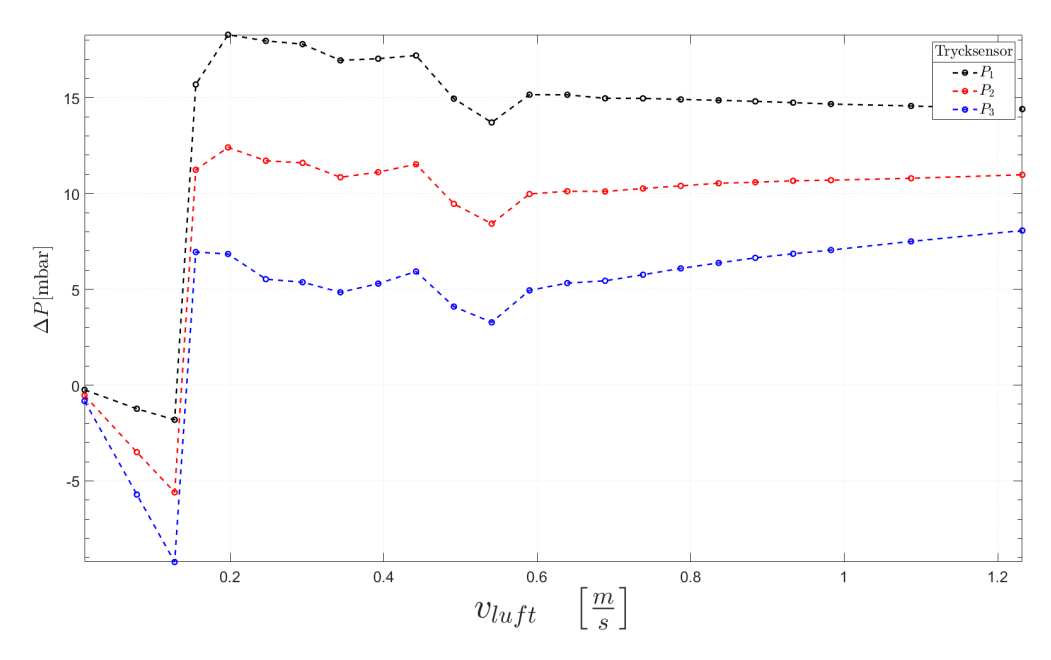

Figur 62: Tryckfall över hela bädden vid ökad gasgenomströmmning för RMSR 25-3, Sand II, R =  $0.25$ 

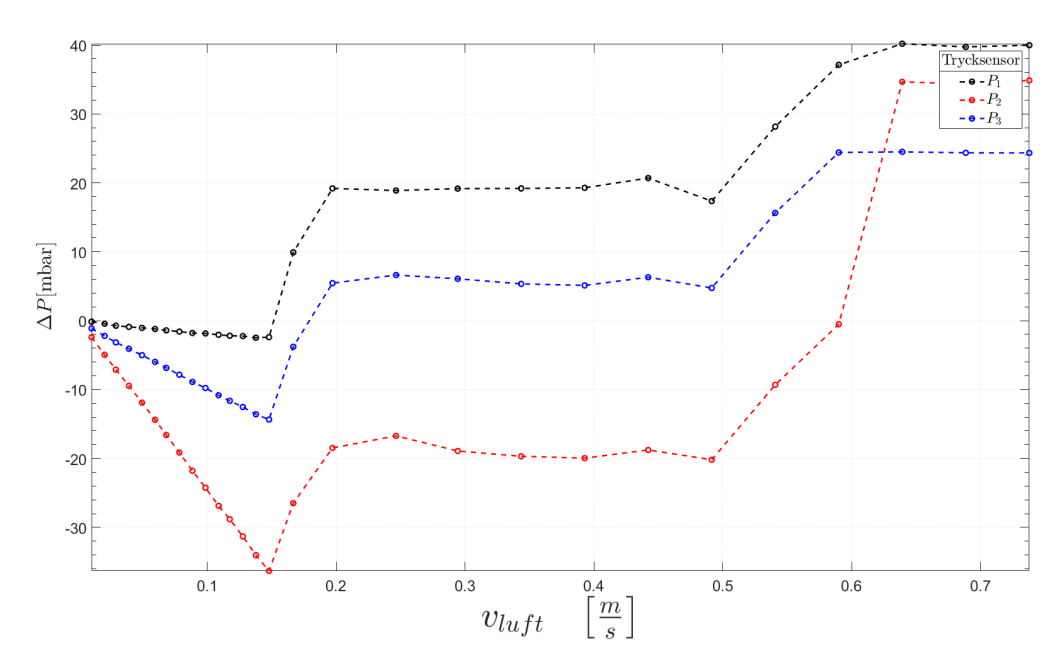

Figur 63: Tryckfall över hela bädden vid ökad gasgenomströmmning för RMSR 25-3 djup bädd, Sand II, R = 1

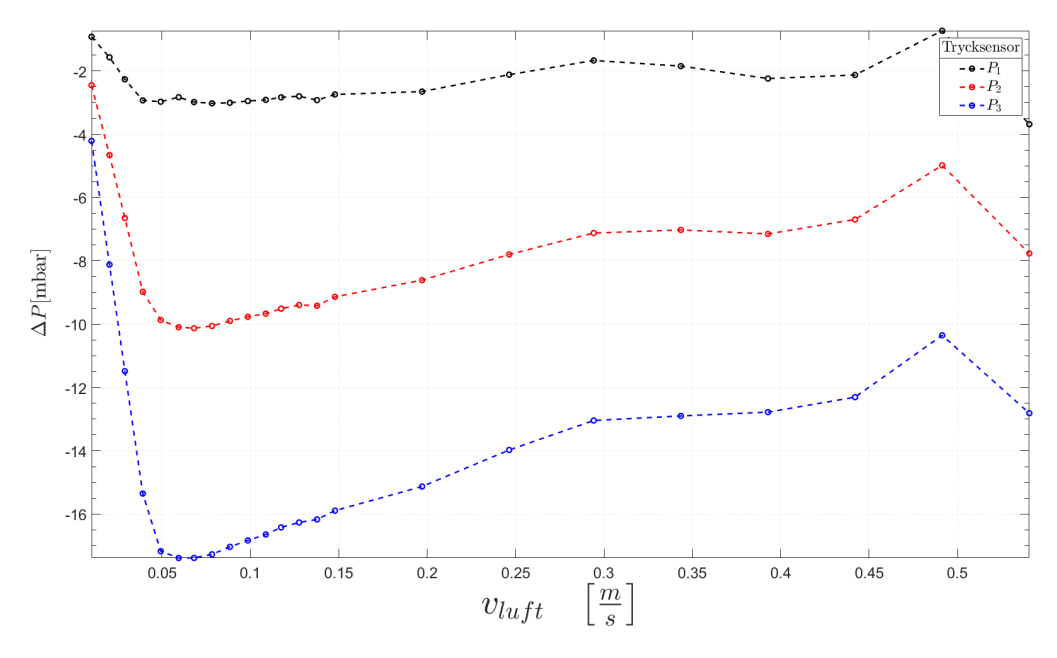

Figur 64: Tryckfall över hela bädden vid ökad gasgenomströmmning för Hiflow-ringar, Sand I, R = 1

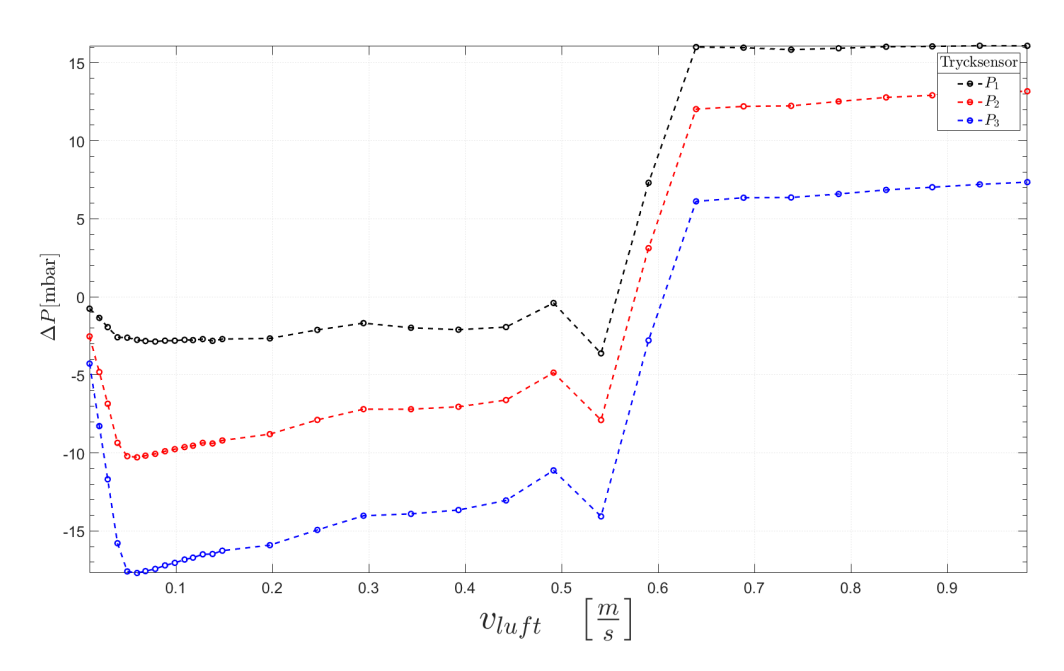

Figur 65: Tryckfall över hela bädden vid ökad gasgenomströmmning för Hiflow-ringar, Sand I, R =  $0.5$ 

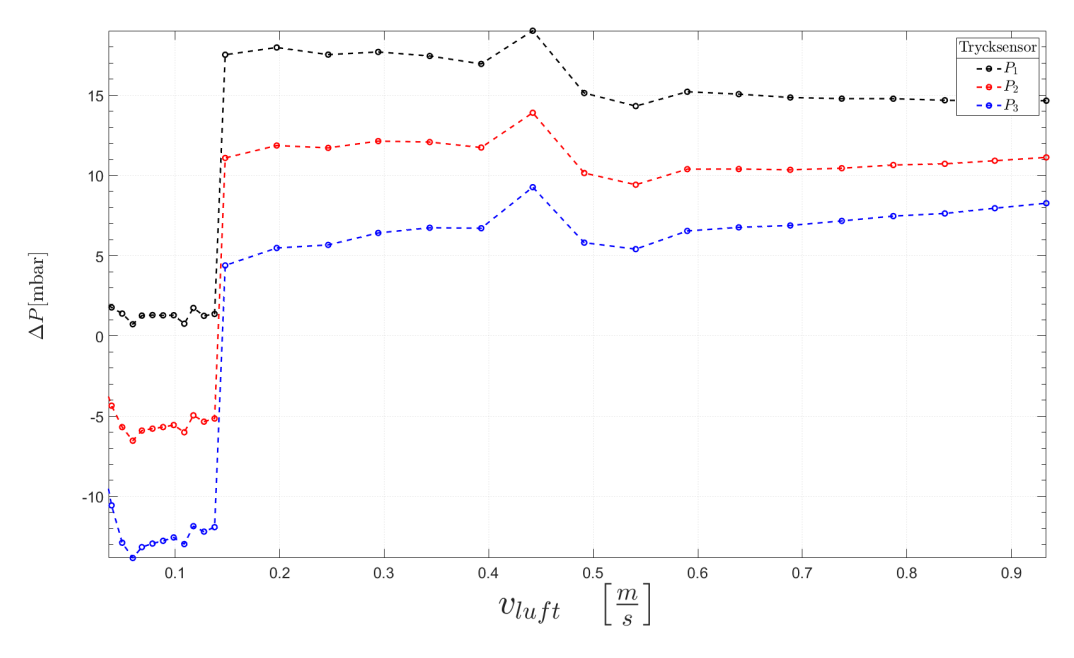

Figur 66: Tryckfall över hela bädden vid ökad gasgenomströmmning för Hiflow-ringar, Sand I, R =  $0.25$ 

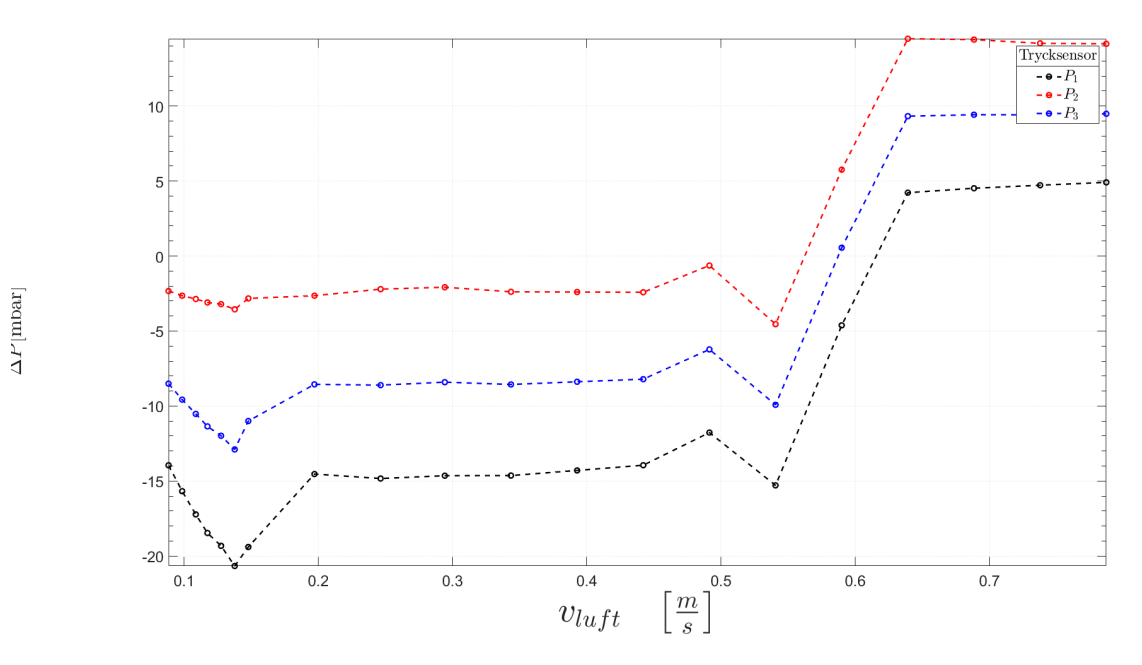

Figur 67: Tryckfall över hela bädden vid ökad gasgenomströmmning för Hiflow-ringar, Sand II, R =  $0.5$ 

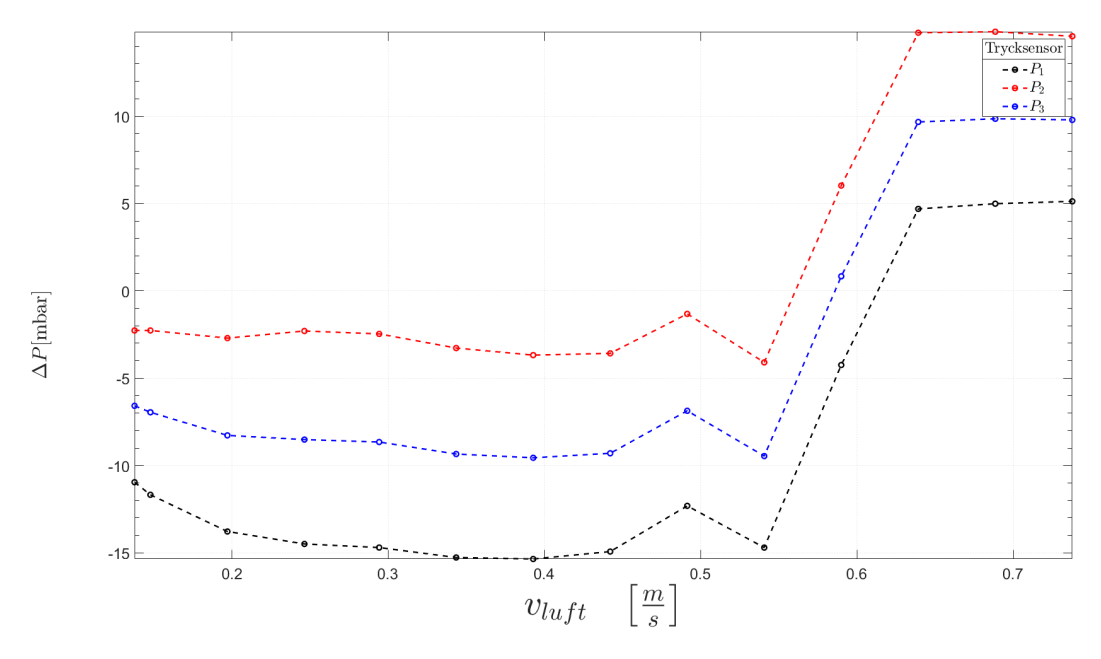

Figur 68: Tryckfall över hela bädden vid ökad gasgenomströmmning för Hiflow-ringar, Sand II, R =  $0.25$ 

## E MATLAB

### E.1 BachelorThesisSEEX15-20-1.m

```
1 % Bachelor Thesis SEEX15−20−1
 2 % ==============================================================================
3 %
4 % Copyright (c) 2019−−2020, Bengtsson Maarten
5 % All rights reserved.
6 %
7 % Redistribution and use in source and binary forms, with or without
8 % modification, are permitted provided that the following conditions are
9 \text{ m} + \cdot10 %
11 \frac{1}{8} \star Redistributions of source code must retain the above copyright<br>12 \frac{1}{8} notice, this list of conditions and the following disclaimer
12 % notice, this list of conditions and the following disclaimer.
13 \div k Redistributions in binary form must reproduce the above copyright
14 % notice, this list of conditions and the following disclaimer in
15 % the documentation and/or other materials provided with the distribution
16 %
17 % THIS SOFTWARE IS PROVIDED BY THE COPYRIGHT HOLDERS AND CONTRIBUTORS "AS IS"
18 % AND ANY EXPRESS OR IMPLIED WARRANTIES, INCLUDING, BUT NOT LIMITED TO, THE
19 % IMPLIED WARRANTIES OF MERCHANTABILITY AND FITNESS FOR A PARTICULAR PURPOSE
20 % ARE DISCLAIMED. IN NO EVENT SHALL THE COPYRIGHT OWNER OR CONTRIBUTORS BE
21 % LIABLE FOR ANY DIRECT, INDIRECT, INCIDENTAL, SPECIAL, EXEMPLARY, OR
22 % CONSEQUENTIAL DAMAGES (INCLUDING, BUT NOT LIMITED TO, PROCUREMENT OF
23 % SUBSTITUTE GOODS OR SERVICES; LOSS OF USE, DATA, OR PROFITS; OR BUSINESS
24 % INTERRUPTION) HOWEVER CAUSED AND ON ANY THEORY OF LIABILITY, WHETHER IN
25 % CONTRACT, STRICT LIABILITY, OR TORT (INCLUDING NEGLIGENCE OR OTHERWISE)
26 % ARISING IN ANY WAY OUT OF THE USE OF THIS SOFTWARE, EVEN IF ADVISED OF THE
27 % POSSIBILITY OF SUCH DAMAGE.
28^{\circ}29 % ==============================================================================
30 % ==============================================================================
31 + i \cdot;
32 clc
33 workspace
34 % ==============================================================================
35 % −−−−−−−−−−−−−−−−−−−−−−−−− GENERAL COLUMN INDEXING −−−−−−−−−−−−−−−−−−−−−−−−−−−−
36 % 1 = X−Value COMMENT: Number of sec passed.
37 % 2 = AR1−AR3 COMMENT: 2nd above distributor.
38 % 3 = AR3−AR5 COMMENT: Nonsense.
39 % 4 = AR5−AR8 COMMENT: Nonsense.
40 % 5 = LS1−CY1 COMMENT: Nonsense<br>41 % 6 = FR7−LS1 COMMENT: Nonsense
                       COMMENT: Nonsense
42 % 7 = FR1−FR4 COMMENT: Nonsense
43 % 8 = FR4-FR7 COMMENT: Nonsense<br>44 % 9 = FR7-FR8 COMMENT: Nonsense
                       COMMENT: Nonsense
45 % 10 = LS2−FR1 COMMENT: Nonsense
46 % 11 = LS2-DC1 COMMENT: Nonsense<br>47 % 12 = DC1-CY2 COMMENT: Nonsense
                         COMMENT: Nonsense
48 % 13 = LS2F-LS2 COMMENT: Nonsense<br>49 % 14 = LS3–FR4 COMMENT: P window
49 % 14 = LS3−FR4 COMMENT: P window
50 % 15 = FR7−CY3 COMMENT: 3rd above distributor.
51 % 16 = LS3−CR3 COMMENT: 1st above distributor.
52 \div 17 = \text{CR1}-\text{CR3} COMMENT: Value.<br>
53 \div 18 = \text{CR3}-\text{CY3} COMMENT: Nonsen
53 % 18 = CR3−CY3 COMMENT: Nonsense<br>54 % 19 = CY3−CS1 COMMENT: Nonsense
                       COMMENT: Nonsense
55 % 20 = CS4−CSfB COMMENT: Nonsense
56 \text{ } 8 \text{ } 21 = \text{CSfB-FR7} COMMENT: Nonsense<br>
57 \text{ } 8 \text{ } 22 = \text{LS4-CSfB} COMMENT: Nonsense
57 % 22 = LS4−CSfB COMMENT: Nonsense
58 % 23 = LS4−AR5 COMMENT: Nonsense
59 % 24 = ARwb−atm COMMENT: Nonsense
60 % 25 = FRsb−atm COMMENT: Nonsense
61 % 26 = LS1wb−atm COMMENT: Nonsense
62 % 27 = LS2wb−atm COMMENT: Nonsense
63 % 28 = LS3wb−atm COMMENT: Nonsense
64 % 29 = LS4wb−atm COMMENT: Nonsense
65 % 30 = CRwb−atm COMMENT: Nonsense
66 % 31 = CSwb−atm COMMENT: Nonsense
```

```
67 \div 32 = Bag height COMMENT: Nonsense<br>68 \div 33 = CSfb-CS1 COMMENT: Nonsense
68 % 33 = CSfb−CS1 COMMENT: Nonsense
69 \text{ } 8 \text{ } 34 = \text{LS1wb} - \text{LS!} COMMENT: Nonsense<br>
70 \text{ } 8 \text{ } 35 = \text{FR1} - \text{atm} COMMENT: Nonsense
70 % 35 = FR1−atm COMMENT: Nonsense
71 \text{ } % 36 = FR4-atm
72 % 37 = FR7−atm COMMENT: Nonsense
73 % 38 = Optical<sub>1</sub> COMMENT: Nonsense
74 \div 39 = 0ptical 2 COMMENT: Value.
75 % 40 = Optical 3 COMMENT: Value.
76 \div 41 = \text{Optical.4} COMMENT: Value.<br>77 \div 42 = \text{Optical.5} COMMENT: Value.
77 \frac{8}{8} 42 = Optical 5
78 % 43 = Optical 6 COMMENT: Value.<br>
79 % 44 = Weight COMMENT: Value.
79 \text{ } 8 \text{ } 44 = \text{Weight}80 % 45 = Resampled COMMENT:
81 % 46 = Resampled 1 COMMENT: Value.
82 % 47 = Resampled 2 COMMENT: 0
83 % 48 = Resampled 3 COMMENT: 0
94
85 % Old code for dropBox download.
86 % % Get directory form downloads. This will vary from user to user.
87 % %cd 'C:\Users\Tinki\Downloads\drive−download−20200218T171112Z−001'
88 % data = dir('20200213_S1_Saddle_V*'); % order and sort the files
89 \text{ } % \text{ } N = \text{length}(data);90 \div \text{startRow} = 25\frac{1}{2} endRow = 3000;
92 \div  filename = data.name:
93 % fid = SEEX15_20_1_importfile(filename, startRow, endRow);
94 %
95 % result = mean(table2array(fid))
96 %
97 % result(result (0.05) = []98 % dropboxAccessToken = 'jx−OodfX v0AAAAAAAAEohQQ5isUFke2dop56Kee8KnWWhq09FreXVWQnSRsLwQs'
99 % fileNames = {'https://www.dropbox.com/home/Appar/BachelorThesisSEEX15'}
100 % downloadFromDropbox(dropboxAccessToken,fileNames)
101
102 % Get correct path.
103 % cd C:\Users\Tinki\Desktop\BachelorThesis\
104 % addpath(genpath('C:\Users\Tinki\Desktop\BachelorThesis\'))
105
106 % If on school computer change directory to thsi and comment out the section
107 % above.
108
109
110 if isfolder('C:\Users\Tinki\Desktop\BachelorThesis\')
111 cd('C:\Users\Tinki\Desktop\BachelorThesis')
112 addpath(genpath('C:\Users\Tinki\Desktop\BachelorThesis\'))
113 else
114 cd('\\file00.chalmers.se\home\benmaar\.win\Desktop\BachelorThesisSchoolComputer')
115 addpath(genpath('\\file00.chalmers.se\home\benmaar\.win\...
116 Desktop\BachelorThesisSchoolComputer'))
117 end
118
119 % mkdir('C:\Users\Tinki\Desktop\BachelorThesis\')
120 % We need to come up with a way to programatically add folders and
121 % subfolders to current path.
122
123 % Determine where your m−file's folder is.<br>124 % folder = fileparts (which ('BachelorThesis
   % folder = fileparts(which('BachelorThesisSEEX15_20_1.m'));
125
126 % Add that folder plus all subfolders to the path.
127 % addpath(genpath(folder));
128
129 % get filename, this will change for each anlaysis
130 data = dir(fullfile('**/*.txt'));
131 sortedData = natsortfiles (\{data.name\});
132
133 % Initialize start and endpoint for data analysis.
134 startRow = 25;
135 endRow = 3000;
136
137 % Preallocation
138 N = length (data);
139 processedData = cell(1, N);
```

```
140 rawData = cell(1, N);141 pressure = cell(1, N);
142 rawName = cell(1, N);143<br>144 \frac{6}{7}144 % ==============================================================================
145 %======================= SORTING AND ANALYZE ===================================
 146 % ==============================================================================
147
148 % for−loop just to extract neccessary data.
149 for i = 1:N150
151 % Get correct filename
152 filename = char(sortedData{i});
153
154 % Get data
155 fid = importfile(filename, startRow, endRow);
156 X = \text{mean}(\text{fid}, 1);157
158 % Allocate data.
159 pressure\{i\} = X;160 rawData\{i\} = fid;161 rawName\{\mathrm{i}\} = filename;
162 end
163
164 % Get valid valid variable names for table.
165 validVariableName = matlab.lang.makeValidName(sortedData);
166
167 validRowNames = validVariableName;
168 validVarNames = {P_{window'}, P_1, P_2, P_2, P_3};
169
170 % Preallocation.
171 P window = cell(1, N);
172 P_1 = \text{cell}(1, N);173 P-2 = \text{cell}(1, N);174 P-3 = cell(1, N);175
176 % Index for pressure taken from master column index.
177 idx = [14, 16, 2, 15];
178
179 % for−loop to make pressure values easier to access.
180 for i = 1:N181 P_window{i} = pressure{1, i}(idx(1));
182 P 1\{i\} = pressure\{1, i\} (idx(2));
183 P -2\left\{1\right\} = pressure\left\{1, 1\right\} (idx(3));
184 P -3\{\hat{i}\} = pressure\{\hat{i}, \hat{i}\} (idx(4));
185 end
186
187 % Generate table to clearly see each data point.
188 T = table(P_{\text{window}}, P_{\text{-}1}, P_{\text{-}2}, P_{\text{-}3}, P_{\text{-}1}, \text{VariableNames}, \text{validVarNames}, \dots189 'RowNames', validRowNames);
190
191 % Save table as an Excel−file.
192 writetable(T, 'BcsMatlab.xlsx', 'WriteRowNames', true);
193 % T(:, contains(T.Properties.RowNames, 'x20200225 S1 RR10 R05 '))
194
195 % ==============================================================================
196 saveTime(1) = toc;
197
198 %% Get Data For Sand 1
199 %============================ PLOTTING DATA ====================================
 200 % ==============================================================================
201202 % Match files with table to extract correct values. This will be tedious.
203 % Excract data from the table. Make it easy MxN− matrices that we can plot.
204 % Add more for more experiments.
205
206 % ================= Everything belowe this is Sand I ===========================
207 % ==============================================================================
 208 %−−−−−−−−−−−−−−−−−−−−−−−−−−−−−−−−−−−−−−−−−−−−−−−−−−−−−−−−−−−−−−−−−−−−−−−−−−−−−−−
 209 %−−−−−−−−−−−−−−−−−−−−−−−−−−−−−−−−−−−−−−−−−−−−−−−−−−−−−−−−−−−−−−−−−−−−−−−−−−−−−−−
210 % Extract values for plotting and further research.
 211 %−−−−−−−−−−−−−−−−−−−−−−−−−−−−−−−−−−−−−−−−−−−−−−−−−−−−−−−−−−−−−−−−−−−−−−−−−−−−−−−
212
```

```
213 % X−values to plot against.
214 % valuesX = [7, 14, 20, 27, 34, 41, 47, 54, 61, 68, 75, 81, 88, 95, 102, ...215 % 136, 170, 203, 237, 271, 305, 339, 373, 407, 441, 475, 509, 543, ...
216 % 577, 610, 644, 678];
217
218 % Display correct name for value matching each packing witch each run of gas
219 % flow. i.e 7,14−20 L/min Rashing Ring matching 20200225 S1 RR10 R05 V7,
220 % 0200225 S1 RR10 R05 V14 etc.
221 strMatchingY = {^{\prime}}x20200213_S1_V', 'x20200225_S1_RR10_V', ...
 222 'x20200225 S1 RR10 R05 ', 'x20200213 S1 Saddle V', ...
 223 'x20200218_S1_Saddle_R_5_', 'x20200218_S1_Saddle_R_25_', ...
224 x20200228_S1_Hiflow_R1', x2020028_S1_hiflow_R0_5', ...
225 'x20200303_S1_hiflow_R0_25_', 'x20200303_S1_ASB1_R1_', ...
226 'x20200305_S1_ASB1_R0_5_', 'x20200306_S1_ASB0_5_R1_'
227 'x20200403_S1_ASB0_5_R0_5_', 'x20200414_empty_bed_V'};
228229 % Note strMatchingY is kind off the master cell that controls the rest of
230 % the code. Very important to have everytthing in it fro running plots,
231 % minimal fluidization velocity etc etc.
232
233234 % Preallocation.
235 numTest = length(strMatchingY);
236 valuesY = cell(1, numTest);
237 newVar = cell(1, numTest);
238 valuesX = cell(1, numTest):
239 Pavq = cell(1, numTest-1);240 Psensor = cell(1, numTest−1);
241 Pdistributor = cell(1, 1);
242
243 for i = 1:numTest244245 % Extract correct series of experiment.
246 idx = ¬cellfun('isempty', regexp(T.Properties.RowNames, ...
247 strMatchingY{i}, 'once'));
248 name = T(T.Properties.RowNames(idx), :);
249 % Get numeric values from string to proper X−values.
250 X = (regexp(name.Properties.RowNames, \left(\frac{1}{\cdot}?\right)\div, 'match'));
251
252 % Preallocation.
253 \quad x = \text{zeros}(1, \text{ length}(X));
254
255 % Access all valuees using for−loop.
256 for k = 1: length (X)x(k) = \text{str2double}(\text{cell2mat}(X\{k\}(\text{end})));
258 end
259
260 % Get numeric values from string to proper X and Y values.
261 valuesX{i} = x;\begin{array}{lll} 262 & \text{valuesY} \{ \text{i} \} = \text{cell2mat} \text{ (table2array (name(:, 1:end))}; \end{array}263 end
264
265 % Assign pressure values to calculate pressure drop over ditributor.
266 for i = 1:numTest - 1
267 Pavg\{i\} = valuesY\{i\};
268 end
269
270
271 % Assing pressure values.
272 valuesXsubstract{1} = x';
273 valuesYsubstract\{1\} = valuesY{end}; % Must be empy bed index 14.
274
275 % % Substract empy bed values from pressure measures values.
276 % numRow = size(valuesY\{1\}, 1);
277 % numCol = size(valuesYsubstract\{1\}, 2);
278 % for i = 1:numTest
279 \text{ } % for k = 1:numRow
280 \frac{6}{8} for p = 1:numCol<br>281 \frac{6}{8} v = valuesY{
                  y = \text{valuesY}\{\text{i}\}(k, p) - \text{valuesY}substract\{1\}(k, p);
282 % newVar\{i\} (k, p) = y;
283 % end
284 % end
285 % end
```

```
286
287 % To calculate pressure drop, first we need to calculate the pressure drop
288 % over distributor plate as below:
289
290 % Pressure drop over distributor (at a certain velocity)= average pressure
291 % of one of the 3 sensors (optional) above the distributor plate at empty
292 % conditions (empty bed with no packings and no sand, at a certain velocity)
293 % average pressure of windbox (empty bed with no packings and no sand,
294 % at the same velocity).
295
296 % Get pressure drop empty bed for 1 sensor, lets use P<sub>-2</sub>.
297 PemptySensor = valuesYsubstract\{1\}(:, 2);
298 PemptyWindbox = valuesYsubstract\{1\}(:, 1);
299 % Get Pressure drop over distributor.
300 Pdistributor{1} = PemptySensor − PemptyWindbox;
301
302
303 \div 7 Try on Sadlle R = 0.5. idx = 5.
304
305 % Psadel = Pavg\{3\} (1:length(Pdistributor\{1\}), :);
306
307 % P = Psadel - Psadel(:, 1) - Pdistributor\{1\};308
309 fun = \theta(x, y, z) x – y – z;
310
311 % Substract values of empty from values given by sand III.
312 for i = 1: numTest
313 % Get intersect.
314 [C, idxRow, idxCol] = intersect(valuesXsubstract{1}, ...
315 valuesX\{i\}, 'stable');
316
317 % Substract empty bed from regular bed.
318 ii = length(idxRow);
319 \vec{i} = \text{length}(valuesY\{\text{i}\});
320 numIter = min(ii, jj);
321
322 for k = 1:numIter
323 valuesY{i}(k, :) = bsxfun(@minus, valuesY{i}(k, :), ...
324 valuesYsubstract{1}(idxRow(k), :));
325 % Take advantage of the for loop. Psensor size == vlauesXsubstract.
326 if i < numTest<br>327 x = bsxfun
                x = bsxfun(@minus, Pavq{i}(k, :), ...
328 Pdistributor\{1\}(idxRow(k), :));
329
330 % Get pressure drop over entire bed.
331 Psensor\{i\}(k, :)= bsxfun(@minus, x, Pavq\{i\}(k, 1));
332 else
333 end
334 end
335 end
336
337
338 % valuesY = newVar;
339 % valuesY = newVar;
340 saveTime(2) = toc;
341
342 P = valuesY;
343
344 % Preallocation.
345 r = 0.0605;346 plotDataX = cell(1, numTest);
347
348 for i = 1:numTest349 % Convert volumtric flow from L/min to [mˆ3/s]
350 x = \text{valuesX}\{\text{i}\} / (1000 \star 60);
351
352 % Change plotting data to veolcity instead of volumtetric flow.
353 y = x / (pi * r^2);354 plotDataX\{i\} = y_i355 end
356
 357 % ==============================================================================
358
```

```
359 %% Plot Calculated Pressure Drop Sand I.
360
361 clc
362 % Names for plotting. Add more for more experiments.
363 strPressureDrop = \{P\} Unpacked Bed', 'PD Rashing Ring 10x10 mmR = 1', ...
         \begin{array}{c} \text{364} \\ \text{1864} \\ \text{1966} \\ \text{1976} \\ \text{1987} \\ \text{1988} \\ \text{1087} \\ \text{1088} \\ \text{1088} \\ \text{1088} \\ \text{1088} \\ \text{1198} \\ \text{1298} \\ \text{1308} \\ \text{1408} \\ \text{1508} \\ \text{1608} \\ \text{1708} \\ \text{1808} \\ \text{1988} \\ \text{1988} \\ \text{1988} \\ \text{1988} \\ \text{1988365 'PD Saddle Rings, R = 0.5', 'PD Saddle Rings, R = 0.25', ...
 366 'PD HiFlow Pall Rings, R = 1', 'PD HiFlow Pall Rings, R = 0,5', ...
 367 'PD HiFlow Pall Rings, R = 0,25', 'PD ASB 1 inch, R = 1', ...
 368 'PD ASB 1 inch, R = 0.5', 'PD ASB 0.5 inch, R = 1', ...
369 'PD ASB 0.5 inch, R = 0,5';
370
371
372 strLegend = {'$P 1$', '$P 2$', '$P 3$'};
373 colourString = {'green', 'black', 'red', 'blue'};
374 %
375
376 % Plotting and saving data. Come up with easy managable names for the
377 % graphs.
378
379 % Create Subfolder to save data in. Much neater than before.
380 if isfolder('C:\Users\Tinki\Desktop\BachelorThesis\Pressure Drop All Figures')
381 fPath = 'C:\Users\Tinki\Desktop\BachelorThesis\Pressure Drop All Figures';
382 \quad \text{a} \text{c}383 cd('\\file00.chalmers.se\home\benmaar\.win\Desktop\BachelorThesisSchoolComputer')
384 fPath = 'Z:\.win\Desktop\BachelorThesisSchoolComputer\Pressure Drop All Figures';
385 end
386
387
388 % Values to change fontsizes nad apperance of figures.
389 legendFontsize = 18;
390 axisFontSize = 1.2:
391 lineWidth = 1.8;
392 XaxisFontSize = 42;
393 YaxisFontSize = 24;
394 masterFontSize = 18;
395
396 % Strings for axis,legends,Xlabel and Ylabel.
 397 Xstring = \{'\v {luft} \quad \big[ \frac{m}{s} \big] $'};
 398 Ystring = {\text{\textdegree}} / \text{\textdegree} P$ [mbar]'};
399 \text{ legendTitle} = \{ 'Trycksensor' \};400
401 % Preallocation for graphical object.
402 h = gobjects(size(Psensor\{1\}, 2));
403 % resolution = 300; % −DPI use double of standard DPI for PNG−file saving.
404
405 % Normalise system to use Fullscreen figures, remember to change back since
406 % you are altering the default settings.
407 % set(groot, 'defaultFigureUnits','normalized')
408 % set(groot, 'defaultFigurePosition',[0 0 1 1])
409
410 % Get actual screensize.
411 screenSize = get(0, 'ScreenSize');
412
413 % Cut away some of the screen for better grpahs to save. Offset = 70 seems
414 % to work absolutly best.
415 offset = 70;
416 embeddedPosition = [screenSize(1), screenSize(2), ...
417 screenSize(3), screenSize(4) − offset];
418
419 % screenSize(1),screenSize(2)
420
421 for i = 1: numTest - 1 % So we don't include empty bed.
422
 423 %−−−−−−−−−−−−−−−−−−−−−−−−−−−−−−−−−−−−−−−−−−−−−−−−−−−−−−−−−−−−−−−−−−−−−−−−−−−
424 % Set correct maximazing fo figures in MATLAB
425426 % fig = gcf; % only works for MATLAB R2018a or alter.
427 % fig.WindowState = 'maximized'; % Maximize figure on screen.
428 % % Good for great resolution in plotting.
429 % Speed up saving process using set(gcf,'Postiions',...etc...etc...).
430 % set(gcf, 'unit', 'norm', 'position', [0, 0, 1, 1])
431 set(gcf, 'WindowState', 'fullscreen')
```

```
432 % Plot current data.
433 for k = 2:size(vvaluesY{1}, 2)434 h(k) = plot(plotDataX{i}(1:length(Psensor{i})), Psensor{i}(:, k), '--o', ...
435 'LineWidth', lineWidth, 'Color', colourString{k});
436 hold on
437 end
438 hold off
439 % Initalize axis, figure properties legend properties.
440 \qquad \qquad \text{AX} \equiv \text{QCA}:
441 ax.FontSize = masterFontSize;
442 set(gcf, 'unit', 'norm', 'position', [0, 0, 1, 1])
443 fig = qcf;444 set(gcf, 'color', 'w');
445 setappdata(gca, 'LegendColorbarManualSpace', 1);
446 setappdata(gca, 'LegendColorbarReclaimSpace', 1);
447 % set(ax, 'nextplot', 'replacechildren'); % Forces new plot but keeps
448 % current format on legends and axis. Also remove anyoing childrens ;)
449 % feature('DefaultCharacterSet', 'UTF8')
450 % Set X−axis
451 xlabel(Xstring, 'Interpreter', 'latex', 'FontSize', ...
452 XaxisFontSize);
453 ax.XAxisLocation = 'bottom';
454 set(get(gca, 'XLabel'), 'Rotation', 0); % Horizontal text.
455 ax.XLimMode = 'auto';
456 % Set Y−axis.
457 ylabel(Ystring, 'Interpreter', 'latex', ...
458 'FontSize', YaxisFontSize);
459 ax.YAxisLocation = 'origin';
460 ax. YLimMode = !\div 10!:
461 % set(get(gca, 'YLabel'), 'Rotation', 180); % Horizontal text.
462 ylh = get(gca, 'ylabel');
463 ylp = get(ylh, 'Position');
464 set(ylh, 'Rotation', 90, 'Position', ylp, 'VerticalAlignment', ...
465 'middle', 'HorizontalAlignment', 'center')
466 ax.YAxis.MinorTick = 'on';
467
468 % Set title.
469 \frac{1}{6} ax. Title. String = str{i};
470
471 % Set axis properties.
472 ax.Title.FontWeight = 'normal';
473 ax.Title.FontAngle = 'italic';
474 ax.LabelFontSizeMultiplier = axisFontSize;
475 ax.TitleFontSizeMultiplier = axisFontSize;
476 ax.FontSmoothing = 'on';
477 ax.GridLineStyle = ':';
478 ax.GridAlpha = 0.2;479 ax.YAxis.Limits = [\min(\text{min}(Psensor\{i\}(:, 2:end))), ...
480 max(max(Psensor{i}(:, 2:end)))];
481
482 ax.XAxis.Limits = [plotDataX{i}(1), ...483 max(plotDataX{i}(1:length(Psensor{i}(:, 2:end))))];
484 ax. TickDirMode = !\div 1485
486 % Set X and Y−tick properties, mainly changing their FontSize
487
488
489 % Set legends.
490 l = \text{legend('show')};491 l.TextColor = 'black';
492 l.FontAngle = 'italic';
493 l.FontName = 'Comic Sans MS';
494 l.FontSize = legendFontsize;
495 l.Title.String = legendTitle;
496 l.Title.Color = 'black';
497 legend(strLegend, 'FontSize', legendFontsize, 'FontAngle', 'italic', ...
498 'Location', 'northeast', 'Interpreter', 'latex');
499 box on, grid on
500 set(gca, 'FontName', 'AvantGarde')
501
502 % Save figures as high−resolution PNG−files.
503 newStr = [strPressureDrop{i}, ' .png']; % add .png to names.
504 saveFile = join(newStr);
```

```
505 % drawnow;
506 % pause to let the figure fill the whole screen, screencapture is way
507 % to fast for this. Pause = 0.39 seems to work fine for now.
508 pause(0.39)
509
510
511 % NEVER EVER USE PRINTER AS AN OPTION!
512 screencapture(0, 'position', embeddedPosition, ...
513 'target', fullfile(fPath, saveFile))
514 % This is the fastest way to save figures, extremely fast.
515 % if verLessThan('matlab', '9.8.0')
516 % % Use only if older than R2020a
517 % saveas(gcf, fullfile(fPath, saveFile), 'png')
518 % else
519 % % Only for matlab R2020a
520 % exportgraphics(gcf, fullfile(fPath, saveFile), 'Resolution', resolution)
521 % end
522 % saveas(gcf, fullfile(fPath, saveFile),'epsc')
523 % print(gcf,fullfile(fPath, saveFile),'−dpng','−r900');
524 \frac{6}{5} \qquad \qquad \qquad \qquad \qquad \qquad \qquad \qquad \qquad \qquad \qquad \qquad \qquad \qquad \qquad \qquad \qquad \qquad \qquad \qquad \qquad \qquad \qquad \qquad \qquad \qquad \qquad \qquad \qquad \qquad \qquad \qquad \qquad \qquad 525 % imwrite(F.cdata, saveFile);
526 close gcf
527 end
528
529 %% Plot All Data For Sand 1
530
531 clc
532 % Names for plotting. Add more for more experiments.
533 str = \{ 'Unpacket Bed', 'Rashing Ring 10x10 mmR = 1', ... \}534 'Rashing Ring 10x10 mm, R = 0.5', 'Saddle Rings, R = 1', ...
535 'Saddle Rings, R = 0,5', 'Saddle Rings, R = 0,25', ...
536 'HiFlow Pall Rings, R = 1', 'HiFlow Pall Rings, R = 0.5', ...
537 'HiFlow Pall Rings, R = 0,25', 'ASB 1 inch, R = 1', ...
538 'ASB 1 inch, R = 0.5', 'ASB 0.5 inch, R = 1', 'ASB 0.5 inch, R = 0.5'};
539
540 strLegend = {'$P 1$', '$P 2$', '$P 3$'};
541 colourString = \{^\prime\} \{^\prime\} \{^\prime\} \{^\prime\} \{^\prime\} \{^\prime\} \{^\prime\} \{^\prime\} \{^\prime\} \{^\prime\} \{^\prime\} \{^\prime\} \{^\prime\} \{^\prime\} \{^\prime\} \{^\prime\} \{^\prime\} \{^\prime\} \{^\prime\} \{^\prime\} \{^\prime\} \{^\prime\} \542 %
543
544 % Plotting and saving data. Come up with easy managable names for the
545 % graphs.
546
547 % Create Subfolder to save data in. Much neater than before.
548 if isfolder('C:\Users\Tinki\Desktop\BachelorThesis\Sand1Graphs\')
549 fPath = 'C:\Users\Tinki\Desktop\BachelorThesis\Sand1Graphs\';
550 else
551 cd('\\file00.chalmers.se\home\benmaar\.win\Desktop\BachelorThesisSchoolComputer')
552 fPath = 'Z:\.\with\Desktop\BachelorThesis SchoolComputer\S and1Graphs';
553 end
554
555
556 % Values to change fontsizes nad apperance of figures.
557 legendFontsize = 18:
558 axisFontSize = 1.2;
559 lineWidth = 1.8;
560 XaxisFontSize = 42;
561 YaxisFontSize = 24;
562 masterFontSize = 18;
563
564 % Strings for axis,legends,Xlabel and Ylabel.
565 Xstring = \{5v_{\lceil} \quad \b{ \frac{m}{s} \big\}}566 Ystring = {\text{\textdegree}} / \text{\textdegree} P$ [mbar]'};
567 legendTitle = {'}Trycksensor' };
568
569 % Preallocation for graphical object.
570 h = gobjects(size(valuesY{1}, 2));
571 % resolution = 300; % −DPI use double of standard DPI for PNG−file saving.
572
573 % Normalise system to use Fullscreen figures, remember to change back since
574 % you are altering the default settings.
575 % set(groot, 'defaultFigureUnits','normalized')
576 % set(groot, 'defaultFigurePosition',[0 0 1 1])
577
```

```
578 % Get actual screensize.
579 screenSize = get(0, 'ScreenSize');
580
581 % Cut away some of the screen for better grpahs to save. Offset = 70 seems
582 % to work absolutly best.
583 offset = 70;584 embeddedPosition = [screenSize(1), screenSize(2), ...
585 screenSize(3), screenSize(4) − offset];
586
587 % screenSize(1),screenSize(2)
588
589
590 % Using for−loop to plot every set of pressure data and velocites
591 for i = 1:numTest − 1 % So we don't include empty bed.
592
593 %−−−−−−−−−−−−−−−−−−−−−−−−−−−−−−−−−−−−−−−−−−−−−−−−−−−−−−−−−−−−−−−−−−−−−−−−−−−
594 % Set correct maximazing fo figures in MATLAB
595596 % fig = gcf; % only works for MATLAB R2018a or alter.
597 % fig.WindowState = 'maximized'; % Maximize figure on screen.
598 % % Good for great resolution in plotting.
599 % Speed up saving process using set(gcf,'Postiions',...etc...etc...).
600 % set(gcf, 'unit', 'norm', 'position', [0, 0, 1, 1])
601 set(gcf, 'WindowState', 'fullscreen')
602 % Plot current data.
603 for k = 2:size(vvaluesY{1}, 2)604 h(k) = plot(plotDataX{i}(1:length(valuesY{i})), valuesY{i}(:, k), '--o', ...
605 'LineWidth', lineWidth, 'Color', colourString{k});
606 hold on
607 end
608 hold off
609 % Initalize axis, figure properties legend properties.
610 \overline{ax} = \overline{a}ca:
611 ax.FontSize = masterFontSize;
612 set(gcf, 'unit', 'norm', 'position', [0, 0, 1, 1])
613 fig = gcf;
614 set(gcf, 'color', 'w');
615 setappdata(gca, 'LegendColorbarManualSpace', 1);
616 setappdata(gca, 'LegendColorbarReclaimSpace', 1);
617 % set(ax, 'nextplot', 'replacechildren'); % Forces new plot but keeps
618 % current format on legends and axis. Also remove anyoing childrens ;)
619 % feature('DefaultCharacterSet', 'UTF8')
620 % Set X−axis
621 xlabel(Xstring, 'Interpreter', 'latex', 'FontSize', ...
622 XaxisFontSize);
623 ax.XAxisLocation = 'bottom';
624 set(get(gca, 'XLabel'), 'Rotation', 0); % Horizontal text.
625 ax.XLimMode = 'auto';
626 % Set Y−axis.
627 ylabel(Ystring, 'Interpreter', 'latex', ...
628 'FontSize', YaxisFontSize);
629 ax.YAxisLocation = 'origin';
630 ax. YLimMode = la:631 % set(get(gca, 'YLabel'), 'Rotation', 180); % Horizontal text.
632 ylh = get(gca, 'ylabel');633 ylp = get(ylh, 'Position');
634 set(ylh, 'Rotation', 90, 'Position', ylp, 'VerticalAlignment', ...
635 'middle', 'HorizontalAlignment', 'center')
636 ax.YAxis.MinorTick = 'on';
637
638 % Set title.
639 \frac{6}{6} ax. Title. String = str{i};
640
641 % Set axis properties.
642 ax.Title.FontWeight = 'normal';
643 ax.Title.FontAngle = 'italic';
644 ax.LabelFontSizeMultiplier = axisFontSize;
645 ax.TitleFontSizeMultiplier = axisFontSize;
646 ax.FontSmoothing = 'on';
647 ax.GridLineStyle = ':';
648 ax.GridAlpha = 0.2;649 ax.YAxis.Limits = [min(min(valueSY{i}(:, 2:end))), ...
650 max(max(valuesY{i}(:, 2:end)))];
```

```
651
652 ax.XAxis.Limits = [plotDataX{i}(1), ...,653 max(plotDataX{i}(1:length(valuesY{i}(:, 2:end))))];
654 ax.TickDirMode = 'auto';
655
656 % Set X and Y−tick properties, mainly changing their FontSize
657
658
659 % Set legends.
660 \qquad l = \text{leqend('show')}:661 l.TextColor = 'black';
662 l.FontAngle = 'italic';
663 l.FontName = 'Comic Sans MS';
664 l.FontSize = legendFontsize;
665 l.Title.String = legendTitle;
666 l.Title.Color = 'black';
 667 legend(strLegend, 'FontSize', legendFontsize, 'FontAngle', 'italic', ...
 668 'Location', 'northeast', 'Interpreter', 'latex');
669 box on, grid on
670 set(gca, 'FontName', 'AvantGarde')
671
672 % Save figures as high−resolution PNG−files.
673 newStr = [str[i], ' . png']; % add .png to names.
674 saveFile = join(newStr);
675 % drawnow;
676 % pause to let the figure fill the whole screen, screencapture is way
677 % to fast for this. Pause = 0.39 seems to work fine for now.
678 pause(0.39)
679
680
681 % NEVER EVER USE PRINTER AS AN OPTION!
682 screencapture(0, 'position', embeddedPosition, ...
683 'target', fullfile(fPath, saveFile))
684 % This is the fastest way to save figures, extremely fast.
685 % if verLessThan('matlab', '9.8.0')
686 % % Use only if older than R2020a
687 % saveas(gcf, fullfile(fPath, saveFile), 'png')
688 % else
689 % % Only for matlab R2020a
690 % exportgraphics(gcf, fullfile(fPath, saveFile), 'Resolution', resolution)
691 % end
692 % saveas(gcf, fullfile(fPath, saveFile),'epsc')
693 % print(gcf,fullfile(fPath, saveFile),'−dpng','−r900');
694 \frac{6}{6} F = getframe(gcf);
695 % imwrite(F.cdata, saveFile);
696 close gcf
697 end
698
 699 %−−−−−−−−−−−−−−−−−−−−−−−−−−−−−−−−−−−−−−−−−−−−−−−−−−−−−−−−−−−−−−−−−−−
700
701 %% Get Data For Sand III
702 % ================== Everything belowe this is Sand III ========================
 703 % ==============================================================================
704 clc
 705 strMatchingSand3Y = { ...
 706 'x20200417 S3 Hiflow R0 5 ', 'x20200417 S3 Hiflow R0 25 ', ...
707 'x20200417_S3_Unpacked_', 'x20200413_S3_Saddle0_5_R0_5_', ...
708 'x20200413 S3 Saddle R0 25 ', 'x20200421 deepbed S3 Saddle R1 ', ...
709 'x20200421 S3 Unpacked deepbed ', 'x20200428 deepbed S3 Saddle R05 '};
710
711
712 % Preallocation.
713 numTest = length(strMatchingSand3Y);
714 name = cell(1, numTest);
 715 valuesYsand3 = cell(1, numTest);
 716 valuesXsand3 = cell(1, numTest);
717 Pavg = cell(1, numTest);
718 Psensor = cell(1, numTest);
719 Pdistributor = cell(1, 1);720
721
722 for i = 1: numTest
723
```

```
724 % Extract correct series of experiment.
725 idx = ¬cellfun('isempty', regexp(T.Properties.RowNames, ...
726 strMatchingSand3Y{i}, 'once'));
727
728 % Name is current meta−data row. Maybe get index for empty bed from
729 % this?
730 name = T(T.Properties.RowNames(idx), :);
731
732 % Get numeric values from string to proper X−values.
733 X = (recexo(name.Proporties.RowNames, '\\d+[\n, 1?\\d*', 'match']);
734
735 % Preallocation.
736 x = zeros(1, length(X));737
738 % Access all valuees using for−loop.
739 for k = 1: length (X)740 x(k) = str2double(cell2mat(X[k](end)));
741 end
742
743 % Get numeric values from string to proper X and Y values.
744 valuesXsand3{i} = x;
\text{valuesYsand3}\{\text{i}\} = \text{cell2mat}(\text{table2array}(\text{name}(:, 1:\text{end})));
746
747 % Assign pressure values to calculate pressure drop over ditributor.
748 Pavg\{i\} = valuesYsand3\{i\};
749 end
750
751 % To calculate pressure drop, first we need to calculate the pressure drop
752 % over distributor plate as below:
753
754 % Pressure drop over distributor (at a certain velocity)= average pressure
755 % of one of the 3 sensors (optional) above the distributor plate at empty
756 % conditions (empty bed with no packings and no sand, at a certain velocity)
757 % average pressure of windbox (empty bed with no packings and no sand,
758 % at the same velocity).
759
760 % Get pressure drop empty bed for 1 sensor, lets use P 2.
761 PemptySensor = valuesYsubstract\{1\}(:, 2);
762 PemptyWindbox = valuesYsubstract\{1\}(:, 1);
763 % Get Pressure drop over distributor.
764 Pdistributor{1} = PemptySensor − PemptyWindbox;
765
766 % Substract values of empty from values given by sand III.
767 for i = 1:numTest
768 [C, idxRow, idxCol] = intersect(valuesXsubstract{1}, ...
769 valuesXsand3{i}, 'stable');
770
771 % Substract empty bed from regular bed.
772 ii = length(idxRow);
773 jj = length(valuesYsand3{i});
774 numIter = min(ii, jj);
775
776 for k = 1: numIter
777 valuesYsand3{i}(k, :) = bsxfun(@minus, valuesYsand3{i}(k, :), ...
778 valuesYsubstract{1}(idxRow(k), :));
779
780 if i < numTest
781 x = bsxfun(@minus, Pavq{i}(k, :), ...
782 Pdistributor{1}(idxRow(k), :));783
784 % Get pressure drop over entire bed.
785 Psensor\{i\}(k, :)= bsxfun(@minus, x, Pavg\{i\}(k, 1));
786 else
787 end
788
789 end
790 end
791
792 % Preallocation.
793 \, r = 0.0605:
794 plotDataX = cell(1, numTest);
795
796 for i = 1:numTest
```

```
797 % Convert volumtric flow from L/min to [mˆ3/s]
798 x = \text{valuesX} \cdot \text{and} \{i\} / (1000 * 60);
799
800 % Change plotting data to veolcity instead of volumtetric flow.
801 y = x / (pi * r^2);<br>802 plotDataX{i} = y;
       plotDataX{i} = y;803 end
804
805
806 %% Plot Calculated Pressure Drop Sand III.
807
808 clc
809 % Names for plotting. Add more for more experiments.
810 strPressureDrop = {^{\{PD\ S3\ HiFlow\ R = 0.5\}}, 'PD S3 HiFlow R = 0.25', 'PD S3 Unpacked ...
       Bed', ...
811 'PD S3 Saddle Rings R = 0.5', 'PD S3 Saddle Rings R = 0.25', ...
812 'PD S3 DeepBed Saddle R = 1', 'PD S3 DeepBEd Unpacked', ...
813 'PD S3 DeepBed Saddle R = 0.5'};
814
815
816 strLegend = {''$P-1$', '$P-2$', '$P-3$'};
817 colourString = {'green', 'black', 'red', 'blue'};
818 %
819
820 % Plotting and saving data. Come up with easy managable names for the
821 % graphs.
822
823 % Create Subfolder to save data in. Much neater than before.
824 if isfolder('C:\Users\Tinki\Desktop\BachelorThesis\Pressure Drop All Figures')
825 fPath = 'C:\text{Users}\Thk: BachelorThesis\Pressure Drop All Figures';
826 else
827 cd('\\file00.chalmers.se\home\benmaar\.win\Desktop\BachelorThesisSchoolComputer')
828 fPath = 'Z:\.win\Desktop\BachelorThesisSchoolComputer\Pressure Drop All Figures';
829 end
830
831
832 % Values to change fontsizes nad apperance of figures.
833 legendFontsize = 18;
834 axisFontSize = 1.2;
835 lineWidth = 1.8:
836 XaxisFontSize = 42;
837 YaxisFontSize = 24;
838 masterFontSize = 18;
839
840 % Strings for axis,legends,Xlabel and Ylabel.
841 Xstring = \{ \sqrt{lt} \quad \big[ \frac{m}{s} \big] \;
842 Ystring = {\text{\textdegree}} / \Delta P$ [mbar]'};
843 legendTitle = \{'Trycksensor'};
844
845 % Preallocation for graphical object.
846 h = gobjects(size(Psensor\{1\}, 2));
847 % resolution = 300; % −DPI use double of standard DPI for PNG−file saving.
848
849 % Normalise system to use Fullscreen figures, remember to change back since
850 % you are altering the default settings.
851 % set(groot, 'defaultFigureUnits','normalized')
852 % set(groot, 'defaultFigurePosition',[0 0 1 1])
853
854 % Get actual screensize.
855 screenSize = get(0, 'ScreenSize');
856
857 % Cut away some of the screen for better grpahs to save. Offset = 70 seems
858 % to work absolutly best.
859 offset = 70:860 embeddedPosition = [screenSize(1), screenSize(2), ...
861 screenSize(3), screenSize(4) – offset];
862863 % screenSize(1),screenSize(2)
864
865 for i = 1:numTest − 1 % So we don't include empty bed.
866
867 %−−−−−−−−−−−−−−−−−−−−−−−−−−−−−−−−−−−−−−−−−−−−−−−−−−−−−−−−−−−−−−−−−−−−−−−−−−−
868 % Set correct maximazing fo figures in MATLAB
```

```
869
870 % fig = gcf; % only works for MATLAB R2018a or alter.
871 % fig.WindowState = 'maximized'; % Maximize figure on screen.
872 % % Good for great resolution in plotting.
873 % Speed up saving process using set(gcf,'Postiions',...etc...etc...).
874 % set(gcf, 'unit', 'norm', 'position', [0, 0, 1, 1])
875 set(gcf, 'WindowState', 'fullscreen')
876 % Plot current data.
877 for k = 2:size(vvaluesY{1}, 2)878 h(k) = plot(plotDataX{i}(1:length(Psensor{i})), Psensor{i}(:, k), '--o', ...
879 'LineWidth', lineWidth, 'Color', colourString{k});
880 hold on
881 end
882 hold off
883 % Initalize axis, figure properties legend properties.
884 ax = qca;
885 ax.FontSize = masterFontSize;
886 set(gcf, 'unit', 'norm', 'position', [0, 0, 1, 1])
887 fig = gcf;
888 set(gcf, 'color', 'w');
889 setappdata(gca, 'LegendColorbarManualSpace', 1);
890 setappdata(gca, 'LegendColorbarReclaimSpace', 1);
891 % set(ax, 'nextplot', 'replacechildren'); % Forces new plot but keeps
892 % current format on legends and axis. Also remove anyoing childrens ;)
893 % feature('DefaultCharacterSet', 'UTF8')
894 % Set X−axis
895 xlabel(Xstring, 'Interpreter', 'latex', 'FontSize', ...
896 XaxisFontSize);
897 ax.XAxisLocation = 'bottom';
898 set(get(gca, 'XLabel'), 'Rotation', 0); % Horizontal text.
899 ax.XLimMode = 'auto';
900 % Set Y−axis.
901 ylabel(Ystring, 'Interpreter', 'latex', ...
902 'FontSize', YaxisFontSize);
903 ax.YAxisLocation = 'origin';
904 ax.YLimMode = 'auto';905 % set(get(gca, 'YLabel'), 'Rotation', 180); % Horizontal text.
906 ylh = get(gca, 'ylabel');
y_{1p} = \text{get}(y\ln y) 'Position');
908 set(ylh, 'Rotation', 90, 'Position', ylp, 'VerticalAlignment', ...
909 'middle', 'HorizontalAlignment', 'center')
910 ax.YAxis.MinorTick = 'on';
911
912 % Set title.
913 \frac{1}{6} ax. Title. String = str{i};
914
915 % Set axis properties.
916 ax.Title.FontWeight = 'normal';
917 ax.Title.FontAngle = 'italic';
918 ax.LabelFontSizeMultiplier = axisFontSize;
919 ax.TitleFontSizeMultiplier = axisFontSize;
920 ax.FontSmoothing = 'on';
921 ax.GridLineStyle = ':';
922 ax.GridAlpha = 0.2;
923 ax. YAxis. Limits = [\min(\min(\text{Psensor}\{i\}); 2:end)), ...
924 max(max(Psensor{i}(:, 2:end)))];
925
926 ax.XAxis.Limits = [plotData{X[i](1), \ldots}]927 max(plotDataX{i}(1:length(Psensor{i}(:, 2:end))))];
928 ax.TickDirMode = 'auto';
929
930 % Set X and Y−tick properties, mainly changing their FontSize
931
932
933 % Set legends.
934 l = \text{legend('show')};935 1.TextColor = 'black';
936 1.FontAngle = 'italic';
937 l.FontName = 'Comic Sans MS';
938 l.FontSize = legendFontsize;
939 1. Title. String = legendTitle;
940 l.Title.Color = 'black';
941 legend(strLegend, 'FontSize', legendFontsize, 'FontAngle', 'italic', ...
```

```
942 'Location', 'northeast', 'Interpreter', 'latex');
943 box on, grid on
944 set(gca, 'FontName', 'AvantGarde')
945
946 % Save figures as high−resolution PNG−files.
947 newStr = [strPressureDrop{i}, ' .png']; % add .png to names.
948 saveFile = join(newStr);
949 % drawnow;
950 % pause to let the figure fill the whole screen, screencapture is way
951 % to fast for this. Pause = 0.39 seems to work fine for now.
952 pause(0.39)
953
954
955 % NEVER EVER USE PRINTER AS AN OPTION!
956 screencapture(0, 'position', embeddedPosition, ...
957 'target', fullfile(fPath, saveFile))
958 8 This is the fastest way to save figures, extremely fast.
959 % if verLessThan('matlab', '9.8.0')
960 % % Use only if older than R2020a
961 % saveas(gcf, fullfile(fPath, saveFile), 'png')
962 % else
963 % % Only for matlab R2020a
964 % exportgraphics(gcf, fullfile(fPath, saveFile), 'Resolution', resolution)
965 % end
966 % saveas(gcf, fullfile(fPath, saveFile),'epsc')
967 % print(gcf,fullfile(fPath, saveFile),'−dpng','−r900');
968 \frac{6}{6} F = qetframe(gcf);
969 % imwrite(F.cdata, saveFile);
970 close gcf
971 end
972
973
974
975
976
977
978
979
980
981
982
983
984
985
986
987
988 %% Plot Data For Sand III
989 % Save String.
 990 % str = \{'Sand III HiFlow \n Pall rings, R = 0.5', ...
 991 % 'Sand III HiFlow \n Pall rings, R = 0.25', 'Sand III Unpacked bed', ...
992 % 'Sand III Saddle rings \n, R = 0.5', 'Sand III Saddle rings \n, R = 0.25'};
993
994 strSave = {^{\circ}} S3 HiFlow R = 0.5', 'S3 HiFlow R = 0.25', 'S3 Unpacked Bed', ...
 995 'S3 Saddle Rings R = 0.5', 'S3 Saddle Rings R = 0.25', ...
 996 'S3 DeepBed Saddle R = 1', 'S3 DeepBEd Unpacked', ...
 997 'S3 DeepBed Saddle R = 0.5';
998
999 fPath = 'C:\Users\Tinki\Desktop\BachelorThesis\Sand3Graphs';
1000 \text{\$} h = gobjects(size(valuesXsand3\{1\}, 2));
1001
1002 % Values to change fontsizes nad apperance of figures.
1003 legendFontsize = 18:
1004 axisFontSize = 1.2;
1005 lineWidth = 1.8;
1006 XaxisFontSize = 42;1007 YaxisFontSize = 24;
1008 masterFontSize = 18;
1009
1010 % Strings for axis,legends,Xlabel and Ylabel.
1011 Xstring = {'\$v_{luft} \quad \big[\ \frac{m}{s} \big] \1012 Ystring = \{\hat{\mathcal{S}}\}\ = \{\hat{\mathcal{S}}\}1013 legendTitle = {'Trycksensor'};
1014
```

```
1015 % Preallocation for graphical object.
1016 h = gobjects(size(valuesYsand3{1}, 2));
1017 % resolution = 300; % −DPI use double of standard DPI for PNG−file saving.
1018
1019 % Normalise system to use Fullscreen figures, remember to change back since
1020 % you are altering the default settings.
1021 % set(groot, 'defaultFigureUnits','normalized')
1022 % set(groot, 'defaultFigurePosition',[0 0 1 1])
1023
1024 % Get acutal screensize.
1025 screenSize = get(0, 'Screensize'):
1026
1027 % Cut away some of the screen for better grpahs to save. Offset = 70 seems
1028 % to work absolutly best.
1029 offset = 70;1030 embeddedPosition = [screenSize(1), screenSize(2), ...
1031 screenSize(3), screenSize(4) − offset];
1032
1033 % screenSize(1),screenSize(2)
1034
1035
1036 % Using for−loop to plot every set of pressure data and velocites
1037 for i = 1:numTest
1038
1039 %−−−−−−−−−−−−−−−−−−−−−−−−−−−−−−−−−−−−−−−−−−−−−−−−−−−−−−−−−−−−−−−−−−−−−−−−−−−
1040 % Set correct maximazing fo figures in MATLAB
1041
1042 % fig = gcf; % only works for MATLAB R2018a or alter.
1043 % fig.WindowState = 'maximized'; % Maximize figure on screen.
1044 % % Good for great resolution in plotting.
1045 % Speed up saving process using set(gcf,'Postiions',...etc...etc...).
1046 % set(gcf, 'unit', 'norm', 'position', [0, 0, 1, 1])
1047 set(gcf, 'WindowState', 'fullscreen')
1048 % Plot current data.
1049 for k = 2:size(valuesY{1}, 2)1050 h(k) = plot(plotDataX{i}(1:length(vvaluesYsand3{i}))), ...
1051 valuesYsand3{i}(:, k), '--o', ...
1052 'LineWidth', lineWidth, 'Color', colourString{k});
1053 hold on
1054 end
1055 % Initalize axis, figure properties legend properties.
1056 ax = qca;1057 ax. Font Size = master Font Size;
1058 set(gcf, 'unit', 'norm', 'position', [0, 0, 1, 1])
1059 fig = qcf;1060 set(gcf, 'color', 'w');
1061 setappdata(gca, 'LegendColorbarManualSpace', 1);
1062 setappdata(gca, 'LegendColorbarReclaimSpace', 1);
1063 % set(ax, 'nextplot', 'replacechildren'); % Forces new plot but keeps
1064 % current format on legends and axis. Also remove anyoing childrens ;)
1065 % feature('DefaultCharacterSet', 'UTF8')
1066 % Set X−axis
1067 xlabel(Xstring, 'Interpreter', 'latex', 'FontSize', ...
1068 XaxisFontSize);
1069 ax.XAxisLocation = 'bottom';
1070 set(get(gca, 'XLabel'), 'Rotation', 0); % Horizontal text.
1071 ax.XLimMode = lauto';
1072 % Set Y−axis.
1073 ylabel(Ystring, 'Interpreter', 'latex', ...
1074 'FontSize', YaxisFontSize);
1075 ax.YAxisLocation = 'origin';
1076 ax.YLimMode = 'auto';
1077 % set(get(gca, 'YLabel'), 'Rotation', 180); % Horizontal text.
1078 ylh = get(gca, 'ylabel');
1079 ylp = get(ylh, 'Position');
1080 set(ylh, 'Rotation', 90, 'Position', ylp, 'VerticalAlignment', ...
1081 'middle', 'HorizontalAlignment', 'center')
1082 ax.YAxis.MinorTick = 'on';
1083
1084 % Set title.
1085 \frac{1}{6} ax. Title. String = str{i};
1086
1087 % Set axis properties.
```

```
1088 ax.Title.FontWeight = 'normal';
1089 ax.Title.FontAngle = 'italic';
1090 ax.LabelFontSizeMultiplier = axisFontSize;
1091 ax.TitleFontSizeMultiplier = axisFontSize;
1092 ax.FontSmoothing = 'on';
1093 ax.GridLineStyle = ':';
1094 ax.GridAlpha = 0.2;
1095
1096 % Set axis limits, could be auto but more control with manual.
1097 ax.YAxis.Limits = \lceil \text{min}(\text{min}(\text{values} \text{Ysand} \{i\})|, 2 \text{ : end})) \rceil, ...
1098 max(max(valuesYsand3{i}(:, 2:end)))];
1099
1100 ax.XAxis.Limits = [plotData[X(i], 1], ...]1101 max(plotDataX{i}(1:length(valuesYsand3{i}(:, 2:end))))];
1102 ax.TickDirMode = 'auto';
1103
1104 % Set X and Y−tick properties, mainly changing their FontSize
1105
1106
1107 % Set legends.
1108 l = legend('show');
1109 1.TextColor = 'black';
1110 l.FontAngle = 'italic';
1111 l.FontName = 'Comic Sans MS';
1112 l.FontSize = legendFontsize;
1113 l.Title.String = legendTitle;
1114 l.Title.Color = 'black';
1115 legend(strLegend, 'FontSize', legendFontsize, 'FontAngle', 'italic', ...
1116 'Location', 'northeast', 'Interpreter', 'latex');
1117 box on, grid on
1118 set(gca, 'FontName', 'AvantGarde')
1119
1120 % Save figures as high−resolution PNG−files.
1121 newStr = \int \text{strSave}\{i\}, '.png']; % add .png to names.
1122 saveFile = join(newStr);
1123 % drawnow;
1124 % pause to let the figure fill the whole screen, screencapture is way
1125 % to fast for this. Pause = 0.39 seems to work fine for now.
1126 pause(0.39)
1127
1128
1129 % NEVER EVER USE PRINTER AS AN OPTION!
1130 screencapture(0, 'position', embeddedPosition, ...
1131 'target', fullfile(fPath, saveFile))
1132 % This is the fastest way to save figures, extremely fast.
1133 % if verLessThan('matlab', '9.8.0')
1134 % % Use only if older than R2020a
1135 % saveas(gcf, fullfile(fPath, saveFile), 'png')
1136 % else
1137 % % Only for matlab R2020a
1138 % exportgraphics(gcf, fullfile(fPath, saveFile), 'Resolution', resolution)
1139 % end
1140 % saveas(gcf, fullfile(fPath, saveFile),'epsc')
1141 % print(gcf,fullfile(fPath, saveFile),'−dpng','−r900');
1142 \frac{1}{6} F = qetframe(qcf);
1143 % imwrite(F.cdata, saveFile);
1144 close gcf
1145 end
1146
1147 %% Plot Pressure During Sample Time
1148 % <del>−−−</del>
1149 % ========================== Plot Sampling Data ================================
1150 % −−−−−−−−−−−−−−−−−−−−−−−−−−−−−−−−−−−−−−−−−−−−−−−−−−−−−−−−−−−−−−−−−−−−−−−−−−−−−−
1151 % SAMPLING DATA SAMPLING DATA SAMPLING DATA SAMPLING DATA SAMPLING DATA !!!!!!!!
1152 % SAMPLING DATA SAMPLING DATA SAMPLING DATA SAMPLING DATA SAMPLING DATA !!!!!!!!
1153 clc
1154 % Plot over the sample interval, Time V.S Pressure.
1155 strLegend = {'$P 1$', '$P 2$', '$P 3$'};
1156 % h = gobjects (size (rawName, 2));
1157 colourString = {\text{ 'black', 'red', 'blue', 'green'}};1158 saveName = cell(1, length(rawName));\begin{vmatrix} 1159 & \text{titleString} = \text{cell}(1, \text{ length}(\text{rawName})) \end{vmatrix}1160
```
```
1161
1162 % Declare path to save file, use fullfile!!
1163 fPath = 'C:\Users\Tinki\Desktop\BachelorThesis\SamplingDataGraphs';
1164
1165 % Manipulate save string.
1166 for i = 1: length (rawName)
1167 x = rawName{i}(1:end − 4);
1168 s saveName\{i\} = [x, 'graph'];
1169 titleString\{i\} = strrep(x, '-', '');
1170 end
1171
1172 % Values to change fontsizes nad apperance of figures.
1173 legendFontsize = 18;1174 axisFontSize = 1.2;
1175 lineWidth = 1.8;
1176 XaxisFontSize = 42;
1177 YaxisFontSize = 24;
1178 masterFontSize = 18:
1179
1180 % Strings for axis,legends,Xlabel and Ylabel.
1181 Xstring = {\{\text{'tid [s]'}\}}1182 Ystring = \{ \text{!} \quad \text{!} \};
1183 legendTitle = {'Trycksensor'};
1184
1185 % Preallocation for graphical object.
1186 h = \text{gobiects}(\text{size}(\text{rawName} \{1\}, 2));
1187 resolution = 300; % −DPI use double of standard DPI for PNG−file saving.
1188
1189 % Normalise system to use Fullscreen figures, remember to change back since
1190 % you are altering the default settings.
1191 % set(groot, 'defaultFigureUnits','normalized')
1192 % set(groot, 'defaultFigurePosition',[0 0 1 1])
1193
1194 % Get acutal screensize.
1195 screenSize = get(0, 'ScreenSize');
1196
1197 % Cut away some of the screen for better grpahs to save. Offset = 70 seems
1198 % to work absolutly best.
1199 offset = 70;1200 embeddedPosition = [screenSize(1), screenSize(2), ...
1201 screenSize(3), screenSize(4) – offset];
12021203 % Plot the data using useful tricks to get it to the right subfolders and
1204 % name.
1205
1206
1207 idx = [14, 16, 2, 15];
1208
1209 for i = 1: length (rawName)
1210 %−−−−−−−−−−−−−−−−−−−−−−−−−−−−−−−−−−−−−−−−−−−−−−−−−−−−−−−−−−−−−−−−−−−−−−−−−−−
1211 % Set correct maximazing fo figures in MATLAB
1212 set(gcf, 'WindowState', 'fullscreen')
1213
1214 if \negisempty(rawData{i})
1215
1216 % Plot current data.
1217 for k = 2: size(idx, 2)
1218
1219 h(k) = plot(rawData{i}(:, 1), rawData{i}(:, idx(k)), '--', ...
1220 'LineWidth', 0.7, 'Color', colourString{k-1});
1221 hold on
1222
1223 end
1224
1225 % Initalize axis, figure properties legend properties.
1226 ax = qca;1227 ax.FontSize = masterFontSize;
1228 set(gcf, 'unit', 'norm', 'position', [0, 0, 1, 1])
1229 fig = gcf;
1230 set(gcf, 'color', 'w');
1231 setappdata(gca, 'LegendColorbarManualSpace', 1);
1232 setappdata(gca, 'LegendColorbarReclaimSpace', 1);
1233 % set(ax, 'nextplot', 'replacechildren'); % Forces new plot but keeps
```

```
1234 % current format on legends and axis. Also remove anyoing childrens ;)
1235 % feature('DefaultCharacterSet', 'UTF8')
1236 % Set X−axis
1237 xlabel(Xstring, 'Interpreter', 'latex', 'FontSize', ...
1238 XaxisFontSize);
1239 ax.XAxisLocation = 'bottom';
1240 set(get(gca, 'XLabel'), 'Rotation', 0); % Horizontal text.
1241 ax.XLimMode = 'auto';
1242 % Set Y−axis.
1243 ylabel(Ystring, 'Interpreter', 'latex', ...
1244 'FontSize', YaxisFontSize);
1245 ax.YAxisLocation = 'origin';
ax.YLimMode = 'auto':1247 % set(get(gca, 'YLabel'), 'Rotation', 180); % Horizontal text.
1248 ylh = get(gca, 'ylabel');
1249 ylp = get(ylh, 'Position');
1250 set(ylh, 'Rotation', 90, 'Position', ylp, 'VerticalAlignment', ...
1251 'middle', 'HorizontalAlignment', 'center')
1252 ax.YAxis.MinorTick = 'on';
1253
1254 % Set title.
1255 ax. Title. String = titleString {i};
1256
1257 % Set axis properties.
1258 ax.Title.FontWeight = 'normal';
1259 ax.Title.FontAngle = 'italic':
1260 ax.LabelFontSizeMultiplier = axisFontSize;
1261 ax.TitleFontSizeMultiplier = axisFontSize;
1262 ax.FontSmoothing = 'on';
1263 ax.GridLineStyle = ':';
1264 ax.GridAlpha = 0.2;
1265
1266 % Set axis limits, could be auto but more control with manual.
1267 ax.YAxis.Limits = [\min(\text{min}(\text{rawData}\{i\}); \text{idx}(2:\text{end})))), ...
1268 max(max(rawData{i}(:, idx(2:end))))];
1269
1270 ax.XAxis.Limits = [0, max(rawData{i}):(, 1))];
1271 ax.TickDirMode = 'auto';
1272 % Set legends.
1273 l = legend('show');
1274 1.TextColor = 'black';
1275 1.FontAngle = 'italic';
1276 1.FontName = 'Comic Sans MS';
1277 1.FontSize = legendFontsize;
1278 1.Title.String = legendTitle;
1279 l.Title.Color = 'black';
1280 legend(strLegend, 'FontSize', legendFontsize, 'FontAngle', 'italic', ...
1281 'Location', 'northeast', 'Interpreter', 'latex');
1282 box on, grid on
1283 set(gca, 'FontName', 'AvantGarde')
1284
1285 % Save figures as high−resolution PNG−files.
1286 newStr = [saveName\{i\}, '.png']; % add .png to names.<br>1287 saveFile = ioin(newStr):
          saveFile = join(newStr);1288 % drawnow;
1289 % pause to let the figure fill the whole screen, screencapture is way
1290 % to fast for this. Pause = 0.39 seems to work fine for now.
1291 pause(0.39)
12921293
1294 % NEVER EVER USE PRINTER AS AN OPTION!
1295 screencapture(0, 'position', embeddedPosition, ...
1296 'target', fullfile(fPath, saveFile))
1297 8 This is the fastest way to save figures, extremely fast.
1298 % if verLessThan('matlab', '9.8.0')
1299 % % Use only if older than R2020a
1300 % saveas(gcf, fullfile(fPath, saveFile), 'png')
1301 % else
1302 % % Only for matlab R2020a
1303 % exportgraphics(gcf, fullfile(fPath, saveFile), 'Resolution', resolution)
1304 % end
1305 % saveas(gcf, fullfile(fPath, saveFile),'epsc')
1306 % print(gcf,fullfile(fPath, saveFile),'−dpng','−r900');
```

```
1307 \text{F} = \text{qetframe}(\text{qcf});
1308 % imwrite(F.cdata, saveFile);
1309 close gcf
1310 else
1311 fprintf(1, \ln);
1312 fprintf(1, ' Current Datafile is Empty, number: \frac{3.0f}{\pi}, i);
1313 end
1314
1315 end
1316
1317 %% Windbox−empty bed−atmospheric pressure.
1318
1319 %% Get Minimal Fluidization Velocity For Sand 1.
1320 % −−−−−−−−−−−−−−−−−−−−−−−−−−−−−−−−−−−−−−−−−−−−−−−−−−−−−−−−−−−−−−−−−−−−−−−
1321 % ========================== More Data Analysis =========================
1322 % −−−−−−−−−−−−−−−−−−−−−−−−−−−−−−−−−−−−−−−−−−−−−−−−−−−−−−−−−−−−−−−−−−−−−−−
1323
1324 % Find minimal fluidization velocity u mf.
1325
1326 % We can make more with this loop.
1327 % Try looping over each P 1−P 3 and try to get minimal fluidization
1328 % velocity on each level of the bed.
1329
1330 \frac{6}{6} n = 15;
1331 id = 'MATLAB:polyfit:RepeatedPointsOrRescale';
1332 warning('off', id);
1333
1334 r = 0.0605;1335
1336 for i = 1:numTest − 1
1337 x = \text{valuesX}\{i\} (1:\text{length}(\text{valuesY}\{i\}));1338 y = \text{valuesY}\{i\}(:, 2)';
1339
1340 idx = islocalmax(y):
1341 localMaxX = x(idx);1342 % Using modelfun
1343 \frac{1}{2} fcn = (0, x) b(1). * exp(b(2). * x) + b(3). * log(b(4). * x);<br>1344 \frac{2}{3} [B, fyall = fminsearch(0(b) norm(y - fcn(b, x)). ones(4)
       \frac{1}{2} [B, fval] = fminsearch(\frac{1}{2}(b) norm(y - fcn(b,x)), ones(4,1));
1345
1346
1347 % plot(x, y, 'p')
1348 % hold on
1349 % plot(x, fcn(B,x), '−')0,2 136
1350 % hold off
1351 % grid
1352
1353 % Using polyfit. Works for now.
1354
1355 % X = 0:0.001:700;
1356 \frac{9}{6} p = polyfit(x, y, n);
1357 % fun = (0(x) polyval(p, X);
1358 \& A = fun(X);
1359 \text{TF} = \text{islocalmax}(A);1360 \frac{1}{6} plot(x, A, x (TF), A (TF), 'r *');
1361 % hold on
1362 % plot(x,y,'−−')
1363 % hold off
1364 \frac{6}{6}1365 \frac{1}{6} 10 \text{c} \text{a} 1 \text{M} \text{a} x X = X (TF);1366
1367 % convert to minimal fluidization velocity and not volumetric flow.
1368 B = localMaxX ./ 1000 ./ 60;
1369 \qquad localMaxX = B ./ (pi * r.^2);
1370 \frac{6}{6} localMaxY = y(TF);
1371
1372 if isempty(localMaxX)
1373 fprintf(1, ' \ln');
1374 fprintf(1, ' No local Maxima was found for case\n');
1375 fprintf(1, ' %s \n', str{i});
1376 else
1377
1378 fprintf(1, \ln);
1379 fprintf(1, ' Minimal fluidization velocity for case\n');
```

```
|1380 fprintf(1, ' %s is:%3.9f.\n', str{i}, localMaxX(1));
1381 end
1382 end
1383 % ==============================================================================
```
E.2 importfile.m

```
1 function S1SaddleR = importfile(filename, startRow, endRow)
2 %IMPORTFILE Import numeric data from a text file as a matrix.
3 % S1SADDLER = IMPORTFILE(FILENAME) Reads data from text file FILENAME for
4 % the default selection.
5 %
6 % S1SADDLER = IMPORTFILE(FILENAME, STARTROW, ENDROW) Reads data from rows
7 % STARTROW through ENDROW of text file FILENAME.
8 %
9 % Example:
10 % S1SaddleR = importfile('20200218 S1 Saddle R.5 V54.txt', 25, 75);
11 %
12 % See also TEXTSCAN
13
14 % Auto−generated by MATLAB on 2020/02/19 21:07:57
15
16 %% Initialize variables.
17 delimiter = '\t';
18 if nargin≤2
19 startRow = 25;20 endRow = 75;
21 end
22
23 %% Format for each line of text:
24 % column1: double (%f)
25 % column2: double (%f)
26 % column3: double (%f)
27 % column4: double (%f)
28 % column5: double (%f)
29 % column6: double (%f)
30 % column7: double (%f)
31 % column8: double (%f)
32 % column9: double (%f)
33 % column10: double (%f)
34 % column11: double (%f)
35 % column12: double (%f)<br>36 % column13: double (%f)
36 % column13: double (%f)
37 % column14: double (%f)
38 % column15: double (%f)
39 % column16: double (%f)
40 % column17: double (%f)
41 % column18: double (%f)
42 % column19: double (%f)
43 % column20: double (%f)
44 % column21: double (%f)
45 % column22: double (%f)
46 % column23: double (%f)
47 % column24: double (%f)
48 \div \text{Column25: double} (\\\hat \text{ \frac{4}{8}}$)
49 % column26: double (%f)
50 % column27: double (%f)
51 \text{ %} column28: double (%f)<br>52 \text{ %} column29: double (%f)
52 % column29: double (%f)
53 % column30: double (%f)
54 % column31: double (%f)
55 % column32: double (%f)
56 % column33: double (%f)
57 % column34: double (%f)
58 % column35: double (%f)
59 % column36: double (%f)
60 % column37: double (%f)
61 % column38: double (%f)
62 % column39: double (%f)
```

```
63 % column40: double (%f)
64 % column41: double (%f)
65 % column42: double (%f)
66 % column43: double (%f)
67 % column44: double (%f)
68 % column45: double (%f)
69 % column46: double (%f)
70 % column47: double (%f)
71 % For more information, see the TEXTSCAN documentation.
\eta formatSpec = \ldots'%f%f%f%f%f%f%f%f%f%f%f%f%f%f%f%f%f%f%f%f%f%f%f%f%f%f%f%f%f%f%f%f%f%f%f%f%f%f%f%f...
73 %f%f%f%f%f%f%f%*s%*s%*s%*s%*s%*s%[ˆ\n\r]';
74
75 %% Open the text file.
76 [fileID, msg] = fopen(filename,'r');
77 if fileID < 078 error('Failed to open file "%s" because: "%s"', filename, msg);
70 end
80
81 %% Read columns of data according to the format.
82 % This call is based on the structure of the file used to generate this
83 % code. If an error occurs for a different file, try regenerating the code
84 % from the Import Tool.
85 dataArray = textscan(fileID, formatSpec, endRow(1)−startRow(1)+1, 'Delimiter', ...
       delimiter, 'TextType', 'string', 'HeaderLines', startRow(1)−1, 'ReturnOnError', ...
       false, 'EndOfLine', '\r\n');
86 for block=2:length(startRow)
87 frewind(fileID);
88 dataArrayBlock = textscan(fileID, formatSpec, endRow(block)−startRow(block)+1, ...
            'Delimiter', delimiter, 'TextType', 'string', 'HeaderLines', startRow(block)−1, ...
            'ReturnOnError', false, 'EndOfLine', '\r\n');
89 for col=1:length(dataArray)
90 dataArray{col} = [dataArray{col};dataArrayBlock{col};
91 end
92 end
93
94 %% Close the text file.
95 fclose(fileID);
96
97 %% Post processing for unimportable data.
98 % No unimportable data rules were applied during the import, so no post
99 % processing code is included. To generate code which works for
100 % unimportable data, select unimportable cells in a file and regenerate the
101 % script.
102
103 %% Create output variable
104 S1SaddleR = [dataArray{1:end−1}];
```
### E.3 natsort.m

Följande program är gjort av Stephen Cobeldick [\[24\]](#page-35-0)

```
1 function [X, ndx, dbq] = natsort(X, rqx, varargin)2 % Alphanumeric / Natural−Order sort the strings in a cell array of strings (1xN char).
3 %
4 % (c) 2012−2019 Stephen Cobeldick
5 %
6 % Alphanumeric sort a cell array of strings: sorts by character order and
7 % also by the values of any number substrings. Default: match all integer
8 % number substrings and perform a case−insensitive ascending sort.
 9 %
10 %%% Example:
11 % >> X = {'x2', 'x10', 'x1'};
12 \div 5 sort(X)13 % ans = 'x1' 'x10' 'x2'
14 \frac{6}{2} >> natsort(X)
15 % ans = x1' 'x2' 'x10'
16 \frac{9}{26}17 %%% Syntax:
```

```
18 \frac{6}{6} Y = natsort (X)
19 \div Y = \text{natsort}(X, \text{rgx})20 % Y = natsort(X,rgx, <options>)
21 \text{ } (Y, ndx, dbq) = natsort(X, ...)
22 - 223 % To sort filenames or filepaths use NATSORTFILES (FEX 47434).
24 % To sort the rows of a cell array of strings use NATSORTROWS (FEX 47433).
25 %
26 %% Number Substrings %%
2728 % By default consecutive digit characters are interpreted as an integer.
29 % Specifying the optional regular expression pattern allows the numbers to
30 % include a +/− sign, decimal digits, exponent E−notation, quantifiers,
31 % or look−around matching. For information on defining regular expressions:
32 % http://www.mathworks.com/help/matlab/matlab prog/regular−expressions.html
33 %
34 % The number substrings are parsed by SSCANF into numeric values, using
35 % either the *default format '%f' or the user−supplied format specifier.
36 %
37 % This table shows examples of regular expression patterns for some common
38 % notations and ways of writing numbers, with suitable SSCANF formats:
39 %
40 % Regular | Number Substring | Number Substring | SSCANF<br>41 % Expression: | Match Examples: | Match Description: | Format
                        41 % Expression: | Match Examples: | Match Description: | Format Specifier:
42 % ==============|==================|===============================|==================
43 % * \d+ | 0, 123, 4, 56789 | unsigned integer | %f %i %u %lu
44 % −−−−−−−−−−−−−−|−−−−−−−−−−−−−−−−−−|−−−−−−−−−−−−−−−−−−−−−−−−−−−−−−−|−−−−−−−−−−−−−−−−−−
45 % [−+]?\d+ | +1, 23, −45, 678 | integer with optional +/− sign | %f %i %d %ld
46 % −−−−−−−−−−−−−−|−−−−−−−−−−−−−−−−−−|−−−−−−−−−−−−−−−−−−−−−−−−−−−−−−−|−−−−−−−−−−−−−−−−−−
47 % \left( \frac{1}{1} \right)^{4} % \left( \frac{1}{1} \right)^{4} = \frac{1}{1} % \left( \frac{1}{1} \right)^{4} + \frac{1}{1} \left( \frac{1}{1} \right)^{4} + \frac{1}{1} \left( \frac{1}{1} \right)^{4} + \frac{1}{1} \left( \frac{1}{1} \right)^{4} + \frac{1}{1} \left( \frac{1}{1} \right)^{4} + \frac{1}{1} \left( \frac{1}{1} \right)^{4} + \frac{1}{1} \left( \frac{1}{1} \right)^{4} + \frac{1}{1} \left( \frac{1123, 4, NaN, Inf | integer, Inf, or NaN | %f
49 % \ddot{o} \ddot{o} \ddot{o} \ddot{o} \ddot{o} \ddot{o} \ddot{o} \ddot{o} \ddot{o} \ddot{o} \ddot{o} \ddot{o} \ddot{o} \ddot{o} \ddot{o} \ddot{o} \ddot{o} \ddot{o} \ddot{o} \ddot{o} \ddot{o} \ddot{o} \ddot{o} \ddot{o} \ddot{o} \ddot{o} \ddot{o} 
50 % −−−−−−−−−−−−−−|−−−−−−−−−−−−−−−−−−|−−−−−−−−−−−−−−−−−−−−−−−−−−−−−−−|−−−−−−−−−−−−−−−−−−
51 % 0[0−7]+ | 012, 03456, 0700 | octal notation & prefix | %o %i
52 % [0−7]+ | 12, 3456, 700 | octal notation | %o
53 % −−−−−−−−−−−−−−|−−−−−−−−−−−−−−−−−−|−−−−−−−−−−−−−−−−−−−−−−−−−−−−−−−|−−−−−−−−−−−−−−−−−−
54 % 0X[0−9A−F]+ | 0X0, 0X3E7, 0XFF | hexadecimal notation & prefix | %x %i
55 % [0−9A−F]+ | 0, 3E7, FF | hexadecimal notation | %x
56 % −−−−−−−−−−−−−−|−−−−−−−−−−−−−−−−−−|−−−−−−−−−−−−−−−−−−−−−−−−−−−−−−−|−−−−−−−−−−−−−−−−−−
57 \text{ } 8 0B[01]+ \vert 0B1, 0B101, 0B10 | binary notation & prefix \vert %b (not SSCANF)
\begin{array}{cccccccccccc}\n\text{58} & & & & & [01] + & & | & 1, & 101, & 10 & | & \text{binary notation} & & | & \text{&b} & (\text{not } \text{SSCANF}) \\
\text{59} & & & & & & & & \end{array}59 % −−−−−−−−−−−−−−|−−−−−−−−−−−−−−−−−−|−−−−−−−−−−−−−−−−−−−−−−−−−−−−−−−|−−−−−−−−−−−−−−−−−−
60 %
61 %% Debugging Output Array %%
62 - \frac{6}{6}63 % The third output is a cell array <dbg>, to check if the numbers have
64 % been matched by the regular expression <rgx> and converted to numeric
65 % by the SSCANF format. The rows of \langle \text{dbg} \rangle are linearly indexed from \langle X \rangle,
66 % even columns contain numbers, odd columns contain split substrings:
67 - <sup>9</sup>68 \frac{1}{2} \gg \lceil \neg, \neg, \text{dbg} \rceil = natsort(X)
69 % dbg = \frac{1}{70} % \frac{1}{5} \frac{1}{1} x \frac{1}{1}70 \frac{6}{6} \frac{1 \times 1}{1 \times 1} [ 2]<br>
71 \frac{6}{6} \frac{1 \times 1}{1 \times 1} [ 10]
71 \t% ' \tX' [10]
72 % 'x' [ 1]
73 %
74 %% Examples %%
7576 %%% Multiple integers (e.g. release version numbers):
\pi % >> A = {'v10.6', 'v9.10', 'v9.5', 'v10.10', 'v9.10.20', 'v9.10.8'};
78 \div 50 sort(A)79 % ans = 'v10.10' 'v10.6' 'v9.10' 'v9.10.20' 'v9.10.8' 'v9.5'
80 \text{ } %30 \rightarrow natsort(A)
81 % ans = v = v \cdot v = 10' v = 10.8' v = 10.20' v = 10.6' v = 10.10'
82 %
83 %%% Integer, decimal, NaN, or Inf numbers, possibly with +/- signs:
84 % >> B = {'test+NaN', 'test11.5', 'test−1.4', 'test', 'test−Inf', 'test+0.3'};
85 \frac{6}{2} >> sort (B)
86 % ans = 'test' 'test+0.3' 'test+NaN' 'test−1.4' 'test−Inf' 'test11.5'
87 % >> natsort(B, '[-+]?(NaN|Inf|\d+\.?\d*)')<br>88 % ans = 'test' 'test-Inf' 'test-1.4' 'tes
  88 % ans = 'test' 'test−Inf' 'test−1.4' 'test+0.3' 'test11.5' 'test+NaN'
89 %
90 %%% Integer or decimal numbers, possibly with an exponent:
```

```
91 % >> C = {'0.56e007', '', '43E−2', '10000', '9.8'};
92 \frac{6}{6} >> sort(C)<br>93 \frac{6}{6} ans = ''
                   93 % ans = '' '0.56e007' '10000' '43E−2' '9.8'
 94 % >> natsort(C, '\d+\.?\d*([eE][−+]?\d+)?')
 95 % ans = '' '43E−2' '9.8' '10000' '0.56e007'
96 %
 97 %%% Hexadecimal numbers (with '0X' prefix):
 98 % >> D = {'a0X7C4z', 'a0X5z', 'a0X18z', 'a0XFz'};
99 % >> sort(D)
100 % ans = 'a0X18z' 'a0X5z' 'a0X7C4z' 'a0XFz'
101 % >> natsort(D, '0X[0−9A−F]+', '%i')
102 % ans = 'a0X5z' 'a0XFz' 'a0X18z' 'a0X7C4z'
103 %
104 %%% Binary numbers:
105 % > E = {'a11111000100z', 'a101z', 'a000000000011000z', 'a1111z'};
106 \frac{6}{6} >> sort (E)
107 % ans = 'a000000000011000z' 'a101z' 'a11111000100z' 'a1111z'
108 % >> natsort(E, '[01]+', '%b')
109 % ans = 'a101z' 'a1111z' 'a000000000011000z' 'a11111000100z'
110 %
111 %%% Case sensitivity:
112 \, \frac{6}{3} \gg F = \{ 'a2', 'A20', 'A1', 'a10', 'A2', 'a1' \};113 % >> natsort(F, [], 'ignorecase') % default
114 % ans = 'A1' 'a1' 'a2' 'A2' 'a10' 'A20'
115 \text{ } \geq \gg natsort (F, [], 'matchcase')
116 % ans = 'A1' 'A2' 'A20' 'a1' 'a2' 'a10'
117 \frac{9}{6}118 %%% Sort order:
119 % >> G = {'2', 'a', '', '3', 'B', '1'};
120 \frac{2}{3} > natsort(G, [], 'ascend') \frac{2}{3} default
121 % ans = 11^{11} 12^{1} 13^{1} 1a^{1} 1b^{1}122 % >> natsort(G, [], 'descend')<br>
123 % ans = -18' -18' -13' -12' -11' ''
123 % ans = 'B'124 % > natsort(G, [], 'num<char') % default
125 % ans = 11' 11' 12' 13' 1a' 1B'126 % >> natsort(G, [], 'char<num')
127 % ans = '' 'a' 'B' '1' '2' '3'
128 \frac{9}{6}129 %%% UINT64 numbers (with full precision):
130 % >> natsort({'a18446744073709551615z', 'a18446744073709551614z'}, [], '%lu')
131 % ans = 'a18446744073709551614z' 'a18446744073709551615z'
132 - 2133 %% Input and Output Arguments %%
134 - \frac{9}{6}135 % * Find * ==default):
136 % X = CellArrayOfCharRowVectors, to be sorted into natural−order.
137 % rgx = Regular expression to match number substrings, \frac{d+1}{dt}138 \t% = [] uses the default regular expression, which matches integers.
139 % \ltoptions can be entered in any order, as many as required:<br>140 % = Sort direction: 'descend'/'ascend'*
140 \begin{array}{r} 8 \\ 41 \end{array} = Sort direction: 'descend'/'ascend'*
141 \frac{1}{6} = NaN/number order: 'NaN<num'/'num<NaN'*<br>142 \frac{1}{6} = Character/number order: 'char<num'/'nu
   \frac{1}{2} = Character/number order: 'char\frac{1}{2}'' num\frac{1}{2} = Character case handling: 'matchcase'/'ignoreca
143 \frac{6}{144} = Character case handling: 'matchcase'/'ignorecase'*<br>144 \frac{6}{144} = SSCANE number conversion format. e.g.: 1\frac{6}{14}f'*. '\frac{1}{28}x'
144 % = SSCANF number conversion format, e.g.: '%f'*, '%x', '%li', '%b', etc.
145
146 %%% Outputs:
147 % Y = CellArrayOfCharRowVectors, <X> sorted into natural−order.
148 % ndx = NumericArray, such that Y = X(ndx). The same size as \langle X \rangle.
149 % dbg = CellArray of the parsed characters and number values.
150 % Each row is one input char vector, linear−indexed from <X>.
151 - 25152 % See also SORT NATSORTFILES NATSORTROWS CELLSTR REGEXP IREGEXP SSCANF
153
154 %% Input Wrangling %%
155 %
156 assert(iscell(X), 'First input \langle X \rangle must be a cell array.')
157 tmp = cellfun('isclass',X,'char') & cellfun('size',X,1)<2 & cellfun('ndims',X)<3;
158 assert(all(tmp(:)),'First input <X> must be a cell array of char row vectors (1xN char).')
159 %
160 if nargin<2 | | isnumeric(rgx) & & isempty(rgx)
161 \qquad \qquad \text{rgx} = \sqrt[d]{d^+};
162 else
163 assert(ischar(rgx)&&ndims(rgx)<3&&size(rgx,1)==1,...
```

```
164 'Second input <rgx> must be a regular expression (char row vector).') %#ok<ISMAT>
165 end
 166 - \frac{9}{6}167 % Optional arguments:
168 tmp = cellfun('isclass',varargin,'char') & cellfun('size',varargin,1)<2 & ...
        cellfun('ndims', varargin)<3;
 169 assert(all(tmp(:)),'All optional arguments must be char row vectors (1xN char).')
170 % Character case:
171 ccm = strcmpi(varargin,'matchcase');
 172 ccx = strcmpi(varargin,'ignorecase') | ccm;
173 % Sort direction:
174 sdd = strcmpi(varargin,'descend');
175 sdx = strcmpi(varargin,'ascend') | sdd;
 176 % Char/num order:
177 chb = strcmpi(varargin, 'char<num');
 178 chx = strcmpi(varargin,'num<char') | chb;
 179 % NaN/num order:
180 nab = strcmpi(varargin, 'NaN\leqnum');
181 nax = strcmpi(varargin,'num<NaN') | nab;
 182 % SSCANF format:
183 sfx = \neg cellfun('isempty',reqexp(varargin,'^%([bdiuoxfeq][l(diuox]);'));184 %
185 nsAssert(1,varargin,sdx,'Sort direction')
186 nsAssert(1,varargin,chx,'Char<−>num')
 187 nsAssert(1,varargin,nax,'NaN<−>num')
 188 nsAssert(1,varargin,sfx,'SSCANF format')
189 nsAssert(0,varargin,¬(ccx | sdx | chx | nax | sfx))
190 %
191 % SSCANF format:
192 if nnz(sfx)
193 fmt = varargin\{sfx\};
194 if strcmpi(fmt,'%b')
 195 cls = 'double';
196 else
197 cls = class(sscanf('0', fmt));
198 end
199 else
200 fmt = \frac{1}{6}f';
201 cls = 'double';
202 end
 203 %
204 %% Identify Numbers %%
205 - 25206 [\text{mat}, \text{spl}] = \text{regempi}(X(:), \text{rgx}, \text{'match'}, \text{'split'}, \text{varargin}\{ccx\});
207
208 % Determine lengths:
209 nmx = numel(X);
210 nmn = cellfun('length',mat);
211 nms = cellfun('length',spl);
212 mxs = max(nms);
213 %
214 % Preallocate arrays:
215 bon = bsxfun(@le, 1:mxs, nmn).';
216 bos = bsxfun(@le, 1:mxs, nms).';
217 arn = zeros(mxs, nmx, cls);
218 ars = cell (mxs, nmx);
219 \text{ars}(:) = {\{\,}^{\mathsf{T}}{\,}^{\mathsf{T}}\};
220 \text{ars}(\text{bos}) = [\text{spl}(\cdot)];
221 - 2222 %% Convert Numbers to Numeric %%
223 - 2224 if nmx
225 tmp = [mat{};}];
226 if strcmp(fmt,'%b')
227 tmp = regexprep(tmp,'^0[Bb]', '');
\text{vec} = \text{cell} \text{fun} (\text{@}(s) \text{sum}(\text{pow2}(s-10), \text{numel}(s)-1:-1:0)), tmp);
229 else
230 vec = sscanf(sprintf(' ss', tmp\{\colon\}), fmt);
231 end
232 assert(numel(vec)==numel(tmp),'The %s format must return one value for each input ...
            number.',fmt)
233 else
234 vec = [];
```

```
235 end
236
237 %% Debugging Array %%
238 %
239 if nmx && nargout>2
240 dbg = cell(mxs,nmx);
241 dbg(:) = \{\cdot\}';
242 dbg(bon) = num2cell(vec);
243 dbg = reshape(permute(cat(3,ars,dbg),[3,1,2]),[],nmx).';
\text{if } = \left[ \text{find}(\neg \text{all}(\text{cellfun}(\text{isempty}', \text{dbq}), 1), 1, \text{last}'), 1 \right];245 dbg = dbg(:,1:idf(1));
246 else
247 dbg = \{\}\,;248 end
249 %
250 %% Sort Columns %%
251 - \frac{6}{6}252 if ¬any(ccm) % ignorecase
253 ars = lower(ars);
254 end
255 - 2256 if nmx && any(chb) % char<num
257 boe = ¬cellfun('isempty',ars(bon));
258 for k = reshape(find(bon), 1, [])
259 ars\{k\}(\text{end}+1) = char(65535);260 end
261 [idr,idc] = find(bon);
262 idn = sub2ind(size(bon),boe(:)+idr(:),idc(:));
263 bon(:) = false;
264 bon(idn) = true;
265 arn(idn) = vec;266 bon(isnan(arn)) = \neg any(nab);
267 \qquad \qquad ndx = 1: nmx;268 if any(sdd) % descending
269 for k = mxs:−1:1
270 [¬,idx] = sort(nsGroup(ars(k,ndx)),'descend');
271 ndx = ndx(idx):
[¬,idx] = sort(arn(k,ndx), 'descend');273 \text{ndx} = \text{ndx}(idx);[¬,idx] = sort(bon(k,ndx), 'descend');275 ndx = ndx (idx);
276 end
277 else % ascending
278 for k = \text{mxs}:-1:1279 [\neg, idx] = sort(ars(k,ndx));
280 \qquad \qquad \text{ndx} = \text{ndx}(idx);[ \neg, idx ] = sort(arn(k, ndx), 'ascend');282 ndx = ndx (idx);
283 [\neg, i \, dx] = \text{sort}(\text{bon}(k, n dx), \text{'ascend'});284 ndx = ndx(idx);
285 end
286 end
287 else % num<char
288 arn(bon) = vec;289 bon(isnan(arn)) = \neg any(nab);
290 if any(sdd) % descending
291 [\neg, \text{ndx}] = \text{sort}(\text{nsGroup}(\text{ars}(\text{mxs},:))), 'descend');<br>
292 for k = \text{mxs}-1:-1:1for k = maxs-1:-1:1293 [\neg, i\,dx] = sort(\text{arn}(k, n\,dx), 'descend');294 ndx = ndx(idx);
295 [\neg, i \, dx] = sort(bon(k, n dx), 'descend');
296 ndx = ndx(idx);
[¬,idx] = sort(nsGroup(args(k,ndx)), 'descend');
298 ndx = ndx (idx);
299 end
300 else % ascending
301 [\neg, \text{ndx}] = \text{sort}(\text{ars}(\text{mxs}, :));
302 for k = mxs−1:−1:1
303 \lceil \neg, i \, dx \rceil = \text{sort}(\text{arn}(k, n dx), \text{'ascend'});304 ndx = ndx (idx);
[¬,idx] = sort(bon(k,ndx), 'ascend');306 ndx = ndx (idx):
307 [\neg, i dx] = sortk, ndx);
```

```
308 ndx = ndx(idx);
309 end
310 end
311 end
312 %
313 ndx = reshape(ndx, size(X));
314 X = X(ndx);
315 %
316 end
317 %%%%%%%%%%%%%%%%%%%%%%%%%%%%%%%%%%%%%%%%%%%%%%%%%%%%%%%%%%%%%%%%%%%%%%%%%%%natsort
318 function nsAssert(val,inp,idx,varargin)
319 % Throw an error if an option is overspecified.
320 if nnz(idx)>val
321 tmp = {'Unknown input arguments',' option may only be specified once. Provided ...
           inputs'};
322 error('%s:%s',[varargin{:},tmp{1+val}],sprintf('\n''%s''',inp{idx}))
323 end
324 end
325 %%%%%%%%%%%%%%%%%%%%%%%%%%%%%%%%%%%%%%%%%%%%%%%%%%%%%%%%%%%%%%%%%%%%%%%%%%%nsAssert
326 function grp = nsGroup(vec)
327 % Groups of a cell array of strings, equivalent to [\neg, \neg, \text{app}] = \text{unique}(vec);
328 [vec, idx] = sort(vec);
329 grp = cumsum([true,¬strcmp(vec(1:end−1),vec(2:end))]);
330 grp(idx) = grp;
331 end
332 %%%%%%%%%%%%%%%%%%%%%%%%%%%%%%%%%%%%%%%%%%%%%%%%%%%%%%%%%%%%%%%%%%%%%%%%%%%nsGroup
```
### E.4 natsortfiles.m

```
1 function [X,ndx,dbg] = natsortfiles(X,rgx,varargin)
2 % Alphanumeric / Natural−Order sort of a cell array of filename/filepath strings (1xN ...
       char).
3 %
4 % (c) 2014−2019 Stephen Cobeldick
5 %
6 % Alphanumeric sort of a cell array of filenames or filepaths: sorts by
7 % character order and also by the values of any numbers that are within
8 % the names. Filenames, file−extensions, and directories (if supplied)
9 % are split apart and are sorted separately: this ensures that shorter
10 % filenames sort before longer ones (i.e. thus giving a dictionary sort).
11 %
12 %%% Example:
13 \text{ } % P = 'C:\mathrm{SomeDir}\SubDir';14 % S = dir(fullfile(P, '*.txt'));<br>
15 % C = natsortfiles(\{S.name\});
   C =natsortfiles({S.name});
16 \text{ } % for k = 1: numel(C)
17 \text{ } % fullfile(P, C{k})
18 % end
19 %
20 %%% Syntax:
21 \div 8 Y = natsortfiles (X)
22 \div Y = natsortfiles(X,rgx)
23 % Y = natsortfiles (X, rgx, <options>)
24 \div [\Upsilon, \text{ndx}, \text{dbq}] = \text{natsortfiles}(X, \ldots)2526 % To sort all of the strings in a cell array use NATSORT (File Exchange 34464).
27 % To sort the rows of a cell array of strings use NATSORTROWS (File Exchange 47433).
28 %
29 %% File Dependency %%
30 %
31 % NATSORTFILES requires the function NATSORT (File Exchange 34464). The optional
32 % arguments <options> are passed directly to NATSORT. See NATSORT for case
33 % sensitivity, sort direction, numeric substring matching, and other options.
34 %
35 %% Explanation %%
36 %
37 % Using SORT on filenames will sort any of char(0:45), including the printing
38 % characters ' !"#$%&''()*+,−', before the file extension separator character '.'.
  39 % Therefore this function splits the name and extension and sorts them separately.
```

```
40 - \frac{9}{6}41 % Similarly the file separator character within filepaths can cause longer
 42 % directory names to sort before shorter ones, as char(0:46) \lt'/' and
 43 % char(0:91)<'\'. Check this example to see why this matters:
 44 %
 45 % >> X = {'A1\B', 'A+/B', 'A\B', 'A=/B', 'A/B'};
 46 \text{ } %3 >> sort(X)47 % ans = \mathsf{A} + \mathsf{B}' \mathsf{A} \setminus \mathsf{B}' 'A1\B' 'A=/B' 'A\B'
 48 \div >> natsortfiles(X)
 \frac{1}{49} % ans = \frac{1}{A}B' \frac{1}{A}/B' \frac{1}{A}50 %
 51 % NATSORTFILES splits filepaths at each file separator character and sorts
 52 % every level of the directory hierarchy separately, ensuring that shorter
 53 % directory names sort before longer, regardless of the characters in the names.
 54 %
 55 %% Examples %%
 56 %
 57 \text{ } 8 >> A = \{ 'a2.txt', 'a10.txt', 'a1.txt' \};58 \, \frac{6}{6} >> sort(A)
 59 % ans = 'a1.txt' 'a10.txt' 'a2.txt'
 60 \frac{6}{6} >> natsortfiles(A)
 61 % ans = 'a1.txt' 'a2.txt' 'a10.txt'
 62 - <sup>°</sup>63 % > B = {'test_new.m'; 'test-old.m'; 'test.m'};
 64 % >> sort(B) % Note '−' sorts before '.':
 65 \frac{6}{6} ans =
 66 % 'test−old.m'
 67 % 'test.m'
 68 % 'test new.m'
 69 % >> natsortfiles(B) % Shorter names before longer (dictionary sort):
 70 \t% ans =
 71 % 'test.m'
 72 % 'test-old.m'<br>73 % 'test_new.m'
 73 % 'test new.m'
 74 %
 75 % >> C = {'test2.m'; 'test10−old.m'; 'test.m'; 'test10.m'; 'test1.m'};
 76 \text{ } % > sort (C) % Wrong numeric order:
 77 \frac{8}{8} ans =
 78 % 'test.m'
 79 % 'test1.m'
 80 % 'test10−old.m'
           81 % 'test10.m'
 82 % 'test2.m'
 83 % >> natsortfiles(C) % Shorter names before longer:
 84 \div 3 \text{ n s} =85 % 'test.m'
 86 % 'test1.m'
 87 % 'test2.m'
 88 % 'test10.m'
 89 % 'test10−old.m'
 90 %
 91 %%% Directory Names:
 92 % >> D = {'A2−old\test.m';'A10\test.m';'A2\test.m';'A1archive.zip';'A1\test.m'};
 93 % >> sort(D) % Wrong numeric order, and '−' sorts before '\':
 94 \frac{6}{3} ans =
 95 % 'A10\test.m'
 \frac{96}{97} % 'A1\test.m'
           'Alarchive.zip'
 98 % 'A2−old\test.m'
 99 % 'A2\test.m'
 100 % >> natsortfiles(D) % Shorter names before longer (dictionary sort):
 101 \frac{6}{6} ans =
 102 % 'A1archive.zip'
 103 % 'A1\test.m'
 104 \quad % \quad 105 \quad % \quad 105 \quad % \quad 106 \quad % \quad 107 \quad % \quad 108 \quad % \quad 109 \quad % \quad 109 \105 % 'A2−old\test.m'
106 % 'A10\test.m'
 107 - \frac{9}{6}108 %% Input and Output Arguments %%
 109 - 2110 %%% Inputs (*=default):
111 % X = CellArrayOfCharRowVectors, with filenames or filepaths to be sorted.
112 % rgx = Regular expression to match number substrings, \frac{1}{4}
```

```
113 % = [] uses the default regular expression, which matches integers.
114 % <options> can be supplied in any order and are passed directly to NATSORT.
115 %
116 %%% Outputs:
117 % Y = CellArrayOfCharRowVectors, filenames of <X> sorted into natural−order.
118 % ndx = NumericMatrix, same size as \langle X \rangle. Indices such that Y = X(ndx).
119 % dbg = CellVectorOfCellArrays, size 1xMAX(2+NumberOfDirectoryLevels).
120 % Each cell contains the debug cell array for directory names, filenames,
121 % and file extensions. Helps debug the regular expression. See NATSORT.
122 - \frac{6}{6}123 % See also SORT NATSORT NATSORTROWS DIR FILEPARTS FULLFILE NEXTNAME CELLSTR REGEXP ...
         IREGEXP SSCANF
124
125 %% Input Wrangling %%
126 - \frac{9}{6}127 assert(iscell(X),'First input <X> must be a cell array.')
128 tmp = cellfun('isclass',X,'char') & cellfun('size',X,1)<2 & cellfun('ndims',X)<3;
129 assert(all(tmp(:)),'First input \langle X \rangle must be a cell array of strings (1xN character).')
130 %
131 if nargin>1
132 varargin = [\{rgx\},var{r}133 end
134 %
135 %% Split and Sort File Names/Paths %%
136 %
137 % Split full filepaths into file [path,name,extension]:
138 [pth,fnm,ext] = cellfun(@fileparts,X(:),'UniformOutput',false);
139 % Split path into \{dir, subdir, subsubdir, ...\}:
140 pth = regexp(pth,'[^/\]+','match'); % either / or \ as filesep.
141 len = cellfun('length',pth);
142 num = max(len);143 vec = cell(numel(len),1);144 %
145 % Natural−order sort of the file extensions and filenames:
146 if isempty(num)
147 \qquad \qquad ndx = [];
148 ids = [ ] :
149 dbg = \{\};150 elseif nargout<3 % faster:
151 [\neg, \text{ndx}] = \text{natsort}(\text{ext}, \text{varargin}\{\cdot\});
152 [\neg, \text{ids}] = \text{natsort}(\text{fnm}(\text{ndx}), \text{varargin} \{\colon\});<br>
153 else % for debugging:
   else % for debugging:
154 [\neg, \text{ndx}, \text{dbg}\{\text{num}+2\}] = \text{natsort}(\text{ext}, \text{varargin}\{:\});
155 [\neg, \text{ids}, \text{tmp}] = \text{natsort}(\text{fnm}(\text{ndx}), \text{varargin} \{:\});
156 [\neg, \text{idd}] = \text{sort}(\text{ndx});157 dbq\{num+1\} = tmp(idd, :);158 end
159 ndx = ndx(ids);
160 %
161 % Natural−order sort of the directory names:
162 for k = num:−1:1
163 i dx = len \geq k;164 vec(:) = \{11\};
165 vec(idx) = cellfun(@(c)c(k), pth(idx));
166 if nargout<3 % faster:
167 [¬,ids] = natsort(vec(ndx), varargin{:});
168 else % for debugging:
169 [\neg, \text{ids,tmp}] = \text{natsort}(vec(ndx), \text{varargin}\{:\});
170 [\neg, \text{idd}] = \text{sort}(\text{ndx});171 dbg{k} = tmp(id, :);172 end
173 \qquad \qquad \qquad \qquad \qquad \qquad \qquad \qquad \qquad \qquad \qquad \qquad \qquad \qquad \qquad \qquad \qquad \qquad \qquad \qquad \qquad \qquad \qquad \qquad \qquad \qquad \qquad \qquad \qquad \qquad \qquad \qquad \qquad \qquad \qquad \qquad174 end
175 %
176 % Return the sorted array and indices:
177 ndx = reshape(ndx, size(X));
178 X = X(ndx);
179 %
180 end
181 %%%%%%%%%%%%%%%%%%%%%%%%%%%%%%%%%%%%%%%%%%%%%%%%%%%%%%%%%%%%%%%%%%%%%%%%%%%natsortfiles
```
## E.5 natsortfiles-doc.m

```
%% NATSORTFILES Examples
2 % The function <https://www.mathworks.com/matlabcentral/fileexchange/47434
3 % | NATSORTFILES|> sorts a cell array of filenames or filepaths (1xN char),
4 % taking into account any number values within the strings. This is known
5 % as a _natural order sort or an _alphanumeric sort . Note that MATLAB's
6 % inbuilt <https://www.mathworks.com/help/matlab/ref/sort.html | SORT|> function
  7 % sorts the character codes only (as does | SORT | in most programming languages).
\overline{8}9 % | NATSORTFILES | is not a naive natural−order sort, but splits and sorts
10 % filenames and file extensions separately, which means that | NATSORTFILES |
11 % sorts shorter filenames before longer ones: this is known as a dictionary
12 % sort . For the same reason filepaths are split at every path−separator
13 % character (either | \cdot \rangle \cdot | or | \cdot / \cdot |), and each directory level is sorted
14 % separately. See the "Explanation" sections below for more details.
15 %
16 % For sorting the rows of a cell array of strings use
17 % <https://www.mathworks.com/matlabcentral/fileexchange/47433 | NATSORTROWS|>.
18 %
19 % For sorting a cell array of strings use
20 % <https://www.mathworks.com/matlabcentral/fileexchange/34464 | NATSORT|>.
2122 %% Basic Usage
23 % By default | NATSORTFILES | interprets consecutive digits as being part of
24 % a single integer, any remaining substring/s are treated as characters:
25 A = {'a2.txt', 'a10.txt', 'a1.txt'};
26 sort(A)
27 natsortfiles(A)
28 %% Output 2: Sort Index
29 % The second output argument is a numeric array of the sort indices |n dx|,
30 % such that |Y| = X(ndx) where |Y| = natsortfiles (X):
31 [¬, ndx] = natsortfiles(A)
32 %% Output 3: Debugging Array
33 % The third output is a cell vector of cell arrays, where the cell arrays
34 % correspond to the directory hierarchy, filenames, and file extensions.
35 % The cell arrays contain all matched numbers (after converting to
36 % numeric using the specified | SSCANF | format) and all split character
37 % substrings. These cell arrays are useful for confirming that the
38 % numbers are being correctly identified by the regular expression.
  % Note that the even columns contain any matched number values,
40 % while the odd columns contain any split substrings:
41 [\neg, \neg, \text{dbq}] = natsortfiles(A);
42 dbgf:43 %% Input 2: Regular Expression
44 % The optional second input argument is a regular expression which
45 % specifies the number matching:
46 B = {'1.3.txt','1.10.txt','1.2.txt'};
47 natsortfiles(B) % by default match integers
48 natsortfiles(B, '\d+\.?\d*') % match decimal fractions
49 %% Inputs 3+: Optional Arguments
   50 % Further inputs are passed directly to | NATSORT| , thus giving control over
51 % the case sensitivity, sort direction, and other options. See the
52 % | NATSORT | help for explanations and examples of the supported options:
53 C = {'B.txt','10.txt','1.txt','A.txt','2.txt'};
54 natsortfiles(C, [], 'descend')
55 natsortfiles(C, [], 'char<num')
56 %% Example with DIR and a Cell Array
57 % One common situation is to use <https://www.mathworks.com/help/matlab/ref/dir.html
58 \text{ } | DIR|> to identify files in a folder, sort them into the correct order,
59 % and then loop over them: below is an example of how to do this.
60 % Remember to <https://www.mathworks.com/help/matlab/matlab prog/preallocating−arrays.html
  61 % preallocate> all output arrays before the loop!
62 P = 'natsortfiles_test'; % directory path63 S = dir(fullfile(P,'*.txt')); % get list of files in directory
64 C = natsortfiles(\{S.name\}); % sort file names into order
65 for k = 1: numel(C)
66 disp(fullfile(P,C\{k\}))
67 end
68 %% Example with DIR and a Structure
69 % Users who need to access the | DIR | structure fields can use | NATSORTFILE| 's
70 % second output to sort | DIR| 's output structure into the correct order:
```

```
71 P = 'natsortfiles_test'; % directory path
72 S = dir(fullfile(P,'*.txt')); & get list of files in directory
73 [¬,ndx] = natsortfiles({S.name}); % indices of correct order
74 S = S(ndx); \frac{1}{6} sort structure using indices
75 for k = 1: numel(S)
76 fprintf('%−13s%s\n',S(k).name,S(k).date)
77 end
78 %% Explanation: Dictionary Sort
79 % Filenames and file extensions are separated by the extension separator:
80 % the period character | '.'|. Using a normal | SORT | the period gets sorted
81 % after all of the characters from 0 to 45 (including |! \cdot 1 \cdot 4 \cdot 5 \cdot 6 \cdot 6 \cdot 7 \cdot 7|,
82 % the space character, and all of the control characters, e.g. newlines,
83 % tabs, etc). This means that a naive natural−order sort will
84 % sort some short filenames after longer filenames. In order to provide
85 % the correct dictionary sort, with shorter filenames first, | NATSORTFILES|
86 % splits filenames from file extensions and sorts them separately:
87 D = {'test ccc.m'; 'test−aaa.m'; 'test.m'; 'test.bbb.m'};
88 sort(D) % '−' sorts before '.'
89 natsort(D) % '−' sorts before '.'
90 natsortfiles(D) % correct dictionary sort
91 %% Explanation: Filenames
92 % | NATSORTFILES | combines a dictionary sort with a natural−order sort, so
93 % that the number values within the filenames are taken into consideration:
94 E = {'test2.m'; 'test10−old.m'; 'test.m'; 'test10.m'; 'test1.m'};
95 sort(E) % Wrong numeric order.
96 natsort(E) % Correct numeric order, but longer before shorter.
97 natsortfiles(E) % Correct numeric order and dictionary sort.
98 %% Explanation: Filepaths
99 % For the same reason, filepaths are split at each file path separator
100 % character (both | '/ '| and | '\ '| are treated as file path separators)
101 % and every level of the directory structure are sorted separately. This
102 % ensures that the directory names are sorted with a dictionary sort and
103 % that any numbers are taken into consideration:
104 F = {'A2−old\test.m';'A10\test.m';'A2\test.m';'AXarchive.zip';'A1\test.m'};
105 sort(F) % Wrong numeric order, and '−' sorts before '\':
106 natsort(F) % correct numeric order, but longer before shorter.
107 natsortfiles(F) % correct numeric order and dictionary sort.
108 %% Regular Expression: Decimal Numbers, E−notation, +/− Sign
109 % | NATSORTFILES | number matching can be customized to detect numbers with
110 % a decimal fraction, E−notation, a +/− sign, binary/hexadecimal, or other
111 % required features. The number matching is specified using an
112 % appropriate regular expression: see | NATSORT| for details and examples.
113 G = {'1.23V.csv','−1V.csv','+1.csv','+NaNV.csv','1.200V.csv'};
114 natsortfiles(G) % by default match integers
115 natsortfiles(G,'[-+]?(NaN|Inf|\d+\.?\d*)')
116 %% Bonus: Interactive Regular Expression Tool
117 % Regular expressions are powerful and compact, but getting them right is
118 % not always easy. One assistance is to download my interactive tool
119 % <https://www.mathworks.com/matlabcentral/fileexchange/48930 | IREGEXP|>,
120 % which lets you quickly try different regular expressions and see all of
121 % <https://www.mathworks.com/help/matlab/ref/regexp.html | REGEXP|>'s
122 % outputs displayed and updated as you type.
```
# E.6 natsortfiles-test.m

```
1 function natsortfiles test()
2 % Test function for NATSORTFILES.
3 %
4 % (c) 2014−2019 Stephen Cobeldick
5 %
6 % See also NATSORTFILES TESTFUN NATSORT TEST NATSORTROWS TEST
7 fun = @natsortfiles;
8 chk = testfun(fun);
9 %
10 %% Examples HTML %%
11 - \frac{6}{6}12 \text{ A} = \{ \text{'a2.txt'}, \text{'a10.txt'}, \text{'a1.txt'} \};13 chk(A, fun, {'a1.txt', 'a2.txt', 'a10.txt'})
14 chk(A, fun, [], [3,1,2])
```

```
15 chk(A, fun, [], [], \{\{\text{a}, 2; \text{a}, 10; \text{a}, 1\}, \{\text{'}.\text{txt'};'.\text{txt'};'.\text{txt'}\})\}16 %
B = \{ '1.3.txt', '1.10.txt', '1.2.txt' \};18 chk(B, fun, {'1.2.txt', '1.3.txt', '1.10.txt'}, [3,1,2])
19 chk(B, '\d+\.?\d*', fun, {'1.10.txt', '1.2.txt', '1.3.txt'}, [2,3,1])
   20 %
21 C = {'B.txt','10.txt','1.txt','A.txt','2.txt'};
22 chk(C, [], 'descend', fun, {'B.txt', 'A.txt', '10.txt', '2.txt', '1.txt'}, [])
23 chk(C, [], 'char<num', fun, {'A.txt', 'B.txt', '1.txt', '2.txt', '10.txt'})
2425 P = 'natsortfiles_test';
26 S = dir(fullfile(P, '*.txt'));
27 chk({S.name}, fun, {'A_1.txt','A_1−new.txt','A_1_new.txt','A_2.txt',...
28 'A 3.txt','A 10.txt','A 100.txt','A 200.txt'})
29 %
30 chk({'test ccc.m'; 'test−aaa.m'; 'test.m'; 'test.bbb.m'}, fun,... D
31 {'test.m'; 'test−aaa.m'; 'test.bbb.m'; 'test ccc.m'}, [3;2;4;1])
32 chk({'test2.m'; 'test10−old.m'; 'test.m'; 'test10.m'; 'test1.m'}, fun,... E
33 {'test.m'; 'test1.m'; 'test2.m'; 'test10.m'; 'test10−old.m'}, [3;5;1;4;2])
34 chk({'A2−old\test.m';'A10\test.m';'A2\test.m';'AXarchive.zip';'A1\test.m'}, fun,... F
35 {'AXarchive.zip';'A1\test.m';'A2\test.m';'A2−old\test.m';'A10\test.m'}, [4;5;3;1;2])
36 %
37 G = {'1.23V.csv','−1V.csv','+1.csv','+NaNV.csv','1.200V.csv'};
38 chk(G, fun, ...
39 {'1.23V.csv', '1.200V.csv', '+1.csv', '+NaNV.csv', '−1V.csv'}, [1,5,3,4,2])
40 chk(G, '[-+]?(NaN|Inf|\d+\.?\d*)', fun,...<br>41 {'-1V.csv', '+1.csv', '1.200V.csv', '1
       41 {'−1V.csv', '+1.csv', '1.200V.csv', '1.23V.csv', '+NaNV.csv'}, [2,3,5,1,4])
42 %
43 %% Examples Mfile Help
44 %
45 chk({'A1\B', 'A+/B', 'A\B', 'A=/B', 'A/B'}, fun,... X
46 \{ 'A \ B', 'A/B', 'A1 \ B', 'A+/B', 'A=/B' \}, [3, 5, 1, 2, 4])47 chk({'a2.txt', 'a10.txt', 'a1.txt'}, fun,... A
48 {'a1.txt', 'a2.txt', 'a10.txt'}, [3,1,2])
49 chk({'test new.m'; 'test−old.m'; 'test.m'}, fun,... B
50 {'test.m'; 'test−old.m'; 'test new.m'}, [3;2;1])
51 chk({'test2.m'; 'test10−old.m'; 'test.m'; 'test10.m'; 'test1.m'}, fun,... C
52 {'test.m'; 'test1.m'; 'test2.m'; 'test10.m'; 'test10−old.m'}, [3;5;1;4;2])
53 chk({'A2−old\test.m';'A10\test.m';'A2\test.m';'A1archive.zip';'A1\test.m'}, fun,... D
54 {'A1archive.zip';'A1\test.m';'A2\test.m';'A2−old\test.m';'A10\test.m'}, [4;5;3;1;2])
55 %
56 %% Orientation
57 %
58 chk({}, \text{ fun}, {}, \text{]}, [}, \text{ } \}, [59 chk(cell(0,2,3), fun, cell(0,2,3), nan(0,2,3)) % empty!
60 chk({'1';'10';'20';'2'}, fun,...
61 \{ '1'; '2'; '10'; '20' \}, [1;4;2;3])62 chk({'2','10','8';'#','a',' '}, fun,...
63 \{'2', '10', '#'; '8', ' ' , 'a'\}, [1,3,2,5,6,4])64 %
65 %% Stability
66 %
67 chk({'', '', '}', \), fun, {''', '', '}, \ (1;2;3], \ {{'', '}', '}, \}68 %
69 U = \{12!; 13!; 12!; 11!; 12!;70 chk(U, [], 'ascend', fun,...
\begin{align} \begin{array}{c} \pi \\ \pi \end{array} \qquad \{ '1'; '2'; '2'; '2'; '3' \}, \quad [4;1;3;5;2] \, . \end{align}72 \text{ chk}(U, [1, \text{ 'descend'}, \text{ fun.}.73 {\{13!; 12!; 12!; 12!; 111\}, [2;1;3;5;4]}74 %
75 V = \{x^1; y^2; y^1; y^1; y^1; y^1; y^1; y^1; y^1\};
76 chk(V, [], 'ascend', fun,..
77 \qquad {\cdots}; "; "x"; "x"; "y"; "y"; "z"; "z"; "z";[4;6;1;7;3;8;2;5])
78 chk(V, [], 'descend', fun,...
79 {'z';'z';'y';'y';'x';'x';'';''},[2;5;3;8;1;7;4;6])
80 %
81 W = \{ '2x'; '2z'; '2y'; '2'; '2z'; '2z'; '2x'; '2y' \};82 chk(\overline{W}, [\ ], 'ascend', fun,...
83 {\{12!\,;\,12!\,;\,12x!\,;\,12x!\,;\,12y!\,;\,12y!\,;\,12z!\,;\,12z!\}, [4;6;1;7;3;8;2;5])
\overline{\text{84}} chk(W, [], 'descend', fun,...
85 \{ '2z'; '2z'; '2y'; '2y'; '2x'; '2x'; '2'; '2'; '2'; [2; 5; 3; 8; 1; 7; 4; 6])86 %
87 %% Extension and Separator Characters
```

```
88 %
89 chk({'A.x3','A.x20','A.x','A.x1'}, fun,...
90 \left\{ 'A,x', 'A,x1', 'A,x3', 'A,x20' \right\}, [3,4,1,2])91 chk ({'A=.z','A.z','A..z','A−.z','A#.z'}, fun,...
92 {'A.z','A#.z','A−.z','A..z','A=.z'}, [2,5,4,3,1])
93 chk({'A¬/B','A/B','A#/B','A=/B','A−/B'}, fun,...
94 \{A/B',A''/B',A''/B',A''/B'',A''/B'',A''/B'\}, [2,3,5,4,1]95 %
96 %% Other Implementation Examples
97 %
98 % <https://blog.codinghorror.com/sorting−for−humans−natural−sort−order/>
99 chk({'z1.txt','z10.txt','z100.txt','z101.txt','z102.txt',...
100 'z11.txt','z12.txt','z13.txt','z14.txt','z15.txt','z16.txt','z17.txt',...
101 'z18.txt','z19.txt','z2.txt','z20.txt','z3.txt','z4.txt. ...
102 ','z5.txt','z6.txt','z7.txt','z8.txt','z9.txt'}, fun,...
103 {'z1.txt','z2.txt','z3.txt','z4.txt','z5.txt','...
104 z6.txt','z7.txt','z8.txt','z9.txt','z10.txt','z11.txt',...
105 'z12.txt','z13.txt','z14.txt','z15.txt','z16.txt','z17.txt',...
106 'z18.txt','z19.txt','z20.txt','z100.txt','z101.txt','z102.txt'})
107
108 % <https://blog.jooq.org/2018/02/23/how−to−order−file−names−semantically−in−java/>
109 chk({'C:\temp\version−1.sql','C:\temp\version−10.1.sql','C:\temp\version−10.sql',...
110 'C:\temp\version−2.sql','C:\temp\version−21.sql'}, fun,...
111 {'C:\temp\version−1.sql','C:\temp\version−2.sql','C:\temp\version−10.sql',...
112 'C:\temp\version−10.1.sql','C:\temp\version−21.sql'})
113 %
114 % <http://www.davekoelle.com/alphanum.html>
115 chk({'z1.doc','z10.doc','z100.doc','z101.doc',...
116 'z102.doc','z11.doc','z12.doc','z13.doc','z14.doc',...
117 'z15.doc','z16.doc','z17.doc','z18.doc','z19.doc',...
118 'z2.doc','z20.doc','z3.doc','z4.doc','z5.doc','z6.doc',...
119 'z7.doc','z8.doc','z9.doc'}, fun, ...
120 {'z1.doc','z2.doc','z3.doc','z4.doc','z5.doc','z6.doc',...
121 'z7.doc','z8.doc','z9.doc','z10.doc','z11.doc','z12.doc',...
122 'z13.doc','z14.doc','z15.doc','z16.doc','z17.doc','z18.doc',...
123 'z19.doc','z20.doc','z100.doc','z101.doc','z102.doc'})
124 \frac{9}{6}125 % <https://sourcefrog.net/projects/natsort/>
126 chk({'rfc1.txt';'rfc2086.txt';'rfc822.txt'}, fun,...
127 {'rfc1.txt';'rfc822.txt';'rfc2086.txt'})
128 %
129 % <https://www.strchr.com/natural sorting>
130 chk({'picture 1.png','picture 10.png','picture 100.png','picture 11.png','picture ...
       2.png','picture 21.png','picture 2 10.png','picture 2 9.png','picture ...
        3.png','picture 3b.png','picture A.png'}, fun,...
131 {'picture 1.png','picture 2.png','picture 2 9.png','picture 2 10.png','picture ...
           3.png','picture 3b.png','picture 10.png','picture 11.png','picture ...
           21.png','picture 100.png','picture A.png'})
132 %
133 chk() % display summary
134 end
135 %%%%%%%%%%%%%%%%%%%%%%%%%%%%%%%%%%%%%%%%%%%%%%%%%%%%%%%%%%%%%%%%%%%%%%%%%%%
```
### E.7 screencapture.m

Följande program är skrivet av Yair Altman [\[25\]](#page-35-1).

```
1 function imageData = screencapture(varargin)
2 % screencapture − get a screen−capture of a figure frame, component handle, or screen ...
       area rectangle
3 %
4 % ScreenCapture gets a screen−capture of any Matlab GUI handle (including desktop,
5 % figure, axes, image or uicontrol), or a specified area rectangle located relative to
6 % the specified handle. Screen area capture is possible by specifying the root (desktop)
7 % handle (=0). The output can be either to an image file or to a Matlab matrix (useful
8 % for displaying via imshow() or for further processing) or to the system clipboard.
9 % This utility also enables adding a toolbar button for easy interactive screen−capture.
10 %
11 % Syntax:
```

```
12 % imageData = screencapture(handle, position, target, 'PropName',PropValue, ...)
13 \frac{6}{6}14 % Input Parameters:
15 % handle – optional handle to be used for screen–capture origin.<br>16 % 15 empty/unsupplied then current figure (gcf) will
16 % If empty/unsupplied then current figure (gcf) will be used.
17 % position − optional position array in pixels: [x,y,width,height].
18 % If empty/unsupplied then the handle's position vector will be used.
19 % If both handle and position are empty/unsupplied then the position
20 % will be retrieved via interactive mouse-selection.<br>20 % Tf handle is an image, then position is in data (not
21 % If handle is an image, then position is in data (not pixel) units, so the
22 % captured region remains the same after figure/axes resize (like imcrop)
23 % target − optional filename for storing the screen−capture, or the
24 % 'clipboard'/'printer' strings.
25 % If empty/unsupplied then no output to file will be done.
26 % The file format will be determined from the extension (JPG/PNG/...).
27 % Supported formats are those supported by the imwrite function.
28 % 'PropName',PropValue<br>20 % optional l
29 \t6 optional list of property pairs (e.g., ...
      'target','myImage.png','pos',[10,20,30,40],'handle',gca)
30 % PropNames may be abbreviated and are case-insensitive.<br>PropNames may also be given in whichever order
31 % PropNames may also be given in whichever order.
32 % Supported PropNames are:
33 % − 'handle' (default: gcf handle)<br>34 % − 'position' (default: gcf positio
34 % − 'position' (default: gcf position array)
35 % − 'target' (default: '')
36 % − 'toolbar' (figure handle; default: gcf)
37 % this adds a screen−capture button to the figure's toolbar
38 % If this parameter is specified, then no screen−capture
39 % will take place and the returned imageData will be [].
40 %
41 % Output parameters:
42 % imageData − image data in a format acceptable by the imshow function
43 % If neither target nor imageData were specified, the user will be
44 % asked to interactively specify the output file.
45 - 846 % Examples:
47 % imageData = screencapture; % interactively select screen−capture rectangle
48 % imageData = screencapture(hListbox); % capture image of a uicontrol
49 % imageData = screencapture(0, [20,30,40,50]); % capture a small desktop region
50 % imageData = screencapture(gcf,[20,30,40,50]); % capture a small figure region
51 % imageData = screencapture(gca,[10,20,30,40]); % capture a small axes region
52 \text{ %} imshow(imageData); \text{%} display the captured image in a matlab figure
53 % imwrite(imageData,'myImage.png'); % save the captured image to file
54 % img = imread('cameraman.tif');
55 \frac{6}{6} hImq = imshow(imq);
56 % screencapture(hImg,[60,35,140,80]); % capture a region of an image
57 % screencapture(gcf,[],'myFigure.jpg'); % capture the entire figure into file
58 % screencapture(gcf,[],'clipboard'); % capture the entire figure into clipboard
59 % screencapture(qcf, [], 'printer'); % print the entire figure
60 % screencapture('handle',gcf,'target','myFigure.jpg'); % same as previous, save to file
61 % screencapture('handle',gcf,'target','clipboard'); % same as previous, copy to ...
      clipboard
62 % screencapture('handle',gcf,'target','printer'); % same as previous, send to ...
      printer
63 % screencapture('toolbar',gcf); % adds a screen−capture button to gcf's toolbar
64 % screencapture('toolbar',[],'target','sc.bmp'); % same with default output filename
65 %
66 % Technical description:
67 % http://UndocumentedMatlab.com/blog/screencapture−utility/
68 %
69 % Bugs and suggestions:
70 % Please send to Yair Altman (altmany at gmail dot com)
71 %
72 % See also:
73 % imshow, imwrite, print
74 %
75 % Release history:
76 % 1.17 2016−05−16: Fix annoying warning about JavaFrame property becoming obsolete ...
      someday (yes, we know...)
77 % 1.16 2016−04−19: Fix for deployed application suggested by Dwight Bartholomew
78 % 1.10 2014−11−25: Added the 'print' target
79 % 1.9 2014−11−25: Fix for saving GIF files
80 % 1.8 2014−11−16: Fixes for R2014b
```

```
81 + 21.7 2014−04−28: Fixed bug when capturing interactive selection<br>92 + 16 2014−04−22: Only enable image formats when saving to an ung
 82 % 1.6 2014−04−22: Only enable image formats when saving to an unspecified file via ...
       uiputfile
 83 % 1.5 2013−04−18: Fixed bug in capture of non−square image; fixes for Win64
 84 % 1.4 2013−01−27: Fixed capture of Desktop (root); enabled rbbox anywhere on ...
       desktop (not necesarily in a Matlab figure); enabled output to clipboard (based on ...
       Jiro Doke's imclipboard utility); edge−case fixes; added Java compatibility check
 85 % 1.3 2012−07−23: Capture current object (uicontrol/axes/figure) if w=h=0 (e.g., by ...
       clicking a single point); extra input args sanity checks; fix for docked windows ...
       and image axes; include axes labels \& ticks by default when capturing axes; use ...
       data−units position vector when capturing images; many edge−case fixes
 86 % 1.2 2011−01−16: another performance boost (thanks to Jan Simon); some ...
       compatibility fixes for Matlab 6.5 (untested)
 87 % 1.1 2009-06-03: Handle missing output format; performance boost (thanks to Urs); ...
       fix minor root−handle bug; added toolbar button option
 88 % 1.0 2009−06−02: First version posted on <a ...
       href="http://www.mathworks.com/matlabcentral/fileexchange/authors/27420">MathWorks ...
       File Exchange</a>
 89
 90 % License to use and modify this code is granted freely to all interested, as long as ...
       the original author is
 91 % referenced and attributed as such. The original author maintains the right to be ...
       solely associated with this work.
 \alpha93 % Programmed and Copyright by Yair M. Altman: altmany(at)gmail.com
 94 % $Revision: 1.17 $ $Date: 2016/05/16 17:59:36 $
 95
 96 % Ensure that java awt is enabled...
 97 if ¬usejava('awt')
 98 error('YMA:screencapture:NeedAwt', 'ScreenCapture requires Java to run.');
 99 end
100
101 % Ensure that our Java version supports the Robot class (requires JVM 1.3+)
102 try
103 robot = java.awt.Robot; %#ok<NASGU>
104 catch
105 uiwait(msgbox({['Your Matlab installation is so old that its Java engine (' ...
               version('−java') ...
106 ') does not have a java.awt.Robot class. '], ' ', ...
107 'Without this class, taking a screen−capture is impossible.', ' ...
                               ', ...
108 'So, either install JVM 1.3 or higher, or use a newer Matlab ...
                              release.'}, ...
109 'ScreenCapture', 'warn'));
110 if nargout, imageData = []; end
111 return;
112 end
113
114 % Process optional arguments
115 paramsStruct = processArgs(varargin{:});
116
117 % If toolbar button requested, add it and exit
118 if ¬isempty(paramsStruct.toolbar)
119
120 % Add the toolbar button
121 addToolbarButton(paramsStruct);
122
123 % Return the figure to its pre−undocked state (when relevant)
124 redockFigureIfRelevant(paramsStruct);
125
126 % Exit immediately (do NOT take a screen−capture)
127 if nargout, imageData = []; end
128 return;
129 end
130
131 % Convert position from handle−relative to desktop Java−based pixels
132 [paramsStruct, msgStr] = convertPos(paramsStruct);
133
134 % Capture the requested screen rectangle using java.awt.Robot
135 imgData = getScreenCaptureImageData(paramsStruct.position);
136
137 % Return the figure to its pre−undocked state (when relevant)
| 138 redockFigureIfRelevant(paramsStruct);
```

```
139
140 % Save image data in file or clipboard, if specified
141 if \negisempty(paramsStruct.target)
142 if strcmpi(paramsStruct.target,'clipboard')
143 if \overline{\text{1}} isempty(imgData)
144 imclipboard(imgData);
145 else
146 msgbox('No image area selected − not copying image to ...
                      clipboard','ScreenCapture','warn');
147 end
148 elseif strncmpi(paramsStruct.target,'print',5) % 'print' or 'printer'
149 if \negisempty(imqData)
150 hNewFig = figure('visible','off');
151 imshow(imgData);
152 print(hNewFig);
153 delete(hNewFig);
154 else
155 msgbox('No image area selected − not printing ...
                      screenshot', 'ScreenCapture', 'warn');
156 end
157 else % real filename
158 if \negisempty(imgData)
159 imwrite(imgData,paramsStruct.target);
160 else
161 msgbox(['No image area selected − not saving image file ' ...
                      paramsStruct.target],'ScreenCapture','warn');
162 end
163 end
164 end
165
166 % Return image raster data to user, if requested
167 if nargout
168 imageData = imgData;
169
170 % If neither output formats was specified (neither target nor output data)
171 elseif isempty(paramsStruct.target) & ¬isempty(imgData) %#ok ML6
172 % Ask the user to specify a file
173 %error('YMA:screencapture:noOutput','No output specified for ScreenCapture: ...
              specify the output filename and/or output data');
174 \frac{174}{6} \frac{25}{6} \frac{1}{175} \frac{25}{6} \frac{1}{175} \frac{25}{6} \frac{1}{175} \frac{25}{6} \frac{1}{175} \frac{25}{6} \frac{1}{175} \frac{25}{6} \frac{1}{175} \frac{25}{6} \frac{1}{175} \frac{25}{6} \frac{1}{175} \frac{25}{6} \frac{1}{175}forms = informats;176 for i dx = 1 : numel(formats)
177 ext = sprintf('*.%s;',formats(idx).ext\{:\}\};<br>178 format(idx,1:2) = \{ext (1:end-1), formats(id
               format(idx,1:2) = \{ext(1:end-1), formats(idx).description\}; %#ok<AGROW>
179 end
180 [filename, pathname] = uiputfile(format, 'Save screen capture as');181 if ¬isequal(filename,0) & ¬isequal(pathname,0) %#ok Matlab6 compatibility
182 try
183 filename = fullfile(pathname, filename);
184 imwrite(imgData,filename);
185 catch % possibly a GIF file that requires indexed colors
186 [imgData,map] = rgb2ind(imgData,256);
187 imwrite(imgData.map.filename):
188 end
189 else
190 % TODO − copy to clipboard
191 end
192 end
193
194 % Display msgStr, if relevant
195 i f \rightarrow sempty (msqStr)
196 uiwait(msgbox(msgStr,'ScreenCapture'));
197 drawnow; pause (0.05); % time for the msgbox to disappear
198 end
199
200 return; % debug breakpoint
201202 %% Process optional arguments
203 function paramsStruct = processArgs(varargin)
204205 % Get the properties in either direct or P−V format
206 [regParams, pvPairs] = parseparams(varargin);
207
```

```
208 % Now process the optional P−V params
209 try
210 % Initialize
211 paramName = [];
212 paramsStruct = [];
213 paramsStruct.handle = [];
214 paramsStruct.position = [];
215 paramsStruct.target = '';
216 paramsStruct.toolbar = [];
217 paramsStruct.wasDocked = 0: \frac{1}{2} ho false available in ML6
218 paramsStruct.wasInteractive = 0; \frac{1}{6} no false available in ML6
219
220 % Parse the regular (non−named) params in recption order
221 if \n isempty(regParams) & (isempty(regParams{1}) | ishandle(regParams{1}(1))) ...
             %#ok ML6
222 paramsStruct.handle = regParams\{1\};
223 regParams(1) = [];
224 end
225 if \n isempty(regParams) & isnumeric(regParams{1}) & (length(regParams{1}) == 4) ...
             %#ok ML6
226 paramsStruct.position = reqParameters{1};
regParams(1) = [];
228 end
229 if ¬isempty(regParams) & ischar(regParams{1}) %#ok ML6
230 paramsStruct.target = regParams{1};
231 end
232
233 % Parse the optional param PV pairs
234 supportedArgs = {'handle','position','target','toolbar'};
235 while ¬isempty(pvPairs)
236
237 % Disregard empty propNames (may be due to users mis−interpretting the ...
                syntax help)
238 while ¬isempty(pvPairs) & isempty(pvPairs{1}) %#ok ML6
239 pvPairs(1) = [];
240 end
241 if isempty(pvPairs)
242 break;
243 end
244245 % Ensure basic format is valid
246 paramName = \cdot,
247 if \n  <i>i</i> f <i>j</i> schar(pvPairs{1})248 error('YMA:screencapture:invalidProperty','Invalid property passed to ...
                   ScreenCapture');
249 elseif length(pvPairs) == 1
250 if isempty(paramsStruct.target)
251 paramsStruct.target = pvPairs{1};
252 break;
253 else
254 error('YMA:screencapture:noPropertyValue',['No value specified for ...
                      property ''' pvPairs{1} '''']);
255 end
256 end
257
258 % Process parameter values
259 paramName = pvPairs{1};
260 if strcmpi(paramName,'filename') % backward compatibility
261 paramName = 'target';
262 end
263 paramValue = pvPairs{2};
264 pvPairs(1:2) = [];
265 idx = find(strncmpi(paramName,supportedArgs,length(paramName)));
266 if ¬isempty(idx)
267 \text{3paramSstruct. (lower (supportedArgs \{idx(1)\})) = paramValue; \quad \text{3} \ldotsincompatible with ML6
268 paramsStruct = setfield(paramsStruct, lower(supportedArgs{idx(1)}), ...
                   paramValue); %#ok ML6
269
270 % If 'toolbar' param specified, then it cannot be left empty − use gcf
271 if strncmpi(paramName,'toolbar',length(paramName)) & ...
                   isempty(paramsStruct.toolbar) %#ok ML6
| 272 paramsStruct.toolbar = getCurrentFig;
```

```
273 end
274
275 elseif isempty(paramsStruct.target)
276 paramsStruct.target = paramName;
277 pvPairs = {paramValue, pvPairs{:}}; %#ok (more readable this way, ...
                   although a bit less efficient...)
278
279 else
280 supportedArgsStr = sprintf('''%s'',',supportedArgs{:});
281 error('YMA:screencapture:invalidProperty','%s \n%s', ...
282 'Invalid property passed to ScreenCapture', ...
283 ['Supported property names are: ' supportedArgsStr(1:end−1)]);
284 end
285 end % loop pvPairs
286
287 catch
288 if ¬isempty(paramName), paramName = [' ''' paramName '''']; end
289 error('YMA:screencapture:invalidProperty','Error setting ScreenCapture property ...
             %s:\n%s',paramName,lasterr); %#ok<LERR>
290 end
291 %end % processArgs
292
293 %% Convert position from handle−relative to desktop Java−based pixels
294 function [paramsStruct, msgStr] = convertPos(paramsStruct)
295 msgStr = ';
296 try
297 % Get the screen−size for later use
298 screenSize = get(0,'ScreenSize');
299
300 % Get the containing figure's handle
301 hParent = paramsStruct.handle;
302 if isempty(paramsStruct.handle)
303 paramsStruct.hFigure = getCurrentFig;
304 hParent = paramsStruct.hFigure;
305 else
306 paramsStruct.hFigure = ancestor(paramsStruct.handle,'figure');
307 end
308
309 % To get the acurate pixel position, the figure window must be undocked
310 try
311 if strcmpi(get(paramsStruct.hFigure,'WindowStyle'),'docked')
312 set(paramsStruct.hFigure,'WindowStyle','normal');
313 drawnow; pause(0.25);
314 paramsStruct.wasDocked = 1; % no true available in ML6
315 end
316 catch
317 % never mind - ignore...
318 end
319
320 % The figure (if specified) must be in focus
321 if ¬isempty(paramsStruct.hFigure) & ishandle(paramsStruct.hFigure) %#ok ML6
322 isFigureValid = 1; % no true available in ML6
323 figure(paramsStruct.hFigure);
324 else
325 isFigureValid = 0; % no false available in ML6
326 end
327
328 % Flush all graphic events to ensure correct rendering
329 drawnow; pause(0.01);
330
331 % No handle specified
332 wasPositionGiven = 1; % no true available in ML6
333 if isempty(paramsStruct.handle)
334
335 % Set default handle, if not supplied
336 paramsStruct.handle = paramsStruct.hFigure;
337
338 % If position was not specified, get it interactively using RBBOX
339 if isempty(paramsStruct.position)
340 [paramsStruct.position, jFrameUsed, msgStr] = ...
                   getInteractivePosition(paramsStruct.hFigure); %#ok<ASGLU> ...
                   jFrameUsed is unused
341 paramsStruct.wasInteractive = 1; % no true available in ML6
```

```
342 wasPositionGiven = 0; % no false available in ML6
343 end
344
345 elseif ¬ishandle(paramsStruct.handle)
346 % Handle was supplied − ensure it is a valid handle
347 error('YMA:screencapture:invalidHandle','Invalid handle passed to ...
                ScreenCapture');
348
349 elseif isempty(paramsStruct.position)
350 % Handle was supplied but position was not, so use the handle's position
351 paramsStruct.position = getPixelPos(paramsStruct.handle);
352 paramsStruct.position(1:2) = 0;
353 wasPositionGiven = 0; % no false available in ML6
354
355 elseif \negisnumeric(paramsStruct.position) | (length(paramsStruct.position) \neq 4) ...
            %# ML6
356 % Both handle & position were supplied − ensure a valid pixel position vector
357 error('YMA:screencapture:invalidPosition','Invalid position vector passed ...
                to ScreenCapture: \n\hspace{1.5mm} \nMust be a [x,y,w,h] numeric pixel array');
358 end
359
360 % Capture current object (uicontrol/axes/figure) if w=h=0 (single−click in ...
            interactive mode)
361 if paramsStruct.position(3)≤0 | paramsStruct.position(4)≤0 %#ok ML6
362 %TODO − find a way to single−click another Matlab figure (the following ...
               does not work)
363 %paramsStruct.position = getPixelPos(ancestor(hittest,'figure'));
364 paramsStruct.position = getPixelPos(paramsStruct.handle);
365 paramsStruct.position(1:2) = 0;
366 paramsStruct.wasInteractive = 0; % no false available in ML6
367 wasPositionGiven = 0; % no false available in ML6
368 end
369
370 % First get the parent handle's desktop−based Matlab pixel position
371 parentPos = [0, 0, 0, 0];
372 dX = 0;
\text{d}Y = 0;
374 dW = 0;
375 dH = 0;
376 if ¬isFigure(hParent)
377 % Get the reguested component's pixel position
378 parentPos = qetPixelPos(hParent, 1); \frac{1}{8} no true available in ML6
379
380 % Axes position inaccuracy estimation
381 \Delta X = 3;
382 \Lambda Y = -1:
383
384 % Fix for images
385 if isImage(hParent) % | (isAxes(hParent) & ...
                strcmpi(get(hParent,'YDir'),'reverse')) %#ok ML6
386
387 % Compensate for resized image axes
388 hAxes = get(hParent,'Parent');
389 if all(get(hAxes,'DataAspectRatio')==1) % sanity check: this is the ...
                   normal behavior
390 % Note 18/4/2013: the following fails for non−square images
391 % 301 % 3.4) ;
392 8dX = (parentPos(3) - actualImgSize) / 2;393 393 30Y = (parentPos(4) - actualImgSize) / 2;394 %parentPos(3:4) = actualImgSize;
395
396 % The following should work for all types of images
397 actualImgSize = size(get(hParent,'CData'));
398 dX = (parentPos(3) – min(parentPos(3), actualImgSize(2))) / 2;
399 dY = (parentPos(4) – min(parentPos(4), actualImgSize(1))) / 2;
400 parentPos(3:4) = \arctan\left(\frac{2}{1}\right);
401 %parentPos(3) = max(parentPos(3),actualImgSize(2));
402 %parentPos(4) = max(parentPos(4),actualImgSize(1));
403 end
404
405 % Fix user−specified img positions (but not auto−inferred ones)
406 if wasPositionGiven
407
```

```
408 % In images, use data units rather than pixel units
409 % Reverse the YDir
410 ymax = max(get(hParent, 'YData'));
411 paramsStruct.position(2) = ymax − paramsStruct.position(2) − ...
                     paramsStruct.position(4);
412
413 % Note: it would be best to use hgconvertunits, but:
414 % ˆˆˆˆ (1) it fails on Matlab 6, and (2) it doesn't accept Data units
415 %paramsStruct.position = hgconvertunits(hFig, ...
                     paramsStruct.position, 'Data', 'pixel', hParent); % fails!
416 xLims = get(hParent,'XData');
417 yLims = get(hParent,'YData');
418 xPixelsPerData = parentPos(3) / (diff(xLims) + 1);
419 yPixelsPerData = parentPos(4) / (diff(yLims) + 1);
420 paramsStruct.position(1) = ...
                     round((paramsStruct.position(1)−xLims(1)) * xPixelsPerData);
421 paramsStruct.position(2) = ...
                     round((paramsStruct.position(2)−yLims(1)) * yPixelsPerData + 2*dY);
422 paramsStruct.position(3) = round( paramsStruct.position(3) * ...
                     xPixelsPerData);
423 paramsStruct.position(4) = round( paramsStruct.position(4) *...
                     yPixelsPerData);
424
425 % Axes position inaccuracy estimation
426 if strcmpi(computer('arch'),'win64')
427 \Delta X = 7;
428 \Delta Y = -7;429 else
430 \Delta X = 3;
\Delta Y = -3;432 end
433
434 else % axes/image position was auto−infered (entire image)
435 % Axes position inaccuracy estimation
436 if strcmpi(computer('arch'),'win64')
437 \Delta X = 6;438 \Delta Y = -6;
439 else
440 \Delta X = 2;
441 \Delta Y = -2;
442 end
443 dW = -2*dX;<br>dH = -2*dY;
444 dH = -2*dY;<br>445 end
               end
446 end
447
448 %hFig = ancestor(hParent,'figure');
449 hParent = paramsStruct.hFigure;
450
451 elseif paramsStruct.wasInteractive % interactive figure rectangle
452
453 % Compensate for 1px rbbox inaccuracies
454 \Delta X = 2;
455 \Lambda Y = -2:
456
457 else % non−interactive figure
458
459 % Compensate 4px figure boundaries = difference betweeen OuterPosition and ...
              Position
460 \Delta X = -1;461 \Delta Y = 1;
462 end
463 %disp(paramsStruct.position) % for debugging
464
465 % Now get the pixel position relative to the monitor
466 figurePos = getPixelPos(hParent);
467 desktopPos = figurePos + parentPos;
468
469 % Now convert to Java−based pixels based on screen size
470 % Note: multiple monitors are automatically handled correctly, since all
471 % ˆˆˆˆ Java positions are relative to the main monitor's top−left corner
472 javaX = desktopPos(1) + paramsStruct.position(1) + \Delta X + dX;
473 javaY = screenSize(4) – desktopPos(2) – paramsStruct.position(2) – ...
```

```
paramsStruct.position(4) + ∆Y + dY;
474 width = paramsStruct.position(3) + dW;
475 height = paramsStruct.position(4) + dH;
476 paramsStruct.position = round([javaX, javaY, width, height]);
477 %paramsStruct.position
478
479 % Ensure the figure is at the front so it can be screen−captured
480 if isFigureValid
481 figure(hParent);
482 drawnow;
483 pause(0.02);
484 end
485 catch
486 % Maybe root/desktop handle (root does not have a 'Position' prop so ...
             getPixelPos croaks
487 if isequal(double(hParent),0) % =root/desktop handle; handles case of hParent=[]
488 javaX = paramsStruct.position(1) - 1;
489 javaY = screenSize(4) − paramsStruct.position(2) − paramsStruct.position(4) ...
                 − 1;
490 paramsStruct.position = [javaX, javaY, paramsStruct.position(3:4)];
491 end
492 end
493 %end % convertPos
494
495 %% Interactively get the requested capture rectangle
496 function [positionRect, jFrameUsed, msgStr] = getInteractivePosition(hFig)
497 msgStr = '';
498 try
499 % First try the invisible−figure approach, in order to
500 % enable rbbox outside any existing figure boundaries
501 f = figure('units','pixel','pos',[−100,−100,10,10],'HitTest','off');
502 drawnow; pause(0.01);
503 oldWarn = warning('off','MATLAB:HandleGraphics:ObsoletedProperty:JavaFrame');
504 if = get(handle(f), 'JavaFrame');
505 warning(oldWarn);
506 try
507 jWindow = jf.fFigureClient.getWindow;
508 catch
509 try
510 jWindow = jf.fHG1Client.getWindow;
511 catch
512 jWindow = jf.getFigurePanelContainer.getParent.getTopLevelAncestor;
513 end
514 end
515 com.sun.awt.AWTUtilities.setWindowOpacity(jWindow,0.05); %=nearly transparent ...
             (not fully so that mouse clicks are captured)
516 jWindow.setMaximized(1); % no true available in ML6
517 jFrameUsed = 1; % no true available in ML6
518 msg = {'Mouse−click and drag a bounding rectangle for screen−capture ' ...
519 ... %'or single−click any Matlab figure to capture the entire figure.' ...
520 };
521 catch
522 % Something failed, so revert to a simple rbbox on a visible figure
523 try delete(f); drawnow; catch, end %Cleanup...
524 jFrameUsed = 0; % no false available in ML6
525 msg = {'Mouse-click within any Matlab figure and then', ...
526 'drag a bounding rectangle for screen-capture,', ...<br>'or single-click to capture the entire figure''.
                527 'or single−click to capture the entire figure'};
528 end
529 uiwait(msgbox(msg,'ScreenCapture'));
530
531 k = waitforbuttonpress; %#ok k is unused
532 %hFig = getCurrentFig;
533 %p1 = get(hFig,'CurrentPoint');
534 positionRect = rbbox;
535 {}^{8}P2 = get(hFig, 'CurrentPoint');
536
537 if jFrameUsed
538 iFrameOrigin = getPixelPos(f):
539 delete(f); drawnow;
540 try
541 figOrigin = getPixelPos(hFig);
542 catch % empty/invalid hFig handle
```

```
543 figOrigin = [0,0,0,0];
544 end
545 else
546 if isempty(hFig)
547 jFrameOrigin = getPixelPos(gcf);
548 else
549 jFrameOrigin = [0,0,0,0];
550 end
551 figOriginal = [0, 0, 0, 0];552 end
553 positionRect(1:2) = positionRect(1:2) + jFrameOrigin(1:2) - figOrigin(1:2);
554
555 if prod(positionRect(3:4)) > 0556 msgStr = sprintf('%dx%d area captured',positionRect(3),positionRect(4));
557 end
558 %end % getInteractivePosition
559
560 %% Get current figure (even if its handle is hidden)
561 function hFig = getCurrentFig
562 oldState = get(0,'showHiddenHandles');
563 set(0,'showHiddenHandles','on');
564 hFig = get(0,'CurrentFigure');
565 set(0,'showHiddenHandles',oldState);
566 %end % getCurrentFig
567
568 %% Get ancestor figure − used for old Matlab versions that don't have a built−in ancestor()
569 function hObj = ancestor(hObj,type)
570 if ¬isempty(hObj) & ishandle(hObj) %#ok for Matlab 6 compatibility
571 try
572 hObj = get(hObj, 'Ancestor');
573 catch
574 % never mind...
575 end
576 try
577 %if ¬isa(handle(hObj),type) % this is best but always returns 0 in Matlab 6!
578 $if ¬isprop(hObj,'type') | ¬strcmpi(get(hObj,'type'),type) % no isprop() ...
                in ML6!
579 try
580 objType = get(hObj,'type');
581 catch
582 objType = ';
583 end
584 if ¬strcmpi(objType,type)
585 try
586 parent = get(handle(hObj),'parent');
587 catch
588 parent = hObj.getParent; % some objs have no 'Parent' prop, just ...
                       this method...
589 end
590 if ¬isempty(parent) % empty parent means root ancestor, so exit
591 hObj = ancestor(parent, type);
592 end
593 end
594 catch
595 % never mind...
596 end
597 end
598 %end % ancestor
599600 %% Get position of an HG object in specified units
601 function pos = getPos(hObj, field, units)602 % Matlab 6 did not have hgconvertunits so use the old way...
603 oldUnits = get(hObj,'units');
604 if strcmpi(oldUnits,units) % don't modify units unless we must!
605 pos = get(hObj, field);606 else
607 set(hObj,'units',units);
608 pos = get(hObj,field);
609 set(hObj,'units',oldUnits);
610 end
611 %end % getPos
612
613 %% Get pixel position of an HG object − for Matlab 6 compatibility
```

```
614 function pos = getPixelPos(hObj,varargin)
615 persistent originalObj
616 try
617 stk = dbstack;
618 if ¬strcmp(stk(2).name,'getPixelPos')
619 originalObj = hObj;
620 end
621
622 if isFigure(hObj) % | isAxes(hObj)
623 8try624 pos = getPos(hObj,'OuterPosition','pixels');
625 else %catch
626 % getpixelposition is unvectorized unfortunately!
627 pos = qetpixelposition(hObj, varargin\{:\});
628
629 % add the axes labels/ticks if relevant (plus a tiny margin to fix 2px ...
                 label/title inconsistencies)
630 if isAxes(hObj) & ¬isImage(originalObj) %#ok ML6
631 tightInsets = getPos(hObj,'TightInset','pixel');
632 pos = pos + tightInsets.*[-1,-1,1,1] + [-1,1,1+tightInsets(1:2)];
633 end
634 end
635 catch
636 try
637 637 8 Matlab 6 did not have getpixelposition nor hgconvertunits so use the old ...
                way...
638 pos = getPos(hObj,'Position','pixels');
639 catch
640 % Maybe the handle does not have a 'Position' prop (e.g., text/line/plot) − ...
                 use its parent
641 pos = getPixelPos(get(hObj,'parent'),varargin{:});
642 end
643 end
644
645 % Handle the case of missing/invalid/empty HG handle
646 if isempty(pos)
647 pos = [0, 0, 0, 0];648 end
649 %end % getPixelPos
650
651 %% Adds a ScreenCapture toolbar button
652 function addToolbarButton(paramsStruct)
653 % Ensure we have a valid toolbar handle
654 hFig = ancestor(paramsStruct.toolbar,'figure');
655 if isempty(hFig)
656 error('YMA:screencapture:badToolbar','the ''Toolbar'' parameter must contain a ...
             valid GUI handle');
657 end
658 set(hFig,'ToolBar','figure');
659 hToolbar = findall(hFig,'type','uitoolbar');
660 if isempty(hToolbar)
661 error('YMA:screencapture:noToolbar','the ''Toolbar'' parameter must contain a ...
             figure handle possessing a valid toolbar');
662 end
663 hToolbar = hToolbar(1); % just in case there are several toolbars... – use only ...
          the first
664
665 % Prepare the camera icon
666 icon = ['3333333333333333'; ...
667 '3333333333333333'; ...
668 '3333300000333333'; ...
669 '3333065556033333'; ...
670 '3000000000000033'; ...
\frac{676}{671} \frac{1302222222222222033}{; ...
672 '3022220002222033'; ...
673 '3022203110222033'; ...
674 '3022201110222033'; ...
675 '3022204440222033'; ...
676 '3022220002222033'; ...
\frac{676}{677} \cdots \frac{130222222222222033}{;}...
\frac{376}{678} \cdots \frac{3000000000000033}{;} ...
\frac{1}{679} \frac{1}{3333333333333333333}; ...
680 '3333333333333333'; ...
```

```
681 '3333333333333333'];
682 cm = [ 0 0 0; ... % black<br>683 0 0.60 1; ... % light
683 0 0.60 1; ... % light blue<br>684 0.53 0.53 0.53; ... % light gray
684 0.53 0.53 0.53; ... % light gray
685 NaN NaN NaN; ... % transparent
686 0 0.73 0; ... % light green
687 0.27 0.27 0.27; ... % gray
688 0.13 0.13 0.13]; % dark gray
689 cdata = ind2rgb(uint8(icon−'0'),cm);
690
691 % If the button does not already exit
692 hButton = findall(hToolbar,'Tag','ScreenCaptureButton');
693 tooltip = 'Screen capture';
694 if ¬isempty(paramsStruct.target)
695 tooltip = [tooltip ' to ' paramsStruct.target];
696 end
697 if isempty(hButton)
698 % Add the button with the icon to the figure's toolbar
699 hButton = uipushtool(hToolbar, 'CData',cdata, 'Tag','ScreenCaptureButton', ...
                   'TooltipString',tooltip, 'ClickedCallback',['screencapture(''' ...
                  paramsStruct.target ''')']); %#ok unused
700 else
701 % Otherwise, simply update the existing button
702 set(hButton, 'CData',cdata, 'Tag','ScreenCaptureButton', ...
                  'TooltipString',tooltip, 'ClickedCallback',['screencapture(''' ...
                  paramsStruct.target ''')']);
703 end
704 %end % addToolbarButton
705
706 %% Java−get the actual screen−capture image data
707 function imgData = getScreenCaptureImageData(positionRect)
708 if isempty(positionRect) | all(positionRect==0) | positionRect(3)≤0 | ...
             positionRect(4)≤0 %#ok ML6
709 imgData = [];
710 else
711 % Use java.awt.Robot to take a screen−capture of the specified screen area
712 rect = java.awt.Rectangle(positionRect(1), positionRect(2), positionRect(3), ...
                  positionRect(4));
713 robot = java.awt.Robot;
714 jImage = robot.createScreenCapture(rect);
715
716 % Convert the resulting Java image to a Matlab image
717 % Adapted for a much−improved performance from:
718 % http://www.mathworks.com/support/solutions/data/1−2WPAYR.html
719 h = \frac{1}{1} Image.getHeight;
720 w = jImage.getWidth;
721 \text{AimqData} = \text{zeros}([h,w,3], 'uint8');722 \frac{\text{pi} z}{\text{pi} z} = \frac{\text{pi} z}{\text{pi} z} \frac{\text{pi} z}{\text{pi} z} = \frac{\text{pi} z}{\text{pi} z} \frac{\text{pi} z}{\text{pi} z} = \frac{\text{pi} z}{\text{pi} z} \frac{\text{pi} z}{\text{pi} z} = \frac{\text{pi} z}{\text{pi} z} \frac{\text{pi} z}{\text{pi} z} = \frac{\text{pi} z}{\text{pi} z} \frac{\text{pi} z}{\text{pi} z} = \frac{\text{pi} z}{\text{pi} z} 723 %for i = 1 : h
724 \frac{1}{2} \frac{1}{2} \frac{1}{2} \frac{1}{2} \frac{1}{2} \frac{1}{2} \frac{1}{2} \frac{1}{2} \frac{1}{2} \frac{1}{2} \frac{1}{2} \frac{1}{2} \frac{1}{2} \frac{1}{2} \frac{1}{2} \frac{1}{2} \frac{1}{2} \frac{1}{2} \frac{1}{2} \frac{1}{2} \frac{1}{2} \frac{1}{2725 % imgData(i,1:w,:) = deal(reshape(pixelsData(base:(base+3*w-1)),3,w)');<br>726 %end
             726 %end
727
728 % Performance further improved based on feedback from Urs Schwartz:
729 %pixelsData = reshape(typecast(jImage.getData.getDataStorage,'uint32'),w,h).';
730 \frac{1}{2} \frac{1}{2} \frac{1}{2} \frac{1}{2} \frac{1}{2} \frac{1}{2} \frac{1}{2} \frac{1}{2} \frac{1}{2} \frac{1}{2} \frac{1}{2} \frac{1}{2} \frac{1}{2} \frac{1}{2} \frac{1}{2} \frac{1}{2} \frac{1}{2} \frac{1}{2} \frac{1}{2} \frac{1}{2} \frac{1}{2} \frac{1731 \text{AingData}(:,i,2) = \text{bitshift}(\text{bitand}(pixelsData, 256^2-1), -8*1);<br>\text{AingData}(:,i,1) = \text{bitshift}(\text{bitand}(pixelsData, 256^2-1), -8*2);\frac{256}{3}-1),−8*2); \frac{256}{3}-1),−8*2);
733
734 % Performance even further improved based on feedback from Jan Simon:
735 pixelsData = reshape(typecast(jImage.getData.getDataStorage, 'uint8'), 4, w, h);
736 imgData = cat(3, ...
737 transpose(reshape(pixelsData(3, :, :), w, h)), ...
738 transpose(reshape(pixelsData(2, :, :), w, h)), ...
739 transpose(reshape(pixelsData(1,:,:), w, h)));
740 end
741 %end % getInteractivePosition
742
743 %% Return the figure to its pre−undocked state (when relevant)
744 function redockFigureIfRelevant(paramsStruct)
745 if paramsStruct.wasDocked
746 try
747 set(paramsStruct.hFigure,'WindowStyle','docked');
```

```
748 %drawnow;
749 catch
750 % never mind − ignore...
751 end
752 end
753 %end % redockFigureIfRelevant
754
755 %% Copy screen−capture to the system clipboard
756 % Adapted from
757 % http://www.mathworks.com/matlabcentral/fileexchange/28708...
758 % −imclipboard/content/imclipboard.m
759 function imclipboard(imgData)
760 % Import necessary Java classes
761 import java.awt.Toolkit.*
762 import java.awt.image.BufferedImage
763 import java.awt.datatransfer.DataFlavor
764
765 % Add the necessary Java class (ImageSelection) to the Java classpath
766 if ¬exist('ImageSelection', 'class')
767 % Obtain the directory of the executable (or of the M−file if not deployed)
768 %javaaddpath(fileparts(which(mfilename)), '−end');
769 if isdeployed % Stand−alone mode.
770 [status, result] = system('path'); %#ok<ASGLU>
771 MatLabFilePath = char(regexpi(result, 'Path=(.*?);', 'tokens', 'once'));<br>772 else % MATLAB mode.
          else % MATLAB mode.
773 MatLabFilePath = fileparts(mfilename('fullpath'));
774 end
775 javaaddpath(MatLabFilePath, '−end');
776 end
777
778 % Get System Clipboard object (java.awt.Toolkit)
779 cb = getDefaultToolkit.getSystemClipboard; % can't use () in ML6!
780
781 % Get image size
782 ht = size(imgData, 1);
783 wd = size(imgData, 2);
784
785 % Convert to Blue−Green−Red format
786 imgData = imgData(:, : , [3 2 1]);
787
788 % Convert to 3xWxH format
789 imgData = permute(imgData, [3, 2, 1]);
790
791 % Append Alpha data (not used)
792 imgData = cat(1, imgData, 255*ones(1, wd, ht, 'uint8'));
793
794 % Create image buffer
795 imBuffer = BufferedImage(wd, ht, BufferedImage.TYPE_INT_RGB);
796 imBuffer.setRGB(0, 0, wd, ht, typecast(imgData(:), 'int32'), 0, wd);
797
798 % Create ImageSelection object
799 % % custom java class
800 imSelection = ImageSelection(imBuffer);
801
802 % Set clipboard content to the image
803 cb.setContents(imSelection, []);
804 %end %imclipboard
805
806 %% Is the provided handle a figure?
807 function flag = isFigure(hObj)
808 flag = isa(handle(hObj),'figure') | isa(hObj,'matlab.ui.Figure');
809 %end %isFigure
810
811 %% Is the provided handle an axes?
812 function flag = isAxes(hObj)
813 flag = isa(handle(hObj),'axes') | isa(hObj,'matlab.graphics.axis.Axes');
814 %end %isFigure
815
816 %% Is the provided handle an image?
817 function flag = isImage(hObj)
818 flag = isa(handle(hObj),'image') | isa(hObj,'matlab.graphics.primitive.Image');
819 %end %isFigure
```
**INSTITUTIONEN FÖR RYMD-, GEO- OCH MILJÖVETENSKAP CHALMERS TEKNISKA HÖGSKOLA** 

Göteborg, Sverige 2020 www.chalmers.se

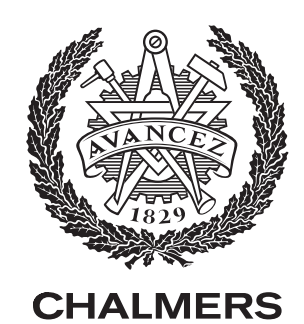